# MYBUILDINGPERMIT CUSTOMER USER GUIDE

Detailed guide to navigating the MyBuildingPermit portals including applying for a permit, checking the status of a permit, and scheduling inspections.

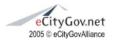

MyBuildingPermit.com

All Rights Reserved

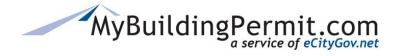

MyBuildingPermit.com

### Table of Contents

| MyBuild  | lingPermit.com                             | 4  |
|----------|--------------------------------------------|----|
| Helpf    | ul Links                                   | 5  |
| Account  | t Registration                             | 6  |
| Creat    | e a Property Owner or Professional Account | 7  |
| Creat    | e a Licensed Contractor Account            | 8  |
| ePermit  | Quick Links                                |    |
| Apply fo | or a Permit                                |    |
| Apply    | ing for a non-review (OTC) permit          |    |
| Ste      | ps to apply:                               |    |
| Apply    | ing for a plan review permit               | 24 |
| Ste      | ps to apply:                               | 24 |
| Apply    | ing for a Registered Basic permit          |    |
| Ste      | ps to Establish a New Plan:                |    |
| Ste      | ps to apply for a Site-Specific permit:    | 45 |
| Fre      | quently Asked Questions:                   | 55 |
| Resu     | bmitting a Permit Application              | 55 |
| Ste      | ps to resubmit:                            | 56 |
| Drafts   |                                            |    |
| Custom   | er Dashboard                               | 59 |
| 1.       | Unpaid Invoices                            | 60 |
| 2.       | Needs Attention                            | 61 |
| 3.       | Current Drafts                             | 62 |
| 4.       | Keyword Search                             | 62 |
| 5.       | Grouping Columns                           | 63 |
| 6.       | Column Settings                            | 63 |
| 7.       | Changing Column Order                      | 64 |
| 8.       | Delegate Indicator                         | 64 |
| 9.       | Column Definitions                         | 65 |
| Detai    | ls Page                                    | 67 |
| 1.       | Project Details                            |    |

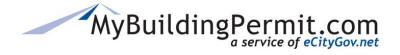

MyBuildingPermit.com

|     | Ste   | ps to Submit Contractor Information:      | . 69 |
|-----|-------|-------------------------------------------|------|
|     | Ste   | ps to Cancel a Submitted Application:     | . 70 |
|     | 2.    | Invoices                                  | .71  |
|     | 3.    | Files & Documents                         | .72  |
|     | Ste   | ps to add Additional Files                | .72  |
|     | 4.    | Reviews & Activities                      | .74  |
|     | 5.    | Inspections                               | .74  |
|     | 6.    | Delegates                                 | .76  |
|     | Mai   | naging Delegates:                         | .76  |
| Ca  | t     |                                           | .78  |
| F   | Payin | g Invoices                                | .78  |
|     | Ste   | ps to Pay an Invoice Online:              | . 78 |
| My  | Profi | ile                                       | . 82 |
| S   | Steps | to edit a user profile:                   | .83  |
| Sta | tus S | Site                                      | .86  |
| F   | Permi | it Search Tips                            | .86  |
|     | Sea   | arching by Permit #                       | . 87 |
|     | Sea   | arching by Project Info                   | . 87 |
|     | Sea   | arching by Location                       | . 88 |
|     | Sea   | arching by People                         | . 89 |
|     | Sea   | arch Results                              | . 89 |
| F   | Permi | it Details Page                           | .90  |
|     | Per   | mit Details/Description                   | .91  |
|     | Doc   | cuments                                   | .92  |
|     | Pec   | ople                                      | .92  |
|     | Rev   | views and Activities                      | .92  |
|     | Cor   | nditions                                  | .93  |
|     | Insp  | pections                                  | .93  |
|     | Fee   | 2S                                        | .94  |
|     | Oth   | er Permits on Same Parcel                 | .94  |
| Ins | pecti | on Site                                   | .95  |
| S   | Steps | to View, Request, or Cancel an Inspection | .95  |
| ~   |       |                                           |      |

# MyBuildingPermit.com

### **CUSTOMER USER GUIDE**

MyBuildingPermit.com

| View Scheduled Inspections:       | 96 |
|-----------------------------------|----|
| Requesting an Inspection:         | 96 |
| Canceling an Inspection:          | 97 |
| Steps to View Today's Inspections | 97 |
| Help                              |    |
| Technical Assistance              |    |
| MyBuildingPermit Assistance       |    |
| Contact Jurisdiction              |    |
| Frequently Asked Questions        |    |

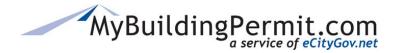

### MyBuildingPermit.com

The MyBuildingPermit (MBP) program is a public, non-profit that provides a forum for regional collaboration where participating Jurisdiction Building Officials and permit staff meet regularly to share best practices, align on building standards, and develop materials to help citizens, builders, and developers navigate the permitting process.

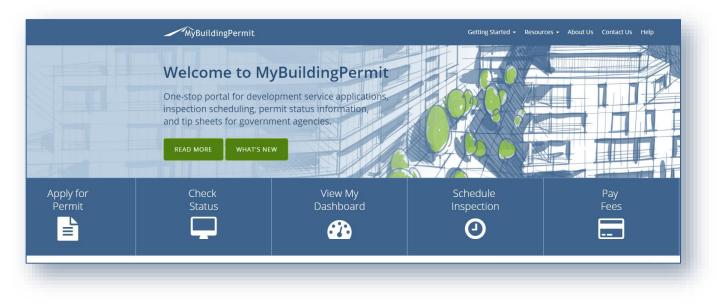

MyBuildingPermit.com gives property owners, professionals, and licensed contractors the ability to apply for over-the-counter and plan review permits easily and efficiently through the nation's first multi-Jurisdictional online permitting portal.

MyBuildingPermit.com serves the following Washington State Jurisdictions: Auburn, Bellevue, Bothell, Burien, Edmonds, Federal Way, Issaquah, Kenmore, King County, Kirkland, Mercer Island, Mill Creek, Newcastle, Sammamish, SeaTac, Snohomish County, Snoqualmie, and Woodway.

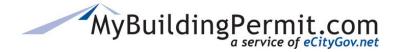

### **Helpful Links**

The following actions can be taken from <u>MyBuildingPermit.com</u> home page:

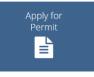

Users can register for a new user account, manage an existing account, and submit applications for both over-the-counter (no review) and plan review permit applications. Application types offered on the site vary by Jurisdiction. See Account Registration and Application Process sections of this document for more details.

Users can search for permits based on Permit number, project information, address, or associated people (applicant or contractor). Links within returned search results provide detailed information regarding permit including: activities on permit, inspections, conditions, fees, and other associated permits. For more information see <u>here</u>.

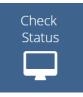

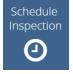

Users can view, schedule, and cancel inspections for permits. For more information see here.

Links to user's dashboard which provides important status information as the permit application moves through the plan review process within the Jurisdiction. Log-in required. For more information see <u>here</u>.

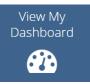

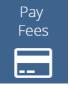

Links to user's cart to view and pay for outstanding invoices on permit applications. Log-in required. For more information see here.

Users can view upcoming trainings and seminars. Links to other training opportunities are also provided. Suggestions for future trainings can be submitted via email as well.

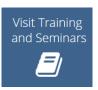

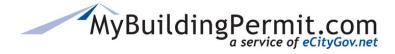

### **Account Registration**

An account must be created on MyBuildingPermit.com before a customer can apply for or purchase permits online. There are three different account types to choose from:

### • Licensed Contractor Account

For customers who hold state and Jurisdiction contractor licenses. Users create a profile that is associated with a company that includes licensing and company information.

### • Professional Account

For professionals (architects, engineers, etc.) applying for permits on behalf of a property owner or developer. Professional customers can apply for permit applications, but they must identify a registered contractor who will be doing the work.

### • Property Owner Account

For customers who are not registered contractors or applicable professionals. Property owners may perform the work themselves on their specific project or hire a licensed contractor to do it.

To register for a new account, go to MyBuildingPermit.com and click on <u>Apply for Permit</u>. This will redirect you to the customer *Log In* screen. First time users click on the link to <u>Create an Account</u>.

| Log In                             |   |
|------------------------------------|---|
| User Name                          |   |
|                                    |   |
| User Name is required.             |   |
| Password                           | _ |
|                                    |   |
| Password is required.              |   |
| Log In                             |   |
| New to MBP? Create an account      |   |
| Forgot User Name / Forgot Password |   |

# User Registration User Registration Licensed Contractor: I am a licensed contractor or am authorized to do work associated with a licensed contractor. Professional: I am an architect, engineer, or other professional applying on behalf of a property owner or developer. Property Owner: I am a property owner doing work on my own property. Next, select which type of account you want to register for and click Start Registration.

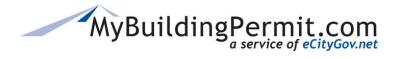

Account Registration

| User Profile                                                                 |                  |                                                     |                                      |
|------------------------------------------------------------------------------|------------------|-----------------------------------------------------|--------------------------------------|
| * - Indicates a required field                                               |                  |                                                     |                                      |
| Account Information                                                          |                  |                                                     |                                      |
| First Name:*                                                                 |                  |                                                     |                                      |
| Last Name:*                                                                  |                  |                                                     |                                      |
| mplete all required                                                          |                  |                                                     |                                      |
| lds as indicated by                                                          | (User Name can c | contain letters, numbers and underscores only)      | Note: Password must be               |
| e red asterisk *                                                             |                  |                                                     | between 8-15 characters and          |
| Confirm Password:*                                                           |                  |                                                     | include at least one lowercase       |
| commin associa.+                                                             | (Choose a passwo | ord that is between 8 and 15 characters long and in | letter, one uppercase letters, a     |
|                                                                              |                  | a number, and a special character (for example, #,  |                                      |
| Email Address:*                                                              |                  |                                                     |                                      |
| Verify Email Address:*                                                       |                  | Address Information                                 |                                      |
| Phone:*                                                                      | (###) ###-##     | Company Nam                                         | ne: (if applicable)                  |
|                                                                              |                  |                                                     | □ Is address a PO Box?               |
|                                                                              |                  | Address Number                                      |                                      |
|                                                                              |                  |                                                     |                                      |
|                                                                              |                  | Street Name or PO Box                               | <b>C*</b>                            |
|                                                                              |                  | Apartment/Suit                                      | te:                                  |
|                                                                              |                  | City                                                | r.*                                  |
|                                                                              |                  | State                                               | ** Select One V                      |
|                                                                              |                  | Zip Code                                            | * Enter complete address and         |
|                                                                              |                  |                                                     | Click Submit Registration.           |
|                                                                              |                  |                                                     | Cancel Submit Registration           |
|                                                                              |                  |                                                     |                                      |
|                                                                              |                  |                                                     |                                      |
|                                                                              |                  |                                                     |                                      |
| MyBuil                                                                       | ding             | Permit.com                                          | User will automatically be logged in |
| Thank you for your interest in MyBui<br>and can begin submitting application | ldingPermit      | .com. You have been registe                         | and redirected to the <i>Select</i>  |
| Your username is: testertesting. To account at https://epermit.mybuilding    | view or char     | nge your profile, log in to you                     |                                      |
|                                                                              |                  |                                                     | permit. A confirmation email will    |
| eCityGov Alliances, P.O. Box                                                 | 00012 Pollovu    | washington 00000 0012                               | also be received.                    |

### **Create a Property Owner or Professional Account**

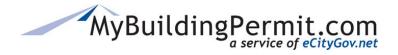

### **Create a Licensed Contractor Account**

Licensed contractor accounts are assigned to customers who hold registered state contractor licenses. Contractor registration on MyBuildingPermit.com is required for any licensed contractors performing work on permits within each of the Jurisdictions. This allows Jurisdictions to verify that all appropriate state and Jurisdiction licenses are valid to perform the work before a permit is issued.

Each company's UBI number can only be registered **once** on MyBuildingPermit.com. If the company UBI has already been registered on the site, a user profile is created and associated with a company profile that includes all state and local Jurisdiction licensing and company information. If the company UBI has not yet been registered on the site, then you will register as a new company and associated user. When registering a new company state license approval is required before a contractor can submit a permit application. In some cases, Jurisdiction local license approval is also required before a permit application can be submitted.

The following information is needed to create a Licensed Contractor account:

- Unified Business Identifier (UBI) number
- Company name
- Company address and phone number
- State and/or Jurisdiction contractor license and expiration date (if applicable)
- User First/Last name
- User email address
- User Address and Phone Number
- Creation of a user name and password

| ser Registration                                                                                                    |                                             |                                |
|----------------------------------------------------------------------------------------------------|---------------------------------------------|--------------------------------|
| User Registration                                                                                                    |                                             |                                |
| Licensed Contractor: I am a licensed contractor or am authorized to do w<br>Professional: I am an archite engineer, or other professional applying o<br>Property Owner: I am a owner doing work on my own property. Select Licensed Contractor<br>and click Start Registration. | on behalf of a property owner or developer. | Cancel Start Registration      |
| ontractor Registration                                                                                                    |                                             | Enter a valid 9-digit WA State |
| Search for Contractor                                                                                                    |                                             | UBI number and click Search.   |
|                                                                                                    |                                             |                                |

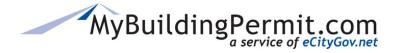

Account Registration

| Contractor Registration<br>Search for Contractor                                                         |                                                                                                    | <ul><li>A message appears indicating</li><li>if the company is already</li><li>registered or not.</li></ul> |
|----------------------------------------------------------------------------------------------------|----------------------------------------------------------------------------------------------------|----------------------------------------------------------------------------------------------------|
| Enter the WA State UBI for the contracting company<br>This company is not currently register<br>company. | I13004668 (required 9 digits - no spin<br>red with MyBuildingPermit.com. Please complete the following form to register the<br>Find Company |                                                                                                    |
| be pror                                                                                                  | ompany is not already registered, you will<br>npted to register a new company account<br>ontinue and Proceed to the next step.              |                                                                                                    |

**NOTE:** If the company is already registered you will be prompted to create a user account to associate with it. Click Yes(Continue) and proceed to detailed instructions <u>here</u>.

|     | Company Profile Information                                                               |                                                                                                    |                                                                                                    |
|-----|-------------------------------------------------------------------------------------------|----------------------------------------------------------------------------------------------------|----------------------------------------------------------------------------------------------------|
|     | UBI:<br>Company Name:*<br>Is this a PO Box?<br>Address Number:<br>Street Name or PO Box:* | <ul> <li>*- Indicates a required field</li> <li>11:</li> <li>TEST</li> <li>✓</li> <li>518 WEST COLUMBIA ST</li> </ul> | System will validate the UBI number with WA<br>Labor & Industries and automatically<br>populate the <i>Company Information</i> page with<br>the company name, address, and state license<br>information on file.<br><b>NOTE:</b> License numbers and expiration dates<br>cannot be modified on MBP. Any corrections |
| com | any fields as needed and<br>plete all required fields as<br>cated by a red asterisk *.    | PASCO<br>WASHINGTON                                                                                                   | must be updated directly with WA Labor &<br>Industries.                                                                                                    |
|     | Phone:*                                                                                   | (###) ###-####                                                                                                    | Addi<br>Phone:                                                                                                    |
|     | State License Information                                                                 |                                                                                                    |                                                                                                    |
|     | License Type                                                                              | License Number                                                                                                    | Expiration Date                                                                                                    |
|     | CONSTRUCTION CONTRACTOR                                                                   | PASCOMC896QC                                                                                                    | 11/03/2025                                                                                                    |
| L   |                                                                                           |                                                                                                    | Click Next to continue.                                                                                                    |

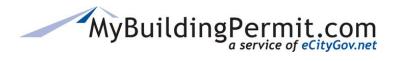

Account Registration

| Contractor Registration Jurisdiction Business License |                                                                                         |                                                                                                    | $\leq$                     |                                        | license ir<br>Jurisdictior                        | nformation f                                                                 | <i>se</i> page, enter<br>or <b>all</b> appli<br>nits will be ap | cable |
|-------------------------------------------------------|-----------------------------------------------------------------------------------------|----------------------------------------------------------------------------------------------------|----------------------------|----------------------------------------|---------------------------------------------------|------------------------------------------------------------------------------|-----------------------------------------------------------------|-------|
|                                                       | Jurisdiction:*                                                                          | Select One                                                                                                    | ~                          |                                        | for.                                              |                                                                              |                                                                 |       |
| В                                                     | usiness License:                                                                        |                                                                                                    |                            |                                        | Note: At le                                       | east <b>one</b> local                                                        | Jurisdiction li                                                 | cense |
| License I                                             | Expiration Date:                                                                        | mm/dd/yyyy<br>Add License                                                                                                    |                            |                                        |                                                   |                                                                              | the system will gistration proce                                |       |
|                                                       |                                                                                         |                                                                                                    |                            |                                        |                                                   |                                                                              |                                                                 |       |
| Business License(s)<br>Jurisdiction                   | Business Licen                                                                          | 5e                                                                                                    | License Expiratio          | on                                     |                                                   |                                                                              |                                                                 |       |
| Bellevue                                              | 123456                                                                                  |                                                                                                    | No Expiration              |                                        | D                                                 | elete                                                                        |                                                                 |       |
|                                                       |                                                                                         |                                                                                                    |                            |                                        |                                                   |                                                                              |                                                                 |       |
|                                                       |                                                                                         |                                                                                                    |                            |                                        |                                                   | Previous                                                                     | Cancel Continue                                                 |       |
|                                                       |                                                                                         |                                                                                                    |                            |                                        |                                                   |                                                                              |                                                                 |       |
|                                                       |                                                                                         |                                                                                                    |                            |                                        | Clic                                              | k Continue.                                                                  |                                                                 |       |
| ontractor Registration                                |                                                                                         |                                                                                                    |                            |                                        |                                                   |                                                                              |                                                                 |       |
|                                                       | First Name: <b>*</b>                                                                    |                                                                                                    | re<br>  a <br>  co         | equired<br>pplying<br>ompany           | fields for<br>for perm                            | ation page, co<br>the <b>user</b> wh<br>nits on beha<br>n be the san<br>on). | ho will be<br>alf of the                                        |       |
| User Information  *- Indicates a required field       | Last Name: <b>*</b><br>User Name: <b>*</b>                                              | lser name can contain letters, nu                                                                                                    | re<br>  a <br>  co<br>  co | equired<br>pplying<br>ompany<br>ompany | fields for<br>for perm<br>(this car               | the <b>user</b> wh<br>nits on beha<br>n be the san                           | ho will be<br>alf of the                                        |       |
| User Information  *- Indicates a required field       | Last Name: <b>*</b><br>User Name: <b>*</b>                                              | lser name can contain letters, nu                                                                                                    | re<br>  a <br>  co<br>  co | equired<br>pplying<br>ompany<br>ompany | fields for<br>for perm<br>(this car               | the <b>user</b> wh<br>nits on beha<br>n be the san                           | ho will be<br>alf of the                                        |       |
| User Information                                      | Last Name:*                                                                             | lser name can contain letters, nu                                                                                                    | re<br>  a <br>  co<br>  co | equired<br>pplying<br>ompany<br>ompany | fields for<br>for perm<br>(this car               | the <b>user</b> wh<br>nits on beha<br>n be the san                           | ho will be<br>alf of the                                        |       |
| User Information                                      | Last Name:*                                                                             | lser name can contain letters, nu<br>lser name can contain letters, nu<br>hoose a password that is betwee<br>lecial character (for example, #,  , | mbers and underscores      | equired<br>pplying<br>ompany<br>ompany | fields for<br>for perm<br>(this car<br>informatio | the <b>user</b> wh<br>nits on behan<br>be the san<br>on).                    | ho will be<br>alf of the<br>ne as the                           |       |
| User Information                                      | Last Name:* User Name:* Password:* (U (U (U (U (U (U (U (U (U (U (U (U (U               | hoose a password that is betwee                                                                                                    | mbers and underscores      | equired<br>pplying<br>ompany<br>ompany | fields for<br>for perm<br>(this car<br>informatio | the <b>user</b> wh<br>nits on behan<br>be the san<br>on).                    | ho will be<br>alf of the<br>ne as the                           |       |
| User Information                                      | Last Name:* User Name:* Password:* (U (U (U (U (U (U (U (U (U (U (U (U (U               | hoose a password that is betwee<br>ecial character (for example, #,  ,                                                                            | mbers and underscores      | equired<br>pplying<br>ompany<br>ompany | fields for<br>for perm<br>(this car<br>informatio | the <b>user</b> wh<br>nits on behan<br>be the san<br>on).                    | ho will be<br>alf of the<br>ne as the                           |       |
| User Information                                      | Last Name:* User Name:* Password:* n Password:* (() () () () () () () () () () () () () | hoose a password that is betwee<br>ecial character (for example, #,  ,                                                                            | mbers and underscores      | equired<br>pplying<br>ompany<br>ompany | fields for<br>for perm<br>(this car<br>informatio | the <b>user</b> wh<br>nits on behan<br>be the san<br>on).                    | ho will be<br>alf of the<br>ne as the                           |       |
| User Information                                      | Last Name:*                                                                             | hoose a password that is betwee<br>ecial character (for example, #,  ,                                                                            | mbers and underscores      | equired<br>pplying<br>ompany<br>ompany | fields for<br>for perm<br>(this car<br>informatio | the <b>user</b> wh<br>nits on behan<br>be the san<br>on).                    | ho will be<br>alf of the<br>ne as the                           |       |

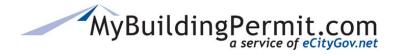

Account Registration

| Address Information     |                     |                                                                    |
|-------------------------|---------------------|--------------------------------------------------------------------|
|                         | □ Is this a PO Box? |                                                                    |
| Address Number:*        |                     |                                                                    |
| Street Name or PO Box:* |                     | Complete all required address information (this can be the same as |
| Apartment/Suite:        |                     | the company address).                                              |
| City:*                  |                     |                                                                    |
| State:*                 | Select One 🗸        |                                                                    |
| Zip Code:*              |                     |                                                                    |
|                         |                     |                                                                    |
|                         |                     | Previous Cancel Continue                                           |

| Contractor Registration                              |                                                                                 | $\wedge$                |
|------------------------------------------------------|---------------------------------------------------------------------------------|-------------------------|
| Certification Statement                              |                                                                                 | Click Next to continue. |
| Please review all entered information before subm    | itting your profile. Click the Previous button to review and edit your profile. |                         |
| I certify that I will work within the scope of the S | tate License(s).                                                                |                         |
|                                                      | Click checkbox to Certify and then<br>Finish to complete registration.          | Previous Cancel Finish  |

| Contractor Registration                                                                                  |                                                                                                    |
|----------------------------------------------------------------------------------------------------|----------------------------------------------------------------------------------------------------|
| Registration Submitted                                                                                   |                                                                                                    |
| Thank you for your interest in MyBuildingPermit.com.                                                     |                                                                                                    |
| Your registration will be reviewed by each jurisdiction to verify state and loc<br>information required. | Al licenses. You will receive an email from each jurisdiction when you are approved or if there is additional<br><b>NOTE:</b> Once confirmation is received you may log in and use<br>My Profile to manage your Licensed Contractor Account and<br>associated Company Information. If Jurisdiction license<br>approval is not required, you can begin applying for permits<br>immediately. |

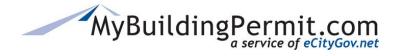

Account Registration

### Steps to register a new user associated with an existing company:

| ntractor Registration                                                      |                                                            |                                                                    |                                                            |
|----------------------------------------------------------------------------|------------------------------------------------------------|--------------------------------------------------------------------|------------------------------------------------------------|
| arch for Contractor                                                        |                                                            |                                                                    |                                                            |
| Enter the WA State UBI for the contracting company:*                       | 987654321                                                  | (required 9 digits - no space)                                     |                                                            |
| The City of Bellevue TEST (S123456) is cu<br>associated with this company? | rrently registered with MyBuildingPermit.co                | m. Would you like to create a user account                         |                                                            |
| associated with this company:                                              | Find Company                                               |                                                                    |                                                            |
|                                                                            | Γ                                                          | Click Find Company,                                                | Cancel Continue                                            |
|                                                                            |                                                            | then click Continue.                                               |                                                            |
|                                                                            |                                                            |                                                                    |                                                            |
|                                                                            |                                                            |                                                                    |                                                            |
| Contractor Registration                                                    |                                                            |                                                                    |                                                            |
| User Information *- Indicates a required field                             |                                                            | On the User Information                                            | page, complete all                                         |
| First Name:*                                                               |                                                            | required fields for the                                            |                                                            |
| Last Name:*                                                                |                                                            | applying for permits                                               |                                                            |
| User Name: <b>*</b>                                                        |                                                            | company (this can be company information).                         | the same as the                                            |
|                                                                            | (User name can contain letters, numbers and underscore     |                                                                    |                                                            |
| Password:*                                                                 |                                                            |                                                                    |                                                            |
| Confirm Password:*                                                         | (Choose a password that is between 8 and 32 characters lon | g and includes at least one lowercase letter, one uppercase letter | r, a number, and a                                         |
|                                                                            | special character (for example, #,  , \$, % and spaces) )  |                                                                    |                                                            |
| Company Name:*<br>Email Address:*                                          |                                                            |                                                                    |                                                            |
| Email Address:*<br>Verify Email Address:*                                  |                                                            |                                                                    |                                                            |
|                                                                            | ress Information                                           |                                                                    |                                                            |
|                                                                            |                                                            | Is this a PO Box?                                                  |                                                            |
|                                                                            | Address Number                                             |                                                                    |                                                            |
|                                                                            | Street Name or PO Box                                      | * Comp                                                             | olete all required address nation (this can be the same as |
|                                                                            | Apartment/Suit                                             |                                                                    | ompany address).                                           |
|                                                                            | City                                                       |                                                                    | . , ,                                                      |
|                                                                            | State                                                      | * Select One V                                                     |                                                            |
|                                                                            | Zip Code:                                                  | *                                                                  |                                                            |
|                                                                            |                                                            |                                                                    | Previous Cancel Continue                                   |
|                                                                            |                                                            |                                                                    |                                                            |

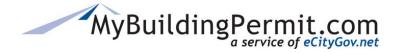

Account Registration

| rofile.                           | before submitting your profile. Click the Previous button to review this company will receive notification of your registration. | <b>NOTE:</b> All existing user accounts associated with the same company will receive an email regarding new registration. |
|-----------------------------------|----------------------------------------------------------------------------------------------------|----------------------------------------------------------------------------------------------------|
| l certify that I will work within | the scope of the State License(s).                                                                                               |                                                                                                    |
|                                   | Click checkbox to Certify and then<br>Finish to complete registration.                                                           | Previous Finish Cancel                                                                                                    |

Registration Confirmation

Thank you for your interest in MyBuildingPermit.com.

You have been registered and can begin submitting applications. All current users associated with this company account will receive notification of your registration.

Apply Register with another company

A *Registration Confirmation* page will appear, and an email will be sent to your email address on file. At this point you may apply for a permit or register with another company.

### MyBuildingPermit.com

Thank you for your interest in MyBuildingPermit.com. You have been registered and can begin submitting applications. Your username is: arodrules. To view or change your profile, log in to your account at https://epermit.mybuildingpermit.com/Login and click **My Profile**.

eCityGov Alliances, P.O. Box 90012, Bellevue, Washington 98009-9012

**NOTE:** You may associate your user account with more than one organization if you do business with multiple companies. This will alleviate the need to have more than one user account. For instructions on how to associate your user profile to additional accounts see <u>here</u>.

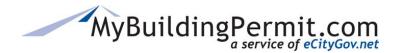

### ePermit Quick Links

### ePermit Quick Links

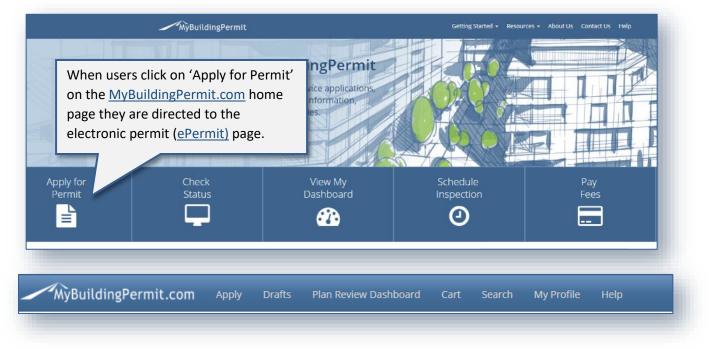

Across the top of the ePermit page is a blue banner with quick links to related pages:

- Apply: Users are directed to the *Select Jurisdiction* page to initiate a new permit application. Registration is required to apply and for any contractors doing work on the project.
- **Drafts**: Users can access saved versions of all applications that have been started but not completed.
- Plan Review Dashboard: Users are directed to their dashboard which shows submitted permit applications at various stages during the plan review process.
- **Cart:** Users can view and pay outstanding invoices. If any fees are due a number will appear next to the word 'Cart'.
- Search: Users can search for submitted permits and applications by date range, permit number, project name, or application type.
- My Profile: Users can manage their account including updating password, contact information, and if applicable manage associated companies.
- Help: Provides links to important instructional documents and information about technical assistance.

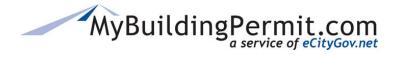

### Apply for a Permit

Before a user can apply for a permit online they must be registered with a Property Owner, Professional, or Licensed Contractor account on <u>MyBuildingPermit.com</u>. Once registered users can apply for non-review (over-the-counter) and plan review permit applications online with any participating Jurisdiction. Information about the applicant, project, project location and contact information is required. Depending on the details of the project, an application may or may not require Jurisdiction plan review to issue the permit.

### Applying for a non-review (OTC) permit

This process outlines the steps necessary to purchase a permit that does not require review by the Jurisdiction. If no review is required, the permit application can be paid for online and the permit can be issued immediately upon receipt of payment. An existing customer account and detailed information regarding the proposed project is required to complete the permit application online.

### **Steps to apply:**

• Go to MyBuildingPermit.com, click on Apply For Permit. Log In to your customer account.

| Application Information | Jurisdiction                                                 | Select One  |
|-------------------------|--------------------------------------------------------------|-------------|
| Project Details         | Use the drop-down menu to                                    | Bellevue    |
|                         | select the Jurisdiction where<br>the work will be performed. | Bothell     |
| Summary                 | the work will be performed.                                  | Burien      |
|                         |                                                              | Edmonds     |
|                         |                                                              | Federal Way |
|                         |                                                              | Issaquah    |
|                         |                                                              | Kenmore     |

• Then Click

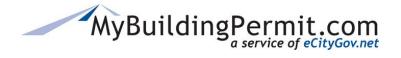

| Oplication Information Application Type | <b>Building:</b> Permits for construction, modification or demolition of a building<br><b>Clearing and Grading:</b> Permits for land surface disturbance or tree and veg             |                                                     |
|-----------------------------------------|----------------------------------------------------------------------------------------------------|-----------------------------------------------------|
|                                         | Electrical: Permits for electrical equipment or systems.                                                                                                    |                                                     |
| Application Information                 | On the Application Information page, select or<br>Application Type: The type of permit applicati<br>Mechanical).                                                                     |                                                     |
| Application Type                        | Project Type: Type of residence/building (i.e. S                                                                                                    |                                                     |
| Project Type 🥚 I<br>🛛 I                 | Activity Type: General type of work being perf                                                                                                    | formed (i.e. Addition, Alteration, Repair).         |
|                                         | onresidential: Nonresidential uses and all buildings and structures accessory to this us<br>ngle Family Residential: 1 or 2 unit dwellings and all buildings and structures accessor |                                                     |
| Application Information                 | rene ranny residentian. For 2 and avenings and an addonings and so detailes accessor.                                                                                                | y to ans use.                                       |
| Application Type                        | Mechanical: Permits for mechanical equipment or systems.                                                                                                    | Change Selection                                    |
| Project Type                            | Single Family Residential: 1 or 2 unit dwellings and all buildings and structures access                                                                                             | change Selection                                    |
| Activity Type 🔘                         | Addition: Work associated with the construction of new square footage attached to a to the existing structure.                                                                       | n existing structure, which may include alterations |
| Application Information                 |                                                                                                    |                                                     |
| Application Type                        | Mechanical: Permits for mechanical equipment or systems.                                                                                                    | Change Selection                                    |
| Project Type                            | Single Family Residential: 1 or 2 unit dwellings and all buildings and structures                                                                                                    | You can click 'Change<br>Selection' at any point to |
| Activity Type                           | Repair or Replacement: Repairing or replacing an existing component or fixture                                                                                                    | correct a previous type.                            |
| Clic                                    |                                                                                                    |                                                     |

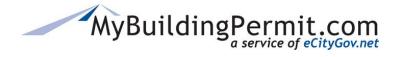

Apply for a Permit

| oject Details                                                                        |                                                                                                    |  |
|--------------------------------------------------------------------------------------|----------------------------------------------------------------------------------------------------|--|
| KLAND<br>Aechanical / Single Family Residential                                      | / Repair or Replacement /                                                                                                    |  |
| Expand All Collapse All                                                              | On the <i>Project Details</i> page, make the appropriate selections in each category.                                                                    |  |
| Accessory Dwelling Unit - Attached                                                   | <b>NOTE:</b> Some categories are required, and some are optional. Required categories are indicated with the word 'Required' next to the category title. |  |
| Carport - Attached                                                                   |                                                                                                    |  |
| Dock or Pier                                                                         | O Duplex                                                                                                    |  |
| Garage - Attached                                                                    | Garage - Detached                                                                                                    |  |
| Manufactured Home or Factory As:                                                     | ssembled Structure O Moved Building                                                                                                    |  |
| o other st Project Details                                                           |                                                                                                    |  |
| Single R Mechanical / Single R      Trash or     Structure Type - Rec      cope of W | to view just the category titles.                                                                                                    |  |
| Boilers and Water H                                                                  |                                                                                                    |  |
| Exhaust Systems                                                                      | Click on the category name<br>to expand each section                                                                                                    |  |
|                                                                                      |                                                                                                    |  |
| Appliances and Equ                                                                   |                                                                                                    |  |
| Heaters                                                                              |                                                                                                    |  |
| Heaters<br>HVAC Systems                                                              |                                                                                                    |  |
| Heaters                                                                              | nformation                                                                                                    |  |
| Heaters<br>HVAC Systems                                                              |                                                                                                    |  |

**NOTE:** The categories and required information on this page will vary based on the Jurisdiction and previous selections made on the *Application Information* page. If you have any questions on how to complete this section or what information is being asked for, please contact the applicable Jurisdiction directly.

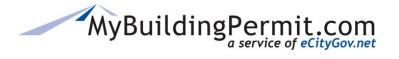

| Application Summary Application Information                                                                                                |                                                                                                    |          |
|----------------------------------------------------------------------------------------------------|----------------------------------------------------------------------------------------------------|----------|
| BELLEVUE                                                                                                    |                                                                                                    |          |
| Mechanical / Single Family Residential / Repair or Replacement /                                                                           |                                                                                                    |          |
| Based on your selections, this application can be completed and<br>→ Click <i>Continue</i> to proceed with the application and pay online. | a permit issued without review.                                                                                                    |          |
| Appliances and Equipment<br>Gas - Clothes Dryer                                                                                            | The <i>Application Summary</i> page provides<br>an overview of the project and indicates<br>if the application requires review or not. | 0        |
| Valuation                                                                                                    | in the application requires review of not.                                                                                             |          |
| Fair Market Value of Mechanical Work                                                                                                    |                                                                                                    | \$600.00 |
| Continue Cancel                                                                                                    |                                                                                                    |          |
| lick continue to proceed.                                                                                                    |                                                                                                    |          |

| S             | earch for the project locati | on by: <ul> <li>Address</li> </ul> | C      | ) Parcel # |       | O Owner Name                                                                        |                                   |          |
|---------------|------------------------------|------------------------------------|--------|------------|-------|-------------------------------------------------------------------------------------|-----------------------------------|----------|
|               | Address Nu<br>Street I       |                                    |        | $\leq$     |       | On the <i>Project Lo</i><br>address where we<br>can search by par<br>or owner name. | ork will be perfor                | med. You |
| Parcel No     | Address Numb                 | er Street Name                     | Unit # | City       | Zip   | Owner First Name                                                                    | Owner Last Name                   | _        |
| ect 322505919 | 9 450                        | 110TH AVE NE                       |        | BELLEVUE   | 98004 | *                                                                                   | BELLEVUE CITY<br>OF/FINANCE       |          |
| ect 066288004 | 0 1450                       | 114TH AVE SE                       |        | BELLEVUE   | 98004 | *                                                                                   | REGENCY<br>BELLEFIELD<br>HOLDINGS |          |
| ect 403490003 | 4502                         | 119TH AVE SE                       |        | BELLEVUE   | 98006 | Xueling & Qu Jianping                                                               | Han                               |          |
| act 403490006 | 4505                         | 119TH AVE SE                       |        | BELLEVUE   | 98006 | Daniel C & Kim L                                                                    | Lee                               |          |
|               | 4508                         | 116TH AVE SE                       |        | BELLEVUE   | 98006 | Michael Roland & Patrici                                                            | Mann                              |          |
| act 403590000 |                              |                                    |        | BELLEVUE   | 98006 | Amy & Banan Steve                                                                   | Markezich                         |          |

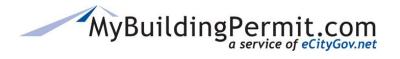

| roject Location Project Location                                                          |                                                |
|-------------------------------------------------------------------------------------------|------------------------------------------------|
| Address Number:<br>Street Name:<br>City:<br>Zip Code:<br>State:                           | 100<br>110TH AVE NE<br>BELLEVUE<br>98004<br>WA |
| County Parcel Number:<br>Associated Building Permit Number:<br>Click Continue to proceed. | 3225059103 Continue Change Address             |

| Parcel Owner                                                                                             |                                                           | On the Parcel Information     |
|----------------------------------------------------------------------------------------------------|-----------------------------------------------------------|-------------------------------|
| This information comes from the County Tax Assessor and is req<br>parcel ownership has recently changed. | uired on all applications. Do not change this information | page, review and edit         |
| *First Name:                                                                                             | *                                                         | information if necessary and  |
| *Last Name or Company Name:                                                                              | SIR GALLAHAD LLC                                          | complete all required fields. |
| Phone Number:                                                                                            | #### ####-#####                                           |                               |
|                                                                                                    | Is this a PO Box?                                         |                               |
| *Address Number:                                                                                         | 1140                                                      |                               |
| *Street Name or PO Box:                                                                                  | PARKSIDE DR E                                             |                               |
| Unit:                                                                                                    |                                                           |                               |
| *City:                                                                                                   | SEATTLE                                                   |                               |
| *State or Province:                                                                                      | WA                                                        |                               |
| *Zip or Postal Code:                                                                                     | 98112                                                     |                               |
|                                                                                                    | Save & Continuc                                           | to proceed.                   |

# MyBuildingPermit.com

### **CUSTOMER USER GUIDE**

Apply for a Permit

### Who Does the Work

- I am doing the work myself.
- A contractor has been selected.

On the *Who Does the Work* page, identify who will be completing the work on the project.

**NOTE:** When submitting the application under a professional account on behalf of a property owner or developer, the option to do the work yourself is not provided. A contractor must be selected to perform the work. If you are a Property Owner who wants to perform the work yourself, log in to your Property Owner designated account.

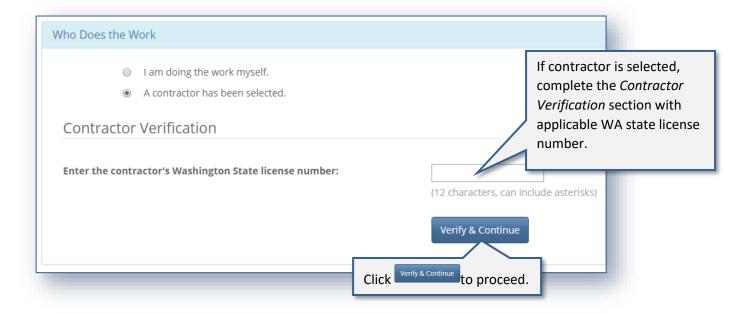

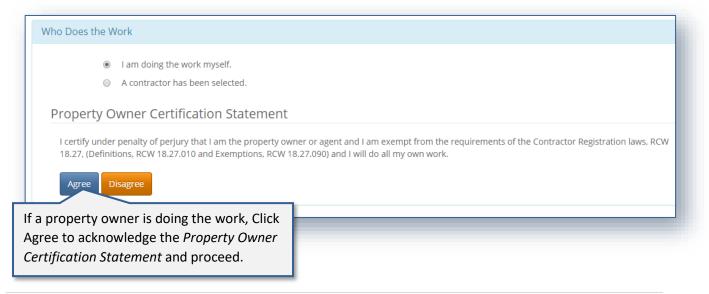

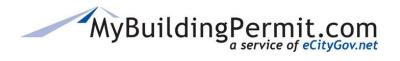

| *First Name:               | Freda                     |                |                                 |
|----------------------------|---------------------------|----------------|---------------------------------|
| *Last Name:                | Flinstone                 |                | On the Applicant Information    |
| Company Name:              |                           |                | page, verify all information is |
| *Email Address:            | arodriguez@bellevuewa.gov |                | correct and all required fields |
| *Phone Number:             | 4254525555                |                | are complete.                   |
| Phone Extension:           |                           |                |                                 |
|                            | Is the address a PO Box?  |                |                                 |
| *Address Number:           | 450                       |                |                                 |
| *Street Name or PO Box:    | 110th Avenue NE           | (Ex: PO Box 12 | 234)                            |
| Apartment or Suite Number: |                           |                |                                 |
| *City:                     | Bellevue                  |                |                                 |
| *State:                    | WA                        |                |                                 |
| *Zip:                      | 98009                     | Continue       |                                 |
|                            | Clic Clic                 | k 💷 🕇          | to proceed.                     |

| Pay invoices     Upload new documents     View all documents uploaded Important: Project Contacts do not Delegate Search Any MBP user can be added as a f | have permit access. If the property ov | wher requires permit access, they p                                                                                                    | <ul> <li>Search by MBP username or email to add a Delegate user to the application. Delegates can:</li> <li>Pay invoices</li> <li>Upload documents</li> <li>View all documents uploaded by the jurisdiction on their dashboard</li> </ul> |
|----------------------------------------------------------------------------------------------------|----------------------------------------|----------------------------------------------------------------------------------------------------|----------------------------------------------------------------------------------------------------|
| Search:<br>Suggested Project D<br>Sarah AsherTestHO<br>Michele Miller (Mill<br>City of Mill Creek                                                         | O (AsherTestHO)                        | Find Current Project Delegates Michele Miller (Michele Sarah Asher (Asherti AsherTest Construction Michele Miller (Michele Miller (Michele Mil | st1)<br>n                                                                                                    |

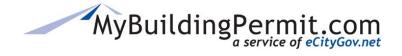

|                             |                                                                                                    | nation / Transaction Summary                                  | au                                                                                                    | tomatically in you                                                                                                    | permit(s) and fee<br>Ir Cart awaiting pa                                                                                                    |                                                                                                    |                                                                                                    |
|-----------------------------|----------------------------------------------------------------------------------------------------|---------------------------------------------------------------|----------------------------------------------------------------------------------------------------|----------------------------------------------------------------------------------------------------|----------------------------------------------------------------------------------------------------|----------------------------------------------------------------------------------------------------|----------------------------------------------------------------------------------------------------|
| ard<br>neck                 |                                                                                                    | nt type will be accepted per tr                               | y0                                                                                                    |                                                                                                    | ce all permits have<br>ay your unpaid inv<br>your permit(s).                                                                                                    |                                                                                                    | l for                                                                                                    |
|                             |                                                                                                    |                                                               |                                                                                                    |                                                                                                    |                                                                                                    | View Unpaid Invoices 1                                                                                                    |                                                                                                    |
| ayment<br>ypes<br>ccepted I | lurisdiction                                                                                                    | Project Address                                               |                                                                                                    | Application Information                                                                                                    | Total                                                                                                    |                                                                                                    |                                                                                                    |
|                             |                                                                                                    | 24503 SE 34TH PL                                              |                                                                                                    | Plumbing                                                                                                    | \$13.00                                                                                                    | 📋 Delete Permit                                                                                                    |                                                                                                    |
| escription                  |                                                                                                    |                                                               | Quantit                                                                                                    | Unit Price                                                                                                    | Total Price                                                                                                    |                                                                                                    |                                                                                                    |
| athroom Sink                |                                                                                                    |                                                               | 1                                                                                                    | 13                                                                                                    | 13<br>Total: \$13.00                                                                                                    |                                                                                                    |                                                                                                    |
| Credit Card<br>Check        | Bellevue                                                                                                    | 450 110TH AVE NE                                              |                                                                                                    | Mechanical                                                                                                    | \$45.00                                                                                                    | Delete Permit                                                                                                    | -                                                                                                    |
| escription                  |                                                                                                    |                                                               | Quantit                                                                                                    | Unit Price                                                                                                    | Total Price                                                                                                    |                                                                                                    |                                                                                                    |
| ir Conditioner              |                                                                                                    |                                                               | 1                                                                                                    | 45                                                                                                    | 45                                                                                                    |                                                                                                    |                                                                                                    |
| e<br>e                      | redit Card 2 redit Card 4 redit Card 6 redit Card 6 redit Card 6 redit Card 6 redit Card 6 redit Card 6 redit Card 7 redit Card 7 redit | redit Card Bellevue credit Card Bellevue credit Card Bellevue | pess<br>ccepted         Jurisdiction         Project Address           redit Card         Sammamish         24503 SE 34TH PL           escription | ppes<br>(ccepted     jurisdiction     Project Address       redit Card     Sammamish     24503 SE 34TH PL       escription     Quantity       throom Sink     1       redit Card<br>Check     Bellevue       description     Quantity | project Address     Application Information       redit Card     Sammamish     24503 SE 34TH PL     Plumbing       escription     Quantity     Unit Price       throom SInk     1     13       redit Card<br>Check     Bellevue     450 110TH AVE NE     Mechanication       gescription     Unit Price     Unit Price | project Address         Application         Total           redit Card         Sammanish         24503 SE 34TH PL         Plumbia         \$13.00           escription         Value         Quantity         Unit Price         Total Price           sthroom Sink         I         I         I         Total: \$13.00           redit Card         Bellevue         450 110TH AVE NE         Mechanication         Total: \$45.00           scription         450 110TH AVE NE         Mechanication         \$45.00         \$45.00 | Name of the second of the second of the |

More information on your Cart and Paying Invoices is available <u>here</u>.

# MyBuildingPermit.com

### **CUSTOMER USER GUIDE**

| Jurisdiction & Address<br>Edmonds<br>8450 198TH PL SW | Ap<br>Ele<br>Per<br>Pro<br>Inv                                                                                                    | a <i>Transaction Summary</i> page with details on next steps.<br>A PDF copy of your receipt and permit will be emailed to<br>your email address on file within a few minutes. <b>Note:</b><br>You can also access a copy of your permit through your<br>Plan Review Dashboard. More details available here. |
|-------------------------------------------------------|----------------------------------------------------------------------------------------------------|----------------------------------------------------------------------------------------------------|
|                                                       | Per                                                                                                    | your email address on file within a few minutes. <b>Note:</b><br>You can also access a copy of your permit through your                                                                                                    |
|                                                       |                                                                                                    |                                                                                                    |
|                                                       |                                                                                                    | Plan Review Dashboard. More details available here.                                                                                                    |
|                                                       |                                                                                                    |                                                                                                    |
| records so you can reconcile any account si           | statements.                                                                                                    |                                                                                                    |
| t the applicable jurisdiction for assistance. R       | Reference this tr                                                                                                    | ansaction summary considered emailed receipt.                                                                                                    |
| nt, you may locate a copy of the receipt fron         | m your custome                                                                                                    | r dashboard.                                                                                                    |
| s. Additional processing time may be require          | red depending o                                                                                                    | n the Jurisdiction.                                                                                                    |
|                                                       |                                                                                                    | lication accordingly. Timing to start review or issue a permit is based on the<br>irisdiction directly.                                                                                                    |
| r dispute any payments. Contact support vi            | ia email egovsu                                                                                                    | oport@ecitygov.net or phone 425 452-4340 if you do not receive a receipt or                                                                                                    |
| nt<br>s.                                              | t, you may locate a copy of the receipt from<br>Additional processing time may be require<br>f your payment within a few minutes and<br>ns regarding the plan review process, plea | ns regarding the plan review process, please contact the ju                                                                                                    |

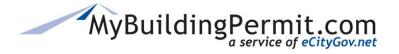

### Applying for a plan review permit

This process outlines the steps necessary to apply for a permit that requires review by the applicable Jurisdiction. If review is required, the permit application and all required supplemental documentation can be submitted online but a permit cannot be issued until the Jurisdiction has reviewed the application and all fees have been paid. An existing customer account and detailed information regarding the proposed project is required to complete the permit application online. If applicable, users can upload required documents for review as part of the application process.

### **Steps to apply:**

1. Go to MyBuildingPermit.com, click on Apply For Permit. Log In to your customer account.

| Application Information | Jurisdiction                                                                              | Select One                                                                                                    |
|-------------------------|-------------------------------------------------------------------------------------------|----------------------------------------------------------------------------------------------------|
| Project Details         |                                                                                           | Select One<br>Bellevue                                                                                                    |
| Summary                 |                                                                                           | Bothell<br>Burien<br>Issaquah                                                                                                    |
|                         | Use the drop-down menu to<br>select the Jurisdiction where<br>the work will be performed. | Kenmore<br>King County<br>Kirkland<br>Mercer Island<br>Mill Creek<br>Newcastle<br>Renton<br>Sammamish<br>Snohomish County<br>Snoqualmie<br>Woodinville |

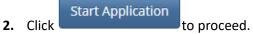

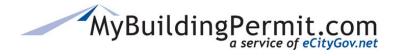

Apply for a Permit

| pplication Information                          |                                                                                                    |
|-------------------------------------------------|----------------------------------------------------------------------------------------------------|
| <ul> <li>Clearing a</li> </ul>                  | Permits for construction, modification or demolition of a building or structure.<br><b>nd Grading:</b> Permits for land surface disturbance or tree and vegetation maintenance.<br>Permits for electrical equipment or systems. |
| On th                                           | e Application Information page, select one option from each of the following:                                                                                                    |
|                                                 | <b>cation Type:</b> The type of permit application you are applying for (i.e. Building, anical).                                                                                                    |
| Project Type                                    | <b>ct Type</b> : Type of residence/building (i.e. Single Family, Nonresidential).                                                                                                    |
| Application Information Activi                  | <b>ty Type</b> : General type of work being performed (i.e. Addition, Alteration, Repair).                                                                                                    |
| Application Type Scope                          | e of Work: Specific type of work being performed or structure being worked on.                                                                                                    |
| Project Type Single Fi                          | amily Residential: 1 or 2 unit dwellings and all buildings and structures accessory to this use.                                                                                                    |
| Activity Type  Adult Fa Application Information | mily Home Inspection Only: Inspecting a facility as required for a DSHS license, does not include any construction activity.                                                                                                    |
| Application Type Bui                            | Iding: Permits for construction, modification or demolition of a building or structure.                                                                                                    |
| Project Type Sin                                | gle Family Residential: 1 or 2 unit dwellings and all buildings and structures accessory to this use.                                                                                                    |
| Activity Type Net                               | w Construction: Construction of a new structure, including the placement of a premanufactured or relocated structure.                                                                                                    |
|                                                 | ressory Building: A building that does not include a dwelling unit, such as a garage, storage building, or carport.<br>ck or Porch: An exposed exterior floor structure, which may or may not be covered.                       |
| Application Informa                             | tion                                                                                                    |
| Application Type                                | Building: Permits for construction, modification or demolition of a building or structure<br>You can click 'Change                                                                                                    |
| Project Type                                    | Single Family Residential: 1 or 2 unit dwellings and a use. Selection' at any point to correct a previous type.                                                                                                    |
| Activity Type                                   | New Construction: Construction of a new structure, including the placement of a premanufactured or relocated structure.                                                                                                    |
| Scope of Work                                   | Residence and All Associated Structures: A building such as a single family dwelling or duplex and all associated detached structures.                                                                                          |
|                                                 | Click continue to proceed. Save Draft Continue                                                                                                    |
| omer User Guide                                 | All Pights Percented 25 L P. a.g. e                                                                                                    |

All Rights Reserved

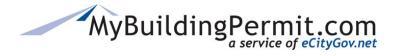

Apply for a Permit

| and All Collapse All                           |                                                                               |                                                                                        |
|------------------------------------------------|-------------------------------------------------------------------------------|----------------------------------------------------------------------------------------|
| e Information                                  | n the Project Details page, mak                                               | te the appropriate selections in each category.                                        |
|                                                | _                                                                             | equired, and some are optional. Required e word 'Required' next to the category title. |
| tical Area Information                         |                                                                               |                                                                                        |
| Critical areas offsite within 100 feet         | Flood hazard                                                                  |                                                                                        |
| Geologic hazard                                | 🔲 Habitat associate                                                           | ed with species of local importance                                                    |
| ] None                                         | Shoreline                                                                     |                                                                                        |
| ] Streams                                      | Wetland                                                                       |                                                                                        |
| Electrical work is included Project Details    | Electrical work is                                                            |                                                                                        |
| BELLEVUE<br>Building / Single Family Residenti | All categories automa<br>as expanded. Click on<br>to view just the categories | 'Collapse All'                                                                         |
| What is the existing roofing m                 | aterial? - Required                                                           | Click on the category name                                                             |
| What is the new roofing mater                  | ial? - Required                                                               | to expand each section                                                                 |
| What is the existing rafter/trus               | s spacing? - Required                                                         | individually and make the appropriate selections.                                      |
|                                                | w roof sheathing material? - Required                                         |                                                                                        |
| What is the thickness of the ne                |                                                                               |                                                                                        |

**REMINDER:** The categories and required information on this page will vary based on the Jurisdiction and previous selections made on the *Application Information* page. If you have any questions on how to complete this section or what information is being asked for, please contact the applicable Jurisdiction directly.

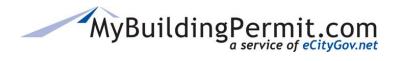

| Application Summary                                                                                                    |                                                                                          |                                                                                                    |
|----------------------------------------------------------------------------------------------------|------------------------------------------------------------------------------------------|----------------------------------------------------------------------------------------------------|
| Application Information                                                                                                    |                                                                                          |                                                                                                    |
| BELLEVUE                                                                                                    |                                                                                          |                                                                                                    |
| Building / Single Family Residential / Remodel / Residence                                                                                                    |                                                                                          |                                                                                                    |
| Based on your selections, this application will require review.<br>→ Click Continue to proceed with the application. The next page will provide it<br>review application.                                                                                                    | an overview                                                                              | <i>ion Summary</i> page provides<br>of the project and indicates<br>ation requires review or not.                                                                                                    |
| Structural Changes? There are no structural changes.                                                                                                    |                                                                                          |                                                                                                    |
| Work Location<br>Crawl Space                                                                                                    |                                                                                          |                                                                                                    |
| Valuation<br>Fair Market Value of Construction Work                                                                                                    | \$123,456                                                                                | ∞                                                                                                    |
| Second Kitchen<br>Work does not involve creating a second kitchen                                                                                                    | Clic                                                                                     | k continue to proceed.                                                                                                    |
| -                                                                                                    | Save Draft Continu                                                                       | e                                                                                                    |
| lication Type:Building<br>ject Type: Single Family Residential<br>ivity Type: New Construction<br>pe of Work: Deck or Porch<br>ed on your selections, the following information and requirements<br>ubmittal Information                                                                                                    | apply to your applica                                                                    | tion.                                                                                                    |
| <ul> <li>bu are applying for a Single Family Addition Building Permit for a Deck or Po ne documents listed below are the minimum necessary to proceed with the applic ick on http://www.bellevuewa.gov/Addition.htm for important submittal requiren pove.</li> <li>bw to Request a Plan Waiver</li> <li>you believe that a required document listed below is not necessary for your appli</li> <li>If you are working with a specific planner, please contact him/her directly via</li> <li>Otherwise, please email or call the appropriate review department. You will g</li> </ul> | cation process; howe<br>nents. Some of the n<br>ication, then you may<br>email or phone. | On the <i>Application Instructions</i> page, important<br>nformation is provided by the Jurisdiction includin<br>Submittal Information, Required Documents list,<br>Required Supplementals list, and General Process<br>nfo. |
| for electronic applications only.         Building: 425-452-4121         P2I_Building@bellevuewa.gov         Clearing & Grading: 425-452-2019         P2I_ClearGrade@bellevuewa.gov         Fire: 425-452-6800         P2I_Fire@bellevuewa.gov         Land Use: 425-452-4188         P2I_ROW@bellevuewa.gov         Right of Way: 425-452-4189         P2I_ROW@bellevuewa.gov                                                                                                    | i                                                                                        | <b>NOTE:</b> Any information on this page is provided by<br>ndividual Jurisdictions based on specific application<br>configurations. All questions regarding the plan<br>review process should be directed to the applicab   |
| Utilities: 425-452-6932 P21_Utilities@bellevuewa.gov                                                                                                    |                                                                                          |                                                                                                    |
| Utilities: 425-452-6932 P2[_Utilities@bellevuewa.gov equired Documents                                                                                                    |                                                                                          | urisdiction directly.                                                                                                    |

All Rights Reserved

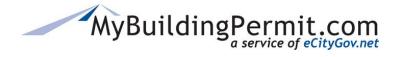

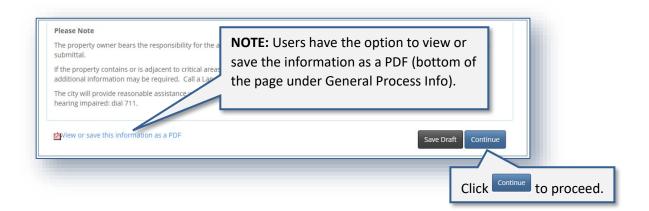

| Address Number:<br>Street Name:<br>110<br>Search<br>Con the Project Location page, s<br>address where work will be per<br>can search by partial address, p<br>or owner name. |                             |
|----------------------------------------------------------------------------------------------------|-----------------------------|
|                                                                                                    |                             |
| Parcel No. Address Number Street Name Unit # City Zip Owner First Name                                                                                                    | Owner Last Nam              |
| 3225059199 450 110TH AVE NE BELLEVUE 98004 *                                                                                                    | BELLEVUE CITY<br>OF/FINANCE |

| Project Location<br>Address Number:<br>Street Name: | 450<br>110TH AVE NE | Verify the project address<br>information is correct and<br>enter any associated building<br>permit numbers if applicable. |
|-----------------------------------------------------|---------------------|----------------------------------------------------------------------------------------------------|
| City:                                               | BELLEVUE            |                                                                                                    |
| Zip Code:                                           | 98004               |                                                                                                    |
| State:                                              | WA                  |                                                                                                    |
| County Parcel Number:                               | 3225059199          |                                                                                                    |
| Associated Project/Permit Number(s):                |                     |                                                                                                    |
|                                                     |                     | Change Address Continue                                                                                                    |
|                                                     |                     | Click <sup>Continue</sup> to proceed.                                                                                      |

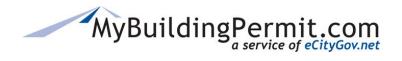

Apply for a Permit

| Parcel Information                                                                                     |                                                           |                                                            |
|----------------------------------------------------------------------------------------------------|-----------------------------------------------------------|------------------------------------------------------------|
| Parcel Owner                                                                                           |                                                           |                                                            |
| his information comes from the County Tax Assessor and is req<br>arcel ownership has recently changed. | uired on all applications. Do not change this informati   | on unless you have knowledge that the                      |
| *First Name:                                                                                           | *                                                         | Enter * if owner is a company.                             |
| *Last Name or Company Name:                                                                            | SIR GALLAHAD LLC                                          | On the Parcel Information                                  |
| Phone Number:                                                                                          | ### ###-####                                              | page, review and edit                                      |
|                                                                                                    | Is this a PO Box?                                         | information if necessary and complete all required fields. |
| *Address Number:                                                                                       | 1140                                                      |                                                            |
| *Street Name or PO Box:                                                                                | PARKSIDE DR E                                             |                                                            |
| Unit:                                                                                                  |                                                           |                                                            |
| *City:                                                                                                 | SEATTLE                                                   |                                                            |
| *State or Province:                                                                                    | WA                                                        |                                                            |
| *Zip or Postal Code:                                                                                   | 98112                                                     |                                                            |
|                                                                                                    | Save & Continue                                           |                                                            |
|                                                                                                    | Save & Continue                                           |                                                            |
| L L                                                                                                    | ick save & continue to proceed.                           |                                                            |
|                                                                                                    |                                                           |                                                            |
| Nork Description                                                                                       |                                                           |                                                            |
| *- Indicates a required field                                                                          |                                                           | On the Work Description page,                              |
| *Project Name:                                                                                         | $\sim$                                                    | enter a Project Name and                                   |
| *Work Description:                                                                                     | The project name will be used on the dashboard and in all | description of the work to be completed.                   |
| *Work Description:                                                                                     |                                                           | completed.                                                 |

Continue

Click <sup>Continue</sup> to proceed.

## MyBuildingPermit.com

### **CUSTOMER USER GUIDE**

Apply for a Permit

### Who Does the Work

- I am doing the work myself.
- A contractor has been selected.
- A contractor has not been selected.

On the *Who Does the Work* page, identify who will be completing the work on the project.

**NOTE:** When submitting the application under a professional account on behalf of a property owner or developer, the option to do the work yourself is not provided. A contractor must be selected to perform the work. If you are a Property Owner who wants to perform the work yourself, log in to your Property Owner designated account.

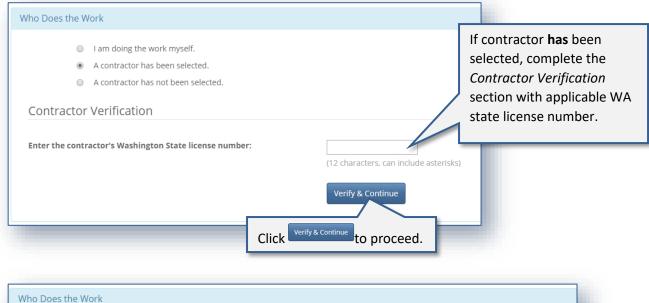

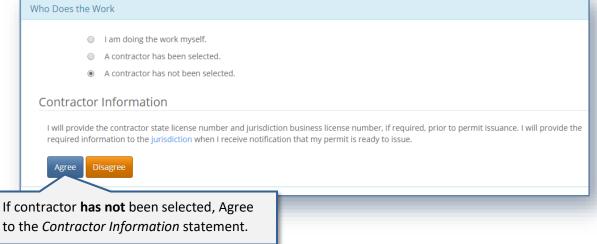

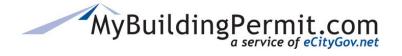

Apply for a Permit

#### Who Does the Work

- I am doing the work myself.
- A contractor has been selected.
- A contractor has not been selected.

Property Owner Certification Statement

If a property owner is doing the work, Click Agree to acknowledge the *Property Owner Certification Statement* and proceed.

I certify under penalty of perjury that I am the property owner or agent and I am exempt from the requirements of the Contractor Registration laws, RCW 18.27, (Definitions, RCW 18.27.010 and Exemptions, RCW 18.27.090) and I will do all my own work.

Agree Disagree

| *First Name:               | SallyJ                |                                                                 |
|----------------------------|-----------------------|-----------------------------------------------------------------|
|                            | Anderson              | On the Applicant Information                                    |
| Company Name:              |                       | page, verify all information is correct and all required fields |
| *Email Address:            | sasher@bellevuewa.gov | are complete.                                                   |
| *Phone Number:             | (425) 961-0268        |                                                                 |
| Phone Extension:           |                       |                                                                 |
| Is the address a PO Box?   |                       |                                                                 |
| *Address Number:           | 21719                 |                                                                 |
| *Street Name or PO Box:    | SE 5th Place          |                                                                 |
| Apartment or Suite Number: |                       |                                                                 |
| *City:                     | Sammamish             |                                                                 |
| *State:                    | WA                    |                                                                 |
| *Zip:                      | 98074                 |                                                                 |
|                            |                       | Save Draft Continue                                             |

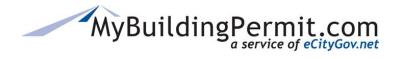

| ject Contact                                                                               |                    |                                                                                                    |
|--------------------------------------------------------------------------------------------|--------------------|----------------------------------------------------------------------------------------------------|
| date the Project Contact if someone other the permit, they must also be assigned as a Dele |                    | t for this application. If the Project Contact needs access to On the <i>Project Contact</i> page, |
| *First Name:                                                                               | Sally              | all fields are auto populated<br>with the Applicant                                                |
| *Last Name:                                                                                | Anderson           | Information. They can be                                                                           |
| Company Name:                                                                              |                    | updated if necessary.                                                                              |
| *Email Address:                                                                            | sallyand@sally.com | Note: Project Contacts do                                                                          |
| *Phone Number:                                                                             | (425) 961-0268     | not have permit access.<br>Contacts must also be added                                             |
| Phone Extension:                                                                           |                    | as Delegates to have permit access.                                                                |
| Is the address a PO Box?                                                                   |                    |                                                                                                    |
| *Address Number:                                                                           | 450                |                                                                                                    |
| *Street Name or PO Box:                                                                    | 110                |                                                                                                    |
| Apartment or Suite Number:                                                                 |                    |                                                                                                    |
| *City:                                                                                     | Bellevue           |                                                                                                    |
| *State:                                                                                    | WA                 |                                                                                                    |
| *Zip:                                                                                      | 98025              | Click <sup>Continue</sup> to pro                                                                   |
|                                                                                            |                    | Save Draft Continue                                                                                |

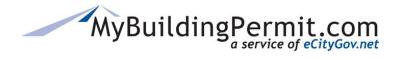

| <ul> <li>Pay involces</li> <li>Upload new documents</li> <li>View all documents uploaded b</li> </ul>                                               | y the Jurisdiction<br>lave permit access. If the proper | nission to manage the application with<br>ty owner requires permit access, they | <ul> <li>Search by MBP username or email to add a Delegate user to the application. Delegates can:</li> <li>Pay invoices</li> <li>Upload documents</li> <li>View all documents uploaded by the jurisdiction on their dashboard</li> </ul> |
|----------------------------------------------------------------------------------------------------|---------------------------------------------------------|---------------------------------------------------------------------------------|----------------------------------------------------------------------------------------------------|
| Search:<br>Suggested Project Del<br>Stanley Ambleson (s<br>Stanley Ambleson II<br>SPOKANE CHENEY CO<br>Sally Anderson (sall)<br>Sarah Asher (sasher | (stanambleson)<br>NST LLC<br>/and1)                     | Find Current Project Delegates Salvador Ambrose PLUMB PROPERTIES                |                                                                                                    |
|                                                                                                    |                                                         |                                                                                 | Save Draft Continue                                                                                                    |

| and associated completion timelines will not commence durine it       Supplementals as determined by the Jurisdiction on certain application types.         Next       Select One       Supplementals         Electronic Submittals       Electronic documents submitted to the City of Bellevue for plan review and permit issuance must be provided in a state that does not prevent the City from making code com on the documents during review or from making the documents ready for permit issuance. Documents submitted in any manner that prevents the City from completing the r and permit issuance process, including but not limited to submitting documents that are locked, may result in additional review time, permitting delays, and/or cancelation of permit application if the problem is not timely resolved by the applicant, in accordance with BCC 23.05.090.H.         Please refer to chapter 18.43 RCW, chapter 18.210 RCW, chapter 196-23 WAC and chapter 196-33 WAC for Washington State laws governing electronic documents. An interpret guideline from the Board of Registration for Professional Engineers and Land Surveyors can be found at http://www.dol.wa.gov/business/engineerslandsurveyors/docs/eDocs/nterpretiveGuideline.pdf. These laws and requirements are subject to change and the submitting partie responsible for keeping apprised of any such changes.         Please acknowledge that you understand these requirements and have verified the electronic documents being submitted meet the City of Bellevue submittal requirements to checking the box below. If you have questions, contact permit processing at PermitTechEplan@bellevuewa.gov or 425-452-4898.                                                                                                    | Lundorstand | as the applicant, that the City of Bellevue will not o                                                                                                    | Complete any applicable                                                                                                    | ed fees have been paid in full. Permit review                                                                  |
|----------------------------------------------------------------------------------------------------|-------------|----------------------------------------------------------------------------------------------------|----------------------------------------------------------------------------------------------------|----------------------------------------------------------------------------------------------------|
| Next       application types.         Please refer to chapter 18.43 RCW, chapter 18.210 RCW, chapter 196-23 WAC and chapter 196-33 WAC for Washington State laws governing electronic documents. An interpretive Guideline.pdf. These laws and requirements are subject to change and the submitting partie responsible for keeping apprised of any such changes.         Please acknowledge that you understand these requirements and have verified the electronic documents being submitted meet the City of Bellevue submitting partie responsible for keeping apprised of any such changes.                                                                                                    |             |                                                                                                    | supplementals as determined by                                                                                                    | ru lees nave been palu in fun. Permit review                                                                   |
| <ul> <li>Next</li> <li>Electronic Submittans</li> <li>Electronic Submittans</li> <li>Electronic Submittan</li></ul> | Select One  | Supplementals                                                                                                    | the Jurisdiction on certain                                                                                                    |                                                                                                    |
| on the documents during review or from making the documents ready for permit issuance. Documents submitted in any manner that prevents the City from completing the r<br>and permit issuance process, including but not limited to submitting documents that are locked, may result in additional review time, permitting delays, and/or cancelation of<br>permit application if the problem is not timely resolved by the applicant, in accordance with BCC 23.05.090.H.<br>Please refer to chapter 18.43 RCW, chapter 18.210 RCW, chapter 196-23 WAC and chapter 196-33 WAC for Washington State laws governing electronic documents. An interpre<br>guideline from the Board of Registration for Professional Engineers and Land Surveyors can be found at<br>http://www.dol.wa.gov/business/engineerslandsurveyors/docs/eDocsInterpretiveGuideline.pdf. These laws and requirements are subject to change and the submitting partie<br>responsible for keeping apprised of any such changes.<br>Please acknowledge that you understand these requirements and have verified the electronic documents being submitted meet the City of Bellevue submittal requirements to<br>checking the box below. If you have questions, contact permit processing at PermitTechEplan@bellevuewa.gov or 425-452-4898.                                                                                                    | Next        | Electronic Submittals                                                                                                    | application types.                                                                                                    |                                                                                                    |
| guideline from the Board of Registration for Professional Engineers and Land Surveyors can be found at<br>http://www.dol.wa.gov/business/engineerslandsurveyors/docs/eDocsInterpretiveGuideline.pdf. These laws and requirements are subject to change and the submitting partie<br>responsible for keeping apprised of any such changes.<br>Please acknowledge that you understand these requirements and have verified the electronic documents being submitted meet the City of Bellevue submittal requirements to<br>checking the box below. If you have questions, contact permit processing at PermitTechEplan@bellevuewa.gov or 425-452-4898.                                                                                                    | _           | on the documents during review or from making th<br>and permit issuance process, including but not limi                                                                                                    | ne documents ready for permit issuance. Documents submitted in an<br>ted to submitting documents that are locked, may result in additional<br>ted to submitting documents that are locked.                                                                               | ny manner that prevents the City from completing the re-                                                       |
| checking the box below. If you have questions, contact permit processing at PermitTechEplan@bellevuewa.gov or 425-452-4898.                                                                                                    |             |                                                                                                    |                                                                                                    |                                                                                                    |
|                                                                                                    |             | Please refer to chapter 18.43 RCW, chapter 18.210<br>guideline from the Board of Registration for Profes<br>http://www.dol.wa.gov/business/engineerslandsur                                                                                                    | RCW, chapter 196-23 WAC and chapter 196-33 WAC for Washington<br>sional Engineers and Land Surveyors can be found at<br>veyors/docs/eDocsInterpretiveGuideline.pdf. These laws and require                                                                               |                                                                                                    |
| Yes, Lacknowledge. 🔻                                                                                                    |             | Please refer to chapter 18.43 RCW, chapter 18.210<br>guideline from the Board of Registration for Profes<br>http://www.dol.wa.gov/business/engineerslandsun<br>responsible for keeping apprised of any such chan<br>Please acknowledge that you understand these rec | RCW, chapter 196-23 WAC and chapter 196-33 WAC for Washington<br>sional Engineers and Land Surveyors can be found at<br>veyors/docs/eDocsInterpretiveGuideline.pdf. These laws and require<br>ges.<br>juirements and have verified the electronic documents being submit | ments are subject to change and the submitting parties ted meet the City of Bellevue submittal requirements by |

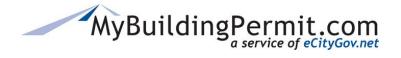

| <ul> <li>Uploading locked files may caus</li> </ul>                               | e your application to | 500 MB, unlocked and have a security setting that allows editing.<br>be delayed or rejected.<br>Mobile users should save their application as a Draft and complete file uploads from a PC, laptop, or tablet. |  |  |
|-----------------------------------------------------------------------------------|-----------------------|----------------------------------------------------------------------------------------------------|--|--|
| Document Type<br>Architectural Plan                                               | File Size             | You must upload all required documents to proceed. Files<br>must be a pdf and under 500 MB. For more details on<br>document standards and electronic plans submittal criteria                                 |  |  |
| Additional Documents                                                              |                       | see <u>here</u> .                                                                                                    |  |  |
| Important: Upload only unlocked documents that are reques<br>delayed or rejected. |                       | You may also upload additional documents if available, but they are not required to proceed.                                                                                                    |  |  |
| Document Type                                                                     | File Size             |                                                                                                    |  |  |
| Backflow Testing Report                                                           |                       | <b>Note:</b> Please only click Upload once. After a file has been added you can View or Delete if added in error.                                                                                             |  |  |
| Comment Response Letter                                                           |                       |                                                                                                    |  |  |
|                                                                                   | rv.                   | Upload Drop files here to upload                                                                                                    |  |  |
| Energy Code Sheet or Envelope Summa                                               | .,                    |                                                                                                    |  |  |

|                    |                                                                               | 00 MB, unlocked and have a secu | irity setting that allo                   | ws editing.                                             |
|--------------------|-------------------------------------------------------------------------------|---------------------------------|-------------------------------------------|---------------------------------------------------------|
|                    | nay cause your application to<br>le devices are not supported. I<br>File Size |                                 | oplication as a Draft<br>View             | and complete file uploads from a PC, laptop, or tablet. |
| Architectural Plan | 0.03 (Mb)                                                                     | 11/10/2022 7:44 AM              | View File                                 | File uploaded                                           |
|                    |                                                                               | in error, o                     | a file was u<br>click 💌 to<br>application | remove                                                  |

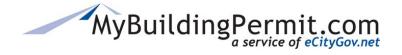

Apply for a Permit

#### **Review Application**

Please review your application using the links to the left before moving on to the final step in submitting your application. Once you submit your application you will no longer be able to edit your information.

#### Certification Statement

I certify that I am the owner of this property or the owner's authorized agent. If acting as an authorized agent, I further certify that I have full power and authority to file this application and to perform, on behalf of the owner, all acts required to enable the jurisdiction to process and review such application. I have furnished true and correct information. I will comply with all provisions of law and ordinance governing this type of application. If the scope of work requires a licensed contractor to perform the work, the contractor information must be provided prior to permit issuance.

#### I agree

On the Review Application page, click the checkbox to agree to the Certification Statement. Click Done Applying to proceed.

#### Order Confirmation

Thank you for submitting an application to MyBuildingPermit.com. Project Name: Test1 Application ID :423958

The jurisdiction will screen your application for submittal within two business days.

f additional information is required, you will receive a request detailing what is missing. If your application has enough information for plan review, you will receive an invoice for required submittal fees. Upon payment a determination of completeness will be made, if required by the jurisdiction. Plan review will begin once your application is considered complete. To view the application and associated documents, log into your account at https://epermitSTG2016.mybuildingpermit.com/, go to the Plan Review Dashboard and enter the Application ID in the Quick Search field. Thank you!

An Order Confirmation page and email are received with details regarding the next steps in the process. Once the applicant has been invoiced, all associated fees must be paid before the permit will be issued.

**NOTE:** Applicants can review permit applications and documents submitted, as well as check on the status of an application via their Plan Review Dashboard. For more information on this topic see here.

### MyBuildingPermit.com

Thank you for submitting an application to MyBuildingPermit.com. The Project Name is: Test1

The Application ID number is: 423958

The jurisdiction will screen your application for submittal within two business days

If additional information is required, you will receive a detailed request of the missing information.

If your application is complete, you will receive an invoice for required submittal fees. Upon payment a determination of completeness will be made, if required by the jurisdiction. Plan review will begin once your application is considered complete.

To view the application and associated documents, log into your account at https://epermitSTG2016.mybuildingpermit.com/, go to the Plan Review Dashboard and enter the Application ID in the Quick Search field. Thank you!

eCityGov Alliances, P.O. Box 90012, Bellevue, Washington 98009-9012

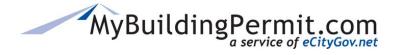

# Applying for a Registered Basic permit

Registered Basic plans are utilized by contractor companies to build the same approved plan on multiple plats or lots. Establishing a Registered Basic plan with Jurisdictions who have them available within MBP allows a contractor company to have the "basic" or "registered" building plan set reviewed and approved for future use with Site-Specific permits.

| Jurisdiction               | Application Inform | nation                                                                                                   |                  |
|----------------------------|--------------------|----------------------------------------------------------------------------------------------------|------------------|
| Application<br>Information | Application Type   | <b>Building:</b> Permits for construction, modification or demolition of a building or structure.        | Change Selection |
| Project Details            |                    |                                                                                                    |                  |
| Summary                    | Project Type       | Single Family Residential: 1 or 2 unit dwellings and all buildings and structures accessory to this use. | Change Selection |
|                            | Activity Type 〇    | Registered Basic - Establish a New Plan: Establish a NEW Registered Basic Plan                           |                  |
|                            | 0                  | Registered Basic - Site Specific Permit: Create a Site Specific Permit from a Registered<br>Basic Plan   |                  |

There are two types of Registered Basic applications: Establish a New Plan and applying for a Site-Specific Permit. The first step is for a contractor to apply to establish a new Basic plan with the participating Jurisdiction. Once the Basic plan has been reviewed and approved, contractors can then apply for site-specific permits as needed once the project begins.

Each Jurisdiction that accepts Registered Basic applications determines the requirements needed for submitting Registered Basic plans. These will include: the specific base plan information, available options, documents needed, and other requirements necessary for submittal and approval. The base plan and option data will carry over to the site-specific permit application from the approved Registered Basic plan.

**Note:** Not all MBP Jurisdictions offer Registered Basic applications. Currently, only King County, Snohomish County, Sammamish, and Issaquah accept Registered Basic plan applications. Please contact the Jurisdiction directly if you need assistance when making selections to Establish a New Plan or applying for a Site-Specific permit.

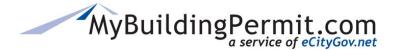

### **Steps to Establish a New Plan:**

To submit an Establish a New Pan application through MBP, you must have a Contractor type user account. Please see <u>Create a Licensed Contractor Account</u> section for more information on creating a Contractor account. **Note:** A valid Washington State UBI is required to register as a contractor on MBP.

- 1. Go to MyBuildingPermit.com, click on Apply For Permit. Log In to your contractor account.
- **2.** Select the applicable Jurisdiction:

| Jurisdiction<br>Application Information | Jurisdiction                        | Select One                 |
|-----------------------------------------|-------------------------------------|----------------------------|
| Application information                 |                                     | Select One                 |
| Project Details                         |                                     | Auburn<br>Bellevue         |
| Summary                                 |                                     | Bothell                    |
| Summary                                 |                                     | Burien                     |
|                                         |                                     | Edmonds                    |
|                                         |                                     | Federal Way                |
|                                         |                                     | Issaquah                   |
|                                         |                                     | Kenmore                    |
|                                         | Use the drop-down menu to select    | King County                |
|                                         | a Jurisdiction that accepts         | Kirkland                   |
|                                         |                                     | Mercer Island              |
|                                         | Registered Basic plan permits: King | Mill Creek<br>Newcastle    |
|                                         | County, Snohomish County,           | Sammamish                  |
|                                         |                                     | Sammamisn                  |
|                                         | Sammamish, and Issaquah.            | SooToc                     |
|                                         | Sammamish, and Issaquah.            | SeaTac<br>Snohomish County |

- 3. Click to proceed.
- 4. Select the appropriate Application, Project, and Activity Types:
  - a. Application Type = **Building**
  - b. Project Type = Single Family or Multifamily
  - Activity Type = Registered Basic Establish a New Plan
     Note: If there is no Registered Basic choice under Activity Type, the selected Jurisdiction does not offer Registered Basics through MBP.
- 5. Select the appropriate Scope of Work from the selection provided:

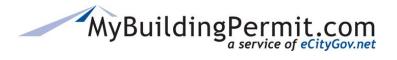

Apply for a Permit

|       | lurisdiction                                                                                                    | Application Inforn                                                                                                    | nation                                                                                                    |                                                                                                    |
|-------|----------------------------------------------------------------------------------------------------|----------------------------------------------------------------------------------------------------|----------------------------------------------------------------------------------------------------|----------------------------------------------------------------------------------------------------|
|       | Jurisdiction<br>Application<br>Information                                                                                                    | Application Type                                                                                                    | Building: Permits for construction, mod structure.                                                                                                    | revisit and change a                                                                                                    |
|       | Project Details<br>Summary                                                                                                    | Project Type                                                                                                    | Single Family Residential: 1 or 2 unit d accessory to this use.                                                                                                 | wellings and all buildings and structures Change Selection                                                                                                    |
|       |                                                                                                    | Activity Type                                                                                                    |                                                                                                    | In: Establish a NEW Registered Basic Plan                                                                                                    |
|       |                                                                                                    | Scope of Work 〇                                                                                                    | Registered Basic-Accessory Building: /                                                                                                    | Accessory Structure - Registered Basic Plan                                                                                                    |
| ectio | ailable Scope of W<br>ons will vary depe<br>ction.                                                                                                    |                                                                                                    | Registered Basic-Duplex: Duplex-Regis<br>Registered Basic-Single Family Reside<br>Plan                                                                          | tered Basic Plan<br>ntial: Single Family Residential Registered Basic                                                                                                    |
|       |                                                                                                    |                                                                                                    |                                                                                                    |                                                                                                    |
|       | guide we will follo<br>mitting a Pogistor                                                                                                    | ow the path<br>ed Basic –                                                                                                    |                                                                                                    |                                                                                                    |
|       | Family Residentia                                                                                                    |                                                                                                    |                                                                                                    |                                                                                                    |
|       |                                                                                                    |                                                                                                    |                                                                                                    |                                                                                                    |
|       | Family Residentia                                                                                                    | l plan.<br>inue                                                                                                    |                                                                                                    |                                                                                                    |
|       | Family Residentia                                                                                                    | l plan.                                                                                                    | l.                                                                                                    |                                                                                                    |
|       | Family Residentia                                                                                                    | inue to proceed                                                                                                    | he applicable Company:                                                                                                    | Each Basic plan must be given a unique                                                                                                    |
|       | Family Residentia                                                                                                    | inue<br>to proceed<br>Name and select t                                                                                               |                                                                                                    | Each Basic plan must be given a unique<br>name. You may not name a plan the sam                                                                                                    |
|       | <ul> <li>Family Residentia</li> <li>Cont</li> <li>Click</li> <li>Cont</li> <li>T. Enter a Plan</li> </ul>                                                                                                    | inue to proceed<br>Name and select t<br>Establish a l                                                                                 | he applicable Company:<br>Registered Basic Plan                                                                                                    | - Ba name. You may not name a plan the sam a previous one. Names should be meaning                                                                                                    |
|       | Family Residentia<br>6. Click<br>7. Enter a Plan<br>Jurisdiction<br>Application Information<br>Basic Information                                                                                                    | I plan.<br>inue to proceed<br>Name and select t<br>Establish a l<br>Jurisdiction<br>Application                                       | he applicable Company:<br>Registered Basic Plan<br>: Snohomish County<br>Building, Single Family Residential, Rg                                                | - B: name. You may not name a plan the sam<br>a previous one. Names should be meaning<br>and follow a convention established by y                                                                                                    |
|       | Family Residentia<br>6. Click<br>7. Enter a Plan<br>Jurisdiction<br>Application Information<br>Basic Information<br>Base Plan Information                                                                                                    | I plan.<br>inue<br>to proceed<br>Name and select t<br>Establish a l                                                                   | he applicable Company:<br>Registered Basic Plan<br>: Snohomish County<br>Building, Single Family Residential, R                                                 | - B: name. You may not name a plan the sam<br>a previous one. Names should be meaning<br>and follow a convention established by y                                                                                                    |
|       | Family Residentia<br>6. Click<br>7. Enter a Plan<br>Jurisdiction<br>Application Information<br>Basic Information                                                                                                    | I plan.<br>inue to proceed<br>Name and select t<br>Establish a l<br>Jurisdiction                                                      | he applicable Company:<br>Registered Basic Plan<br>: Snohomish County<br>Building, Single Family Residential, R                                                 | - B: name. You may not name a plan the sam<br>a previous one. Names should be meaning<br>and follow a convention established by y                                                                                                    |
|       | Family Residentia<br>6. Click<br>7. Enter a Plan<br>Jurisdiction<br>Application Information<br>Basic Information<br>Base Plan Information<br>Options                                                                                                    | I plan.<br>inue to proceed<br>Name and select t<br>Establish a l<br>Jurisdiction<br>Application<br>Information<br>Enter the Plan Name | he applicable Company:<br>Registered Basic Plan<br>: Snohomish County<br>Building, Single Family Residential, R<br>: Allowed characters: A-Z a-z 0-9 #          | - B: name. You may not name a plan the sam<br>a previous one. Names should be meaning<br>and follow a convention established by y                                                                                                    |
|       | Family Residentia<br>6. Click<br>7. Enter a Plan<br>Jurisdiction<br>Application Information<br>Basic Information<br>Base Plan Information<br>Options<br>Plan Details                                                                                                    | I plan.<br>inue to proceed<br>Name and select t<br>Establish a l<br>Jurisdiction<br>Application<br>Information<br>Enter the Plan Name | he applicable Company: Registered Basic Plan Snohomish County Building, Single Family Residential, R Hlowed characters: A-Z a-Z 0-9 # The City of Bellevue TEST | <ul> <li>B: name. You may not name a plan the sam a previous one. Names should be meaning and follow a convention established by y company.</li> <li>If your user account is associated with more than one Contractor</li> </ul>                                      |
|       | Family Residentia<br>6. Click<br>7. Enter a Plan<br>Jurisdiction<br>Application Information<br>Base Plan Information<br>Options<br>Plan Details<br>Application Instructions                                                                                                    | I plan.<br>inue to proceed<br>Name and select t<br>Establish a l<br>Jurisdiction<br>Application<br>Information<br>Enter the Plan Name | he applicable Company:<br>Registered Basic Plan<br>: Snohomish County<br>Building, Single Family Residential, R<br>: Allowed characters: A-Z a-z 0-9 #          | <ul> <li>B. name. You may not name a plan the sam a previous one. Names should be meaning and follow a convention established by y company.</li> <li>If your user account is associated with more than one Contractor company, you will need to select the</li> </ul> |
|       | Family Residentia<br>Cont<br>Cont | I plan.<br>inue to proceed<br>Name and select t<br>Establish a l<br>Jurisdiction<br>Application<br>Information<br>Enter the Plan Name | he applicable Company: Registered Basic Plan Snohomish County Building, Single Family Residential, R Hlowed characters: A-Z a-Z 0-9 # The City of Bellevue TEST | <ul> <li>B: name. You may not name a plan the sam a previous one. Names should be meaning and follow a convention established by y company.</li> <li>If your user account is associated with more than one Contractor</li> </ul>                                      |

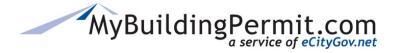

# **8.** Click Save & Continue to proceed.

**Note:** If you are unable to complete your application in one session, MBP periodically saves and stores the data from your application as a <u>DRAFT</u> version which can be found on your DASHBOARD to continue at a later time:

| Drafts           | Drafts           |                              |                  |              |                       |                 |
|------------------|------------------|------------------------------|------------------|--------------|-----------------------|-----------------|
| Jurisdiction     | Application Type | Occupancy Type               | Job Site Address | Project Name | Last Updated          | Action          |
| King County      | Building         | Single Family<br>Residential |                  |              | 2/22/2019 1:03:00 PM  | Continue Delete |
| Bellevue         |                  |                              |                  |              | 2/27/2019 12:17:00 PM | Continue Delete |
| Snohomish County | Building         | Single Family<br>Residential |                  |              | 2/28/2019 12:34:00 PM | Continue Delete |
| King County      | Building         | Single Family<br>Residential |                  |              | 2/22/2019 11:54:00 AM | Continue Delete |

### **9.** Enter the Base Plan information:

| Application Information  | Snohomish County          | ish a New Plan / Registered Basi | - Circele Consile Desident | ial / The City of Dellawar TC |                                     |
|--------------------------|---------------------------|----------------------------------|----------------------------|-------------------------------|-------------------------------------|
| Basic Information        | Registered basic - Establ | isn a New Plan 7 Registered basi | c-single Family Resident   | al 7 The City of Bellevue TES | SI / TESTERUAT RB BASIC 125         |
| Base Plan Information    | Building Information      |                                  |                            |                               |                                     |
| Options                  |                           | Maximum Building Dime            | nsions (ft x ft)           | Number                        | Maximum Number of Bedrooms <b>*</b> |
| Plan Details             |                           |                                  |                            |                               |                                     |
| Application Instructions | Square Footage for B      | asement                          |                            |                               |                                     |
| Project Contact          | Number                    | Finished (SF)                    |                            | Number                        | Unfinished (SF)                     |
| Supplementals            |                           |                                  |                            |                               |                                     |
| File Upload              | Square Footage Per F      | loor                             | Each                       | Jurisdiction m                | nay require different               |
| Summary                  |                           |                                  |                            | mation for the                |                                     |
| Review and Submit        | Number                    | Floor 1 (SF) <b>*</b>            |                            |                               | buse hun.                           |
| Confirmation             | Number                    | Floor 3 (SF)                     |                            |                               |                                     |
|                          |                           |                                  | A RE                       | D Asterisk ( * )              | indicates that the field            |
|                          |                           |                                  | is red                     | quired, and vo                | u must enter something,             |
|                          |                           |                                  |                            | if it's a zero ((             | 0.                                  |

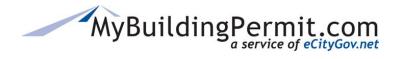

Apply for a Permit

**11.** Complete the Basic plan Options:

| Jurisdiction                                 | Covered Deck Configurations                                                                       |
|----------------------------------------------|---------------------------------------------------------------------------------------------------|
| Application Information<br>Basic Information | Number Covered Deck Option 1 (SF) *                                                               |
| Base Plan Information                        | Covered Porch Configurations Enter the different plan options or configurations that              |
| Options<br>Plan Details                      | Number Covered Front Porch Optic                                                                  |
| Application Instructions                     | Number Covered Front Porch Optic<br>Covered Front Porch Optic                                     |
| Project Contact                              | could have zero (0) as the square footage, please ent                                             |
| Supplementals                                | Garage Configurations zero (0) in that option field.                                              |
| File Upload                                  | Number Garage Option 1 (SF) *                                                                     |
| Summary                                      | Number Garage Option 3 (SF) Reminder: A RED Asterisk (*) indicates a required fie                 |
| Review and Submit                            |                                                                                                   |
| Confirmation                                 | Uncovered Deck Configurations                                                                     |
|                                              | Number         Uncovered Deck Option 1 (SF) *         Number         Uncovered Deck Option 2 (SF) |
|                                              | Number         Uncovered Deck Option 3 (SF)                                                       |
|                                              |                                                                                                   |

**Note:** The Base Plan Information and Options will be reviewed by the Jurisdiction during their acceptance and review process. When you apply for a Site-Specific permit, the Base Plan and Option information you entered when establishing a new plan will be available as options to select on that specific site permit.

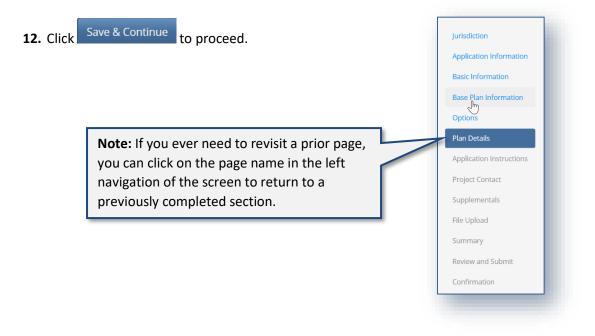

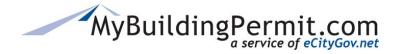

**13.** Complete the Plan Details page (if applicable):

| Basic Information        |                                                        |                                                |
|--------------------------|--------------------------------------------------------|------------------------------------------------|
| Base Plan Information    | Mechanical Information: (Fill in all applicable select | Some Jurisdictions will require more specific  |
| Options                  | Fixtures:                                              | information about your Plan. For any questions |
| Plan Details             | Number Exhaust Fans                                    | about the information requested, please        |
| Application Instructions | Number Other                                           | contact the applicable Jurisdiction for        |
| Project Contact          | Fuel Tanks (quantity/size):                            | clarification.                                 |
| Supplementals            |                                                        |                                                |
| File Upload              | Number LPG 125 to 250 Gallon Tan                       | Remember to complete all required fields, as   |
| Summary                  | Number LPG More than 250 Gallon                        | Ta                                             |
| Review and Submit        | Heat Source:                                           | indicated by a Red Asterisk (*).               |
| Confirmation             | ○ Electric ○ LPG ○ Natural Gas ○ No H                  | leat Source O Oil O Solar O Wood               |
|                          | Heat Type:                                             |                                                |
|                          | ○ Boiler ○ Forced Air ○ Forced Air and A/C             | 🔿 Heat Pump 🔿 Radiant Heat                     |
|                          | Number Number of Heat Type Uni                         | ts                                             |
|                          |                                                        |                                                |

15. Review the Application Instructions page:

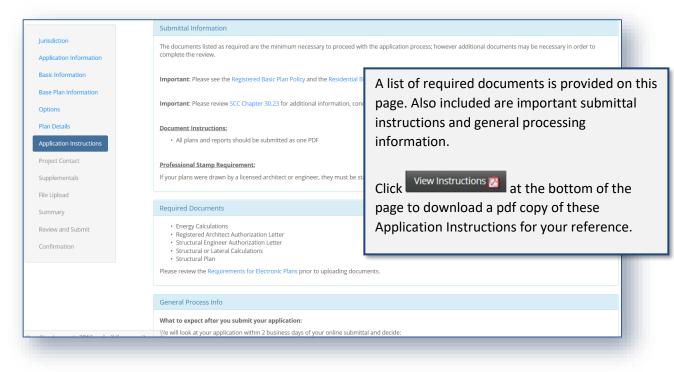

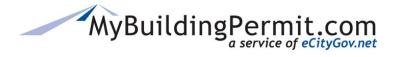

**16.** Click Continue to proceed.

### **17.** Complete the Project Contact page:

| Jurisdiction             | Establish a Regist                 | ered Basic Plan - Project Contact                                                                           |
|--------------------------|------------------------------------|----------------------------------------------------------------------------------------------------|
| Application Information  | Registered Basic - Establish a New | Plan / Registered Basic-Single Family Residential / The City of Bellevue TEST /                             |
| Basic Information        | 🗆 Same                             | as Applicant                                                                                                |
| Base Plan Information    | First Name:                        |                                                                                                    |
| Options                  |                                    | Provide contact information for the point of contact                                                        |
| Plan Details             | Last Name:                         | on this Project. If the Project Contact is the same as                                                      |
| Application Instructions | Company Name:                      | the Applicant, click the box next to "Same as                                                               |
| Project Contact          | Email Address:                     | Applicant".                                                                                                 |
| Supplementals            | Phone Number: (###                 | ###-####                                                                                                    |
| File Upload<br>Summary   | Phone Extnsion:                    | If you need to update the Project Contact information<br>after application is submitted, please contact the |
| Review and Submit        | Is the address a PO                | applicable Jurisdiction.                                                                                    |
| Confirmation             | Is the address a PO Box?           |                                                                                                    |
|                          | Address Number:                    | Click Save & Continue to proceed.                                                                           |
|                          | Street Name or PO Box:             |                                                                                                    |
|                          | Apartment or Suite<br>Number:      |                                                                                                    |

**18.** Complete Supplementals page (if applicable):

|                          | Snohomish County                                                                    |                                                                                          |
|--------------------------|-------------------------------------------------------------------------------------|------------------------------------------------------------------------------------------|
| Jurisdiction             | Registered Basic - Establish a New Plan /<br>/ The City of Bellevue TEST / TESTERUA | Registered Basic-Single Family Residential<br>T RB Basic 123                             |
| Application Information  |                                                                                     |                                                                                          |
| Basic Information        | Supplementals                                                                       |                                                                                          |
| Base Plan Information    | Additional Structures on Pro                                                        | perty Information                                                                        |
| Options                  |                                                                                     |                                                                                          |
| Plan Details             | <ul> <li>Please list and describe any addit<br/>location, and use:</li> </ul>       | Complete all supplemental questions as                                                   |
| Application Instructions |                                                                                     | required by the Jurisdiction. Jurisdictions may<br>or may not include this page in their |
| Project Contact          |                                                                                     | application process. If no supplementals are                                             |
| Supplementals            | Next                                                                                | configured, this page will be skipped.                                                   |
| File Upload              |                                                                                     |                                                                                          |
|                          |                                                                                     | For any questions regarding the information                                              |
|                          |                                                                                     | asked for on this page, contact the applicable                                           |
|                          |                                                                                     | Jurisdiction.                                                                            |

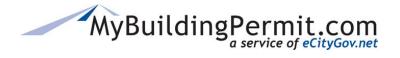

- **19.** Click Save & Continue to proceed.
- 20. Upload all required documents on the File Upload page:

| Application Information                     |                                                                                                    |                        |                                                                                                |                                                            |                                                                                |
|---------------------------------------------|----------------------------------------------------------------------------------------------------|------------------------|------------------------------------------------------------------------------------------------|------------------------------------------------------------|--------------------------------------------------------------------------------|
| Application information                     | File Upload                                                                                                    |                        |                                                                                                |                                                            |                                                                                |
| Basic Information                           | Note: All files must be in PDF format, less                                                                                          | than 500MB in size, an | have a security setting that allows                                                            | editing.                                                   |                                                                                |
| Base Plan Information                       | Required Documents                                                                                                    |                        |                                                                                                |                                                            |                                                                                |
| Options                                     | Document Type                                                                                                    | File Size              | Date Uploaded                                                                                  | View                                                       | Action                                                                         |
| Plan Details                                | Energy Calculations                                                                                                    | 0.10 (Mb)              | 2/28/2019 4:01 PM                                                                              | View File                                                  | Delete                                                                         |
| Application Instructions                    | Registered Architect Authorization                                                                                                   |                        |                                                                                                |                                                            | Upload                                                                         |
| Project Contact                             |                                                                                                    |                        |                                                                                                |                                                            |                                                                                |
|                                             | Structural Engineer Authorization                                                                                                    | You                    | must upload all                                                                                | required do                                                | cuments to proceed. Fi                                                         |
|                                             | Structural Engineer Authonization<br>Letter<br>Structural or Lateral Calculations                                                    |                        | •                                                                                              | •                                                          | cuments to proceed. Fi<br>B. For more details on                               |
| Supplementals<br>File Upload<br>Summary     | Letter                                                                                                    | mu                     | st be a pdf and u                                                                              | nder 500 MI                                                | •                                                                              |
| File Upload<br>Summary                      | Letter<br>Structural or Lateral Calculations                                                                                         | mu:<br>doc             | st be a pdf and u                                                                              | nder 500 MI                                                | B. For more details on                                                         |
| File Upload<br>Summary<br>Review and Submit | Letter<br>Structural or Lateral Calculations                                                                                         | mu:<br>doc             | st be a pdf and ui<br>ument standards                                                          | nder 500 MI                                                | B. For more details on                                                         |
| File Upload<br>Summary<br>Review and Submit | Letter<br>Structural or Lateral Calculations<br>Structural Plan                                                                      | doc<br>see             | at be a pdf and ui<br>ument standards<br><u>here</u> .                                         | nder 500 Ml<br>and electro                                 | B. For more details on<br>onic plans submittal crit                            |
| File Upload<br>Summary<br>Review and Submit | Letter<br>Structural or Lateral Calculations<br>Structural Plan<br>Additional Documents                                              | File Si You            | t be a pdf and ui<br>ument standards<br><u>here</u> .<br>may also upload                       | nder 500 Ml<br>and electro                                 | B. For more details on<br>onic plans submittal crit<br>documents if available, |
| File Upload<br>Summary<br>Review and Submit | Letter<br>Structural or Lateral Calculations<br>Structural Plan<br>Additional Documents<br>Document Type                             | File Si You            | at be a pdf and ui<br>ument standards<br><u>here</u> .                                         | nder 500 Ml<br>and electro                                 | B. For more details on<br>onic plans submittal crit<br>documents if available, |
| File Upload                                 | Letter<br>Structural or Lateral Calculations<br>Structural Plan<br>Additional Documents<br>Document Type<br>Engineering Calculations | File Si<br>File Si     | t be a pdf and ui<br>ument standards<br><u>here</u> .<br>may also upload<br>y are not required | nder 500 Ml<br>and electro<br>l additional<br>d to proceed | B. For more details on<br>onic plans submittal crit<br>documents if available, |

**21.** Click Save & Continue to proceed.

#### **22.** Review the Summary page:

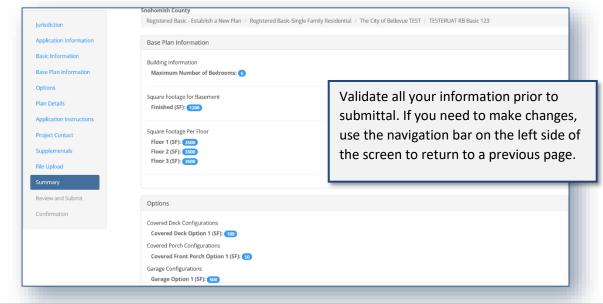

All Rights Reserved

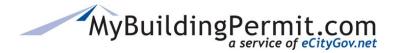

- **23.** Click Continue to proceed.
- **24.** Read and indicate you agree to the Certification Statement:

| Application Information                   | Snohomish County                                                                                                    |
|-------------------------------------------|----------------------------------------------------------------------------------------------------|
| 11 A. A. A. A. A. A. A. A. A. A. A. A. A. | Registered Basic - Establish a New Plan / Registered Basic-Single Family Residential / The City of Bellevue TEST / TESTERUAT RB Basic 123                                                                                                    |
| Basic Information                         |                                                                                                    |
| Base Plan Information                     | Review Application                                                                                                    |
| Options                                   | Please review your application using the links to the left before moving on to the final step in submitting your application. Once                                                                                                    |
| Plan Details                              | you submit your application you will no longer be able to edit your information.                                                                                                    |
| Application Instructions                  | Certification Statement                                                                                                    |
| Project Contact                           | I certify that I am the owner of this property or the owner's authorized agent. If acting as an authorized agent, I further certify that I have full power and authority to                                                                                                    |
| Supplementals                             | file this application and to perform, on behalf of the owner, all acts required to enable the jurisdiction to process and review such application. I have furnished true and correct information. I will comply with all provisions of law and ordinance governing this type of application. If the scope of work requires a licensed contractor to |
| File Upload                               | perform the work, the contractor information must be provided prior to permit issuance.                                                                                                    |
| Summary                                   | ☑ l agree                                                                                                    |
| Summary                                   | Submit Plan                                                                                                    |
| Review and Submit                         |                                                                                                    |
| Confirmation                              |                                                                                                    |
|                                           |                                                                                                    |
|                                           |                                                                                                    |
|                                           |                                                                                                    |

- **25.** Click Submit Plan to complete the application and submit to the Jurisdiction for review.
- **26.** View the confirmation screen for information regarding next steps, make note of the Application ID as a reference in case you need to contact the Jurisdiction with questions or to follow-up. You will also receive an email to confirm the application was submitted successfully. To view the status of your application as it proceeds through the review process you can access details on the application through your personal Dashboard:

| MyBuildingPermit.com    | n Apply Drafts Dashboard Cart 2 My Profile Help                  |
|-------------------------|------------------------------------------------------------------|
| Jurisdiction            | Establish a Registered Basic Plan - Confirmation                 |
| Application Information | Thank you for submitting an application to MyBuildingPermit.com. |
| Basic Information       | Project Name: TESTERUAT RB Basic 123<br>Application ID :609889   |

**Note**: For more details on navigating within the Dashboard—see detailed instructions <u>here</u>.

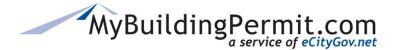

### **Steps to apply for a Site-Specific permit:**

Once your Registered Base Plan has been approved by the Jurisdiction, you may apply for a Site-Specific Permit using that plan.

- 1. Go to MyBuildingPermit.com, click on Apply For Permit. Log In to your contractor account.
- 2. Select the applicable Jurisdiction:

| Application Information |                       | Jurisdiction     | Select One       | * |
|-------------------------|-----------------------|------------------|------------------|---|
|                         |                       |                  | Select One       |   |
| Project Details         |                       |                  | Bellevue         |   |
|                         |                       |                  | Bothell          |   |
| Summary                 |                       |                  | Burien           |   |
|                         |                       |                  | Issaquah         |   |
|                         |                       |                  | Kenmore          |   |
|                         | Use the drop-down     | menu to select   | King County      |   |
|                         |                       |                  | Kirkland         |   |
|                         | a Jurisdiction that a |                  | Mercer Island    |   |
|                         | Registered Basic pla  | an permits: King | Mill Creek       |   |
|                         | County, Snohomisł     | n County,        | Newcastle        |   |
|                         | Sammamish, and Is     |                  | Renton           |   |
|                         | Sammannish, and is    |                  | Sammamish        |   |
|                         |                       |                  | Snohomish County |   |
|                         |                       |                  | Snoqualmie       |   |
|                         |                       |                  | Woodinville      |   |

- **3.** Click to proceed.
- 4. Select the appropriate Application, Project, and Activity Types:
  - a. Application Type = **Building**
  - b. Project Type = **Single Family** or **Multifamily**
  - Activity Type = Registered Basic Site-Specific Permit
     Note: If there is no Registered Basic choice under Activity Type, the selected Jurisdiction does not offer Registered Basics through MBP.
- **5.** Select the appropriate Scope of Work from the selection provided:

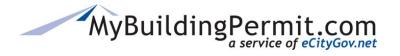

Apply for a Permit

|              | Jurisdiction<br>Application Information<br>Project Details<br>Summary | Application Information<br>Application Type<br>Project Type | DN<br>Building: Permits for construction, modification or demo<br>Single Family Residential: 1 or 2 unit dwellings and all b                                                                                                    | Click Change Selection to<br>revisit and change a<br>previous Type. | Change Selection<br>Change Selection |
|--------------|-----------------------------------------------------------------------|-------------------------------------------------------------|----------------------------------------------------------------------------------------------------|---------------------------------------------------------------------|--------------------------------------|
|              | Scope of Work<br>Il vary depending or                                 | Activity Type                                               | Registered Basic - Site Specific Permit: Create a Site Speci<br>Registered Basic-Accessory Building: Accessory Structure<br>Registered Basic-Duplex: Duplex-Registered Basic Plan<br>Registered Basic-Single Family Residential: Single Family | - Registered Basic Plan                                             | Change Selection                     |
| on submittin | we will follow the p<br>g a Registered Basic<br>Residential plan.     |                                                             |                                                                                                    |                                                                     | _                                    |

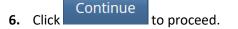

7. Complete the Basic Information page:

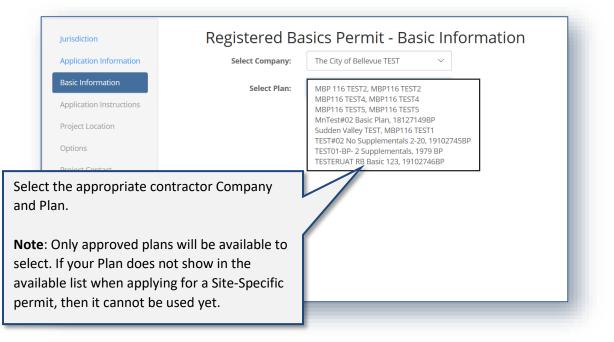

**Note:** Some Jurisdictions will require the Plan be approved before using it for a Site-Specific permit, other Jurisdictions allow using them before approval. Contact the Jurisdiction with any questions on their acceptance or approval requirements.

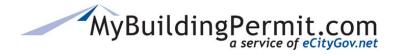

- **8.** Click Continue to proceed.
- 9. Review the Application Instructions page:

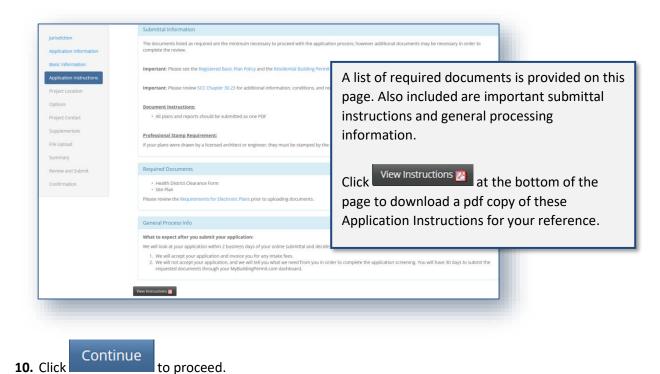

- .
- **11.** Complete the Project Location page:

| Application Information  | Snohomish County Registered Basic - Site Specific Permit / Registered Basic-Single Family Residential / The City of Bellevue TEST / |
|--------------------------|----------------------------------------------------------------------------------------------------|
| Basic Information        |                                                                                                    |
| Application Instructions | Plat Name:                                                                                                    |
| Project Location         | Lot Number:                                                                                                    |
| Options                  | Search by: 💿 Address 🔿 Parcel 🔿 Subdivision/Plat Name 🔿 Owner Name                                                                  |
| Project Contact          | Address Number(partial match): Ex:12300                                                                                             |
| Supplementals            |                                                                                                    |
| File Upload              | Street Name(partial match): Ex: Main Street, NE 125th St.                                                                           |
| Summary                  | Get Locations Clear Search Fields                                                                                                   |
| Review and Submit        |                                                                                                    |
| Confirmation             | Location Description                                                                                                    |
|                          | If no address or parcel is found, please enter a location                                                                           |
|                          | description here:<br>Example: Corner of 1st and Main                                                                                |
|                          | Continue                                                                                                    |
|                          |                                                                                                    |

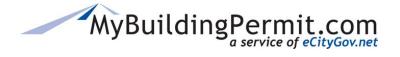

#### a. Plat Name/Lot Number:

| Registered                                                              | Basics Pe             | ermit - Project Lo                  | cation                               |
|-------------------------------------------------------------------------|-----------------------|-------------------------------------|--------------------------------------|
| Plat Name and Lot Number are required fields. Please enter a            | e Specific Permit / I | Registered Basic-Single Family Resi | idential / The City of Bellevue TEST |
| Project Name or reference the<br>Basic plan Name in the Plat Name       | Plat Name:            |                                     | 8                                    |
| field and indicate the applicable Lot<br>Number this permit applies to. | Lot Number:           |                                     | 0                                    |
|                                                                         |                       |                                     |                                      |

### b. Search by Address:

**Note**: The system will not let you initiate a search until the Plat Name and Lot Number fields are completed.

|                  |                | Search by:  | 450<br>Ex: M | ain Street, NE 12 | addr<br>addr<br>nam<br>25th St.    | may search for the specific<br>ress by using a portion of the<br>ress, parcel number, subdivision<br>e, or owner name.<br>Get Locations to see a list of<br>ching address records. |
|------------------|----------------|-------------|--------------|-------------------|------------------------------------|----------------------------------------------------------------------------------------------------|
| elect            | Address        | Street      | City         | Tax Parcel        | Plat/Subdivision                   | Owner Info                                                                                                    |
| elect            | 4502           | 164TH ST SW | LYNNWOOD     | 00372700800403    |                                    | Kolbeck, Creighton                                                                                                    |
| elect            | 14504          | MADISON WAY | LYNNWOOD     | 00373300400702    | SP 112-78                          | Dunbar, Bryce & Audrey                                                                                                    |
| Select           | 14508          | MADISON WAY | LYNNWOOD     | 00373300400706    |                                    | Kayser, Catherine J                                                                                                    |
| elect            | 14508          | 17TH AVE W  | LYNNWOOD     | 00373300401400    | Greenbrook Ph 1                    |                                                                                                    |
| elect            | 14508          | 19TH AVE W  | LYNNWOOD     | 00373300401400    | Greenbrook Ph 1                    | Click Select on the                                                                                                    |
| elect            | 14504          | 17TH AVE W  | LYNNWOOD     | 00373300401400    | Greenbrook Ph 1                    | appropriate address line and                                                                                                    |
|                  |                |             |              |                   |                                    | project location information                                                                                                    |
| Select           | 14504          | 19TH AVE W  | LYNNWOOD     | 00373300401400    | Greenbrook Ph 1                    |                                                                                                    |
| Select<br>Select | 14504<br>14505 | 17TH AVE W  | LYNNWOOD     | 00373300401400    | Greenbrook Ph 1<br>Greenbrook Ph 1 | will auto populate based on                                                                                                    |
|                  |                |             |              |                   |                                    | will auto populate based on address information on file.                                                                                                    |

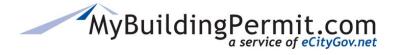

| 0                           | asics Permit - F               | Project Location                                                                                          |
|-----------------------------|--------------------------------|----------------------------------------------------------------------------------------------------|
| Snohomish County            |                                |                                                                                                    |
| Registered Basic - Site Spe | cific Permit / Registered Basi | ic-Single Family Residential / The City                                                                   |
| Plat Name:                  | TESTERUAT RB 123               | •                                                                                                    |
| Lot Number:                 | 2                              | Verify Project Location information is correct.                                                           |
| Address Number:             | 14508                          |                                                                                                    |
| Street Name:                | 17TH AVE W                     | If you need to make a change, click on Change Address<br>to return to the previous page to search for and |
| City:                       | LYNNWOOD                       | select a new address.                                                                                     |
| Zip Code:                   |                                |                                                                                                    |
| State:                      | WA                             |                                                                                                    |
| Parcel Number:              | 00373300401400                 |                                                                                                    |
|                             | Continue Change Add            | ress                                                                                                    |
|                             |                                |                                                                                                    |

#### c. Location Description:

**Note:** *Only* enter a location description if you are not able to find the address or parcel you are looking for.

| If no address or parcel is found, please enter a location<br>description here: | Example: Corner of 1st and Main | If the address or parcel you are<br>looking for is not available, enter a<br>Location Description instead. |
|--------------------------------------------------------------------------------|---------------------------------|----------------------------------------------------------------------------------------------------|
|--------------------------------------------------------------------------------|---------------------------------|----------------------------------------------------------------------------------------------------|

- **12.** When either an address is selected, or location description is entered, click to proceed.
- **13.** Complete the applicable selections on the Options page:

**Note:** Base Plan information is from the approved Basic plan and *cannot* be changed. The Options listed to choose from are from the Options entered when establishing a new basic plan.

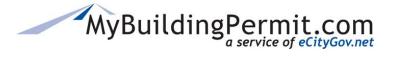

Apply for a Permit

| plication Information                                                        | Building Information                                                                                                    |                                                                                                    |
|------------------------------------------------------------------------------|----------------------------------------------------------------------------------------------------|----------------------------------------------------------------------------------------------------|
| sic Information                                                              | Maximum Number of Bedrooms: (3)                                                                                                    |                                                                                                    |
| plication Instructions                                                       | Square Footage for Basement Finished (SF): 1200                                                                                                    | Site-Specific permits will always have the                                                                                                    |
| ject Location                                                                | Square Footage Per Floor                                                                                                    | same Options based on the selected Plan                                                                                                    |
| tions                                                                        | Floor 1 (SF): 3500                                                                                                    | under the Basic Information page.                                                                                                    |
|                                                                              | Floor 2 (SF): 3500<br>Floor 3 (SF): 3500                                                                                                    | ander the Basic mornation page.                                                                                                    |
| ject Contact                                                                 |                                                                                                    |                                                                                                    |
| oplementals                                                                  | Options:                                                                                                    | Make the appropriate selections that are                                                                                                    |
| Upload                                                                       | Covered Deck Configurations                                                                                                    | specific to this site/lot.                                                                                                    |
| mmary                                                                        | O Covered Deck Option 1 (SF): 100                                                                                                    |                                                                                                    |
| view and Submit                                                              |                                                                                                    | A RED Asterisk (*) indicates that the field                                                                                                    |
| firmation                                                                    | Covered Porch Configurations                                                                                                    |                                                                                                    |
|                                                                              | O Covered Front Porch Option 1 (SF): 50                                                                                                    | is required, and you must enter something,                                                                                                    |
|                                                                              | Garage Configurations                                                                                                    | even if it's a zero (0).                                                                                                    |
|                                                                              | O Garage Option 1 (SF): 500                                                                                                    |                                                                                                    |
|                                                                              |                                                                                                    |                                                                                                    |
|                                                                              | Uncovered Deck Configurations                                                                                                    |                                                                                                    |
|                                                                              | O Uncovered Deck Option 1 (SF): 120                                                                                                    |                                                                                                    |
|                                                                              | Site Specific Details:                                                                                                    |                                                                                                    |
|                                                                              |                                                                                                    |                                                                                                    |
|                                                                              | Building Information                                                                                                    |                                                                                                    |
|                                                                              | Building Information                                                                                                    |                                                                                                    |
|                                                                              | Number of Bedroom                                                                                                    | ns <b>*</b>                                                                                                    |
|                                                                              | _                                                                                                    | vision Construction - Access to Public Road<br>e Road                                                                                                    |
|                                                                              | Number         Number of Bedroom           Driveway Access         Existing Driveway - Access to Private Road           Existing Driveway - Access to Public Road         Existing Sidewaik and Curb Cut from Subdil           New Driveway Proposed - Access to Private         New Sidewaik and Curb Cut from Subdil                                                                                                    | vision Construction - Access to Public Road<br>e Road                                                                                                    |
| Jurisc                                                                       | Number         Number of Bedroom           Driveway Access         Existing Driveway - Access to Private Road           Existing Driveway - Access to Public Road         Existing Sidewaik and Curb Cut from Subdil           New Driveway Proposed - Access to Private         New Sidewaik and Curb Cut from Subdil                                                                                                    | vision Construction - Access to Public Road<br>e Road                                                                                                    |
|                                                                              | Number         Number of Bedroom           Driveway Access            Existing Driveway - Access to Private Road            Existing Driveway - Access to Public Road            Existing Sidewalk and Curb Cut from Subdi            New Driveway Proposed - Access to Public            New Driveway Proposed - Access to Public                                                                                                    | vision Construction - Access to Public Road<br>e Road                                                                                                    |
| Appli                                                                        | Number       Number of Bedroom         Driveway Access       Existing Driveway - Access to Private Road         Existing Driveway - Access to Public Road       Existing Driveway - Access to Public Road         Existing Sidewalk and Curb Cut from Subdit       New Driveway Proposed - Access to Public         New Driveway Proposed - Access to Public       New Driveway Proposed - Access to Public         liction       Existing Driveway Proposed - Access to Public                                                                                                    | vision Construction - Access to Public Road<br>e Road                                                                                                    |
| Appli                                                                        | Number         Number of Bedroom           Driveway Access            Existing Driveway - Access to Private Road            Existing Driveway - Access to Public Road            Existing Sidewalk and Curb Cut from Subdi            New Driveway Proposed - Access to Public            New Driveway Proposed - Access to Public                                                                                                    | vision Construction - Access to Public Road<br>e Road                                                                                                    |
| Appli<br>Basic                                                               | Number       Number of Bedroom         Driveway Access       Existing Driveway - Access to Private Road         Existing Driveway - Access to Public Road       Existing Driveway - Access to Public Road         Existing Sidewalk and Curb Cut from Subdit       New Driveway Proposed - Access to Public         New Driveway Proposed - Access to Public       New Driveway Proposed - Access to Public         liction       Existing Driveway Proposed - Access to Public                                                                                                    | vision Construction - Access to Public Road<br>e Road                                                                                                    |
| Appli<br>Basic<br>Appli                                                      | Number       Number of Bedroom         Driveway Access <ul> <li>Existing Driveway - Access to Private Road</li> <li>Existing Sidewalk and Curb Cut from Subility</li> <li>New Driveway Proposed - Access to Private</li> <li>New Driveway Proposed - Access to Public</li> <li>New Driveway Proposed - Access to Public</li> <li>Information</li> <li>Information</li> <li>Informatin</li> <li>Information</li></ul>                                                                                                    | vision Construction - Access to Public Road<br>e Road<br>Board                                                                                                    |
| Appli<br>Basic<br>Appli<br>Proje                                             | Number       Number of Bedroom         Driveway Access <ul> <li>Existing Driveway - Access to Private Road</li> <li>Existing Driveway - Access to Public Road</li> <li>Existing Sidewalk and Curb Cut from Subdit</li> <li>New Driveway Proposed - Access to Private</li> <li>New Driveway Proposed - Access to Public</li> <li>New Driveway Proposed - Access to Public</li> <li>Information</li> <li>Information</li> <li>Information</li> <li>Instructions</li> <li>Clocation</li> <li>Note:</li> <li>Information</li> <li>Instructions</li> <li>Instructions<td>vision Construction - Access to Public Road<br/>e Road</td></li></ul>                                                                                                    | vision Construction - Access to Public Road<br>e Road                                                                                                    |
| Appli<br>Basic<br>Appli                                                      | Number       Number of Bedroom         Driveway Access <ul> <li>Existing Driveway - Access to Private Road</li> <li>Existing Driveway - Access to Public Road</li> <li>Existing Sidewalk and Curb Cut from Subdi</li> <li>New Driveway Proposed - Access to Private</li> <li>New Driveway Proposed - Access to Public</li> <li>New Driveway Proposed - Access to Public</li> <li>Information</li> <li>Information</li> <li>Cation Instructions</li> <li>Ct Location</li> <li>Note: I</li> </ul>                                                                                                    | vision Construction - Access to Public Road<br>Road<br>Road                                                                                                    |
| Appli<br>Basic<br>Appli<br>Proje<br>Optic                                    | Number       Number of Bedroom         Driveway Access <ul> <li>Existing Driveway - Access to Private Road</li> <li>Existing Sidewalk and Curb Cut from Subdi</li> <li>New Driveway Proposed - Access to Private</li> <li>New Driveway Proposed - Access to Public</li> </ul> Internation         Information         Information         Information         Information         Instructions         Ct Location                                                                                                    | vision Construction - Access to Public Road<br>e Road<br>Road                                                                                                    |
| Appli<br>Basic<br>Appli<br>Proje<br>Proje                                    | Number       Number of Bedroom         Driveway Access <ul> <li>Existing Driveway - Access to Private Road</li> <li>Existing Sidewalk and Curb Cut from Suddi</li> <li>New Driveway Proposed - Access to Private</li> <li>New Driveway Proposed - Access to Public</li> <li>New Driveway Proposed - Access to Public</li> <li>Information</li> <li>Information</li> <li>Information</li> <li>Cation Instructions</li> <li>Ct Location</li> <li>Note: I</li> <li>You Call</li> <li>navigation</li> <li>Navigation</li> <li>Navigation</li></ul>                                                                                                    | vision Construction - Access to Public Road<br>= Road<br>Road<br>If you ever need to revisit a prior page,<br>n click on the page name in the left<br>tion of the screen to return to a |
| Appli<br>Basic<br>Appli<br>Proje<br>Optic<br>Supp                            | Number       Number of Bedroom         Driveway Access <ul> <li>Existing Driveway - Access to Private Road</li> <li>Existing Sidewalk and Curb Cut from Subdi</li> <li>New Driveway Proposed - Access to Public</li> <li>New Driveway Proposed - Access to Public</li> <li>New Driveway Public</li> <li>New Driveway Public</li> <li>New Driveway Public</li> <li>New Driveway Public</li> <li>New Driveway Public</li> <li>New Driveway Public</li> <li>New Driveway Public</li> <li>New Driveway Public</li> <li>New Driveway Public</li> <li>Ne</li></ul> | vision Construction - Access to Public Road<br>e Road<br>Road                                                                                                    |
| Appli<br>Basic<br>Appli<br>Proje<br>Optic<br>Supp<br>File U                  | Number       Number of Bedroom         Driveway Access <ul> <li>Existing Driveway - Access to Private Road</li> <li>Existing Sidewalk and Curb Cut from Suddi</li> <li>New Driveway Proposed - Access to Private</li> <li>New Driveway Proposed - Access to Private</li> <li>New Driveway Proposed - Access to Private</li> <li>New Driveway Proposed - Access to Public</li> <li>New Driveway Proposed - Access to Public</li> <li>Information</li> <li>Information</li></ul>                                                                                                    | vision Construction - Access to Public Road<br>= Road<br>Road<br>If you ever need to revisit a prior page,<br>n click on the page name in the left<br>tion of the screen to return to a |
| Appli<br>Basic<br>Appli<br>Proje<br>Optic<br>Supp                            | Number       Number of Bedroom         Driveway Access <ul> <li>Existing Driveway - Access to Private Road</li> <li>Existing Sidewalk and Curb Cut from Suddi</li> <li>New Driveway Proposed - Access to Private</li> <li>New Driveway Proposed - Access to Private</li> <li>New Driveway Proposed - Access to Private</li> <li>New Driveway Proposed - Access to Public</li> <li>New Driveway Proposed - Access to Public</li> <li>Information</li> <li>Information</li></ul>                                                                                                    | vision Construction - Access to Public Road<br>= Road<br>Road<br>If you ever need to revisit a prior page,<br>n click on the page name in the left<br>tion of the screen to return to a |
| Appli<br>Basic<br>Appli<br>Proje<br>Optic<br>Proje<br>Supp<br>File U<br>Sumr | Number       Number of Bedroom         Driveway Access <ul> <li>Existing Driveway - Access to Private Road</li> <li>Existing Sidewalk and Curb Cut from Suddi</li> <li>New Driveway Proposed - Access to Private</li> <li>New Driveway Proposed - Access to Private</li> <li>New Driveway Proposed - Access to Private</li> <li>New Driveway Proposed - Access to Public</li> <li>New Driveway Proposed - Access to Public</li> <li>Information</li> <li>Information</li></ul>                                                                                                    | vision Construction - Access to Public Road<br>= Road<br>Road<br>If you ever need to revisit a prior page,<br>n click on the page name in the left<br>tion of the screen to return to a |

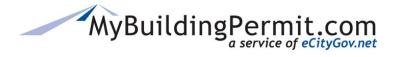

- **14.** Click Continue to proceed.
- **15.** Complete the Project Contact page:

| Jurisdiction             | -                           | asics Permit - Pi               | roject Contact                                                             |
|--------------------------|-----------------------------|---------------------------------|----------------------------------------------------------------------------|
| Application Information  | Snohomish County            |                                 |                                                                            |
| Basic Information        | Registered Basic - Site Spe | cinc Permit / Registered Basic- | Single Family Residential / The City of Bellevue TEST / TESTERUAT RB 123 2 |
| Application Instructions |                             | Same as Applicant               |                                                                            |
| Project Location         | First Name:                 | Contractor                      | Provide contact information for the point of contact                       |
| Options                  | Last Name:                  | TesterUAT                       | on this Project. If the Project Contact is the same as                     |
| Project Contact          | Company Name:               | The City of Bellevue TEST       | the Applicant, click the box next to "Same as                              |
| Supplementals            |                             |                                 | Applicant".                                                                |
| File Upload              | Email Address:              | lkang@bellevuewa.gov            |                                                                            |
| Summary                  | Phone Number:               | (425) 452-6195                  | If you need to update the Project Contact informatior                      |
| Review and Submit        | Phone Extnsion:             |                                 | after application is submitted, please contact the                         |
| Confirmation             |                             |                                 | applicable Jurisdiction.                                                   |
|                          | Is the address a PO<br>Box? |                                 |                                                                            |
|                          | Address Number:             | 450                             | Click Save & Continue to procood                                           |
|                          | Street Name or PO Box:      | 110th Avenue NE                 | Click Save & Conunder to proceed.                                          |
|                          | Apartment or Suite          |                                 |                                                                            |
|                          | Number:                     |                                 |                                                                            |

**16.** Complete Supplementals page (if applicable):

|                          | Snohomish County                                                                                                    |
|--------------------------|----------------------------------------------------------------------------------------------------|
| Jurisdiction             | Registered Basic - Site Specific Permit / Registered Basic-Single Family Residential<br>/ The City of Bellevue TEST / TESTERUAT RB 123 2 |
| Application Information  |                                                                                                    |
| Basic Information        | Supplementals                                                                                                    |
| Application Instructions | Additional Structures on Property Information                                                                                            |
| Project Location         |                                                                                                    |
| Options                  | <ul> <li>Please list and describe any additional buildings/structures on site including their size,<br/>location, and use:</li> </ul>    |
| Project Contact          | Complete all supplemental questions if                                                                                                   |
| Supplementals            | required by the Jurisdiction. Jurisdictions may                                                                                          |
| File Upload              | or may not include this page in their                                                                                                    |
| Summary                  | application process. If no supplementals are                                                                                             |
| Review and Submit        | Save & Continue configured, this page will be skipped.                                                                                   |
| Review driu Submit       |                                                                                                    |
| Confirmation             | For any questions regarding the information                                                                                              |
|                          | asked for on this page, contact the applicable                                                                                           |
|                          | Jurisdiction.                                                                                                    |

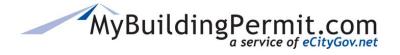

# **17.** Click Save & Continue to proceed.

**Note:** If you are unable to complete your application in one session, MBP periodically saves and stores the data from your application as a <u>DRAFT</u> version which can be found on your DASHBOARD to continue at a later time:

| Drafts           |                  |                              |                  |              |                       |                 |
|------------------|------------------|------------------------------|------------------|--------------|-----------------------|-----------------|
| Jurisdiction     | Application Type | Occupancy Type               | Job Site Address | Project Name | Last Updated          | Action          |
| King County      | Building         | Single Family<br>Residential |                  |              | 2/22/2019 1:03:00 PM  | Continue Delete |
| Bellevue         |                  |                              |                  |              | 2/27/2019 12:17:00 PM | Continue Delete |
| Snohomish County | Building         | Single Family<br>Residential |                  |              | 2/28/2019 12:34:00 PM | Continue Delete |
| King County      | Building         | Single Family<br>Residential |                  |              | 2/22/2019 11:54:00 AM | Continue Delete |

### **27.** Enter the Base Plan information:

**18.** Upload all required documents on the File Upload page:

| Application Information                      | Registered Basic - Site Specific Per                               | rmit / Registered Basic-Single                                                        | Family Residential / The City of                                           | Bellevue TEST / TESTE                                | RUAT RB 123 2                             |
|----------------------------------------------|--------------------------------------------------------------------|---------------------------------------------------------------------------------------|----------------------------------------------------------------------------|------------------------------------------------------|-------------------------------------------|
| Basic Information                            |                                                                    |                                                                                       |                                                                            |                                                      |                                           |
| Application Instructions                     | All files need to be in PDF form                                   | at, less than 500 MB in size, a                                                       | and have a security setting tha                                            | t allows editing.                                    |                                           |
| Project Location                             |                                                                    |                                                                                       |                                                                            |                                                      |                                           |
| Options                                      | File Upload<br>Note: All files must be in PDF form                 | at, less than 500MB in size, and                                                      | have a security setting that allows                                        | editing.                                             |                                           |
| Project Contact                              | Required Documents                                                 |                                                                                       |                                                                            |                                                      |                                           |
| Supplementals                                | Document Type                                                      | File Size                                                                             | Date Uploaded                                                              | View                                                 | Action                                    |
| File Upload                                  | Site Plan                                                          | 8.05 (Mb)                                                                             | 3/1/2019 2:19 PM                                                           | View File                                            | Delete                                    |
|                                              |                                                                    |                                                                                       |                                                                            |                                                      |                                           |
| Summary                                      |                                                                    |                                                                                       |                                                                            |                                                      |                                           |
|                                              | Additional Documents                                               | You must u                                                                            | • •                                                                        |                                                      | nts to proceed. Files                     |
| Review and Submit                            |                                                                    | You must u                                                                            | • •                                                                        |                                                      | nts to proceed. Files<br>more details on  |
| Review and Submit                            | Additional Documents                                               | You must u<br>must be a                                                               | pdf and under 5                                                            | 00 MB. For                                           | •                                         |
| Summary<br>Review and Submit<br>Confirmation | Additional Documents<br>Document Type<br>Access Permit Application | You must u<br>must be a<br>document                                                   | pdf and under 5                                                            | 00 MB. For                                           | more details on                           |
| Review and Submit                            | Additional Documents<br>Document Type                              | You must u<br>must be a<br>document                                                   | pdf and under 5                                                            | 00 MB. For                                           | more details on                           |
| Review and Submit                            | Additional Documents<br>Document Type<br>Access Permit Application | You must u<br>must be a<br>document<br>see <u>here</u> .                              | pdf and under 5<br>standards and e                                         | 00 MB. For<br>lectronic pl                           | more details on<br>ans submittal criteria |
| Review and Submit                            | Additional Documents<br>Document Type<br>Access Permit Application | You must u<br>must be a<br>document<br>see <u>here</u> .<br>You may a                 | pdf and under 5<br>standards and e<br>so upload addit                      | 00 MB. For<br>lectronic pl<br>ional docum            | more details on                           |
| Review and Submit                            | Additional Documents<br>Document Type<br>Access Permit Application | You must u<br>must be a<br>document<br>see <u>here</u> .<br>You may a                 | pdf and under 5<br>standards and e                                         | 00 MB. For<br>lectronic pl<br>ional docum            | more details on<br>ans submittal criteria |
| Review and Submit                            | Additional Documents<br>Document Type<br>Access Permit Application | You must u<br>must be a<br>document<br>see <u>here</u> .<br>You may al<br>they are no | pdf and under 5<br>standards and e<br>so upload addit<br>ot required to pi | 00 MB. For<br>lectronic pl<br>ional docum<br>roceed. | more details on<br>ans submittal criteria |

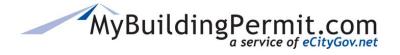

- **19.** Click Save & Continue to proceed.
- **20.** Review a Summary of the Site-Specific application information to submit:

| Application Information  | Snohomish County                                                                 |                                                       |                    |
|--------------------------|----------------------------------------------------------------------------------|-------------------------------------------------------|--------------------|
|                          | Registered Basic - Site Specific Permit / Registered Basic-Single Family Resider | tial / The City of Bellevue TEST / TESTERUAT RB 123 2 |                    |
| Basic Information        | Plan Selected: TESTERUAT RB Basic 123                                            |                                                       |                    |
| Application Instructions | Plan selected: TESTEROAT RD basic 125                                            |                                                       |                    |
| Project Location         | Base Plan                                                                        |                                                       |                    |
| Options                  | Summary of Options Selected                                                      |                                                       |                    |
| Design Contact           | Building Information                                                             |                                                       |                    |
| Project Contact          | Maximum Number of Bedrooms: 3                                                    |                                                       |                    |
| Supplementals            | Square Footage for Basement                                                      |                                                       |                    |
| File Upload              | Finished (SF): 1200                                                              | Validate all your inform                              | nation prior to    |
|                          | Square Footage Per Floor                                                         |                                                       | •                  |
| Summary                  | Floor 1 (SF): 3500                                                               | submittal. If you need t                              | to make changes    |
| Review and Submit        | Floor 2 (SF): (3500)                                                             |                                                       | -                  |
| Confirmation             | Floor 3 (SF): 3500                                                               | use the navigation bar                                | on the left side c |
| commadon                 |                                                                                  | the corean to return to                               | a provious page    |
|                          | Options                                                                          | the screen to return to                               | a previous page    |
|                          |                                                                                  |                                                       |                    |
|                          | Building Information                                                             |                                                       |                    |
|                          | Number of Bedrooms: 3                                                            |                                                       |                    |
|                          | Driveway Access                                                                  |                                                       |                    |
|                          | Driveway Access : Existing Driveway - Access to Private Road                     |                                                       |                    |
|                          | Septic or Sewer                                                                  |                                                       |                    |
|                          | Septic or Sewer : (Site is serviced by public sewer)                             |                                                       |                    |
|                          | Site Information                                                                 |                                                       |                    |
|                          | Lot size in square feet: 3000                                                    |                                                       |                    |
|                          | Water Source                                                                     |                                                       |                    |
|                          | Water Source : (Alternative Water Source)                                        |                                                       |                    |
|                          | Project Location                                                                 |                                                       |                    |
|                          |                                                                                  |                                                       |                    |
|                          | 14508 MADISON WAY , LYNNWOOD WA 6006                                             |                                                       |                    |
|                          |                                                                                  |                                                       |                    |
|                          |                                                                                  |                                                       |                    |
|                          |                                                                                  |                                                       |                    |

**22.** Read and indicate you agree to the Certification Statement:

to proceed.

| oplication Information   | Snohomish County                                                                                                    |
|--------------------------|----------------------------------------------------------------------------------------------------|
| opplication mormation    | Registered Basic - Establish a New Plan / Registered Basic-Single Family Residential / The City of Bellevue TEST / TESTERUAT RB Basic 123                                                                                                    |
| Basic Information        |                                                                                                    |
| Base Plan Information    | Review Application                                                                                                    |
| Options                  | Please review your application using the links to the left before moving on to the final step in submitting your application. Once                                                                                                    |
| Plan Details             | you submit your application you will no longer be able to edit your information.                                                                                                    |
| Application Instructions | Certification Statement                                                                                                    |
| Project Contact          | I certify that I am the owner of this property or the owner's authorized agent. If acting as an authorized agent, I further certify that I have full power and authority to                                                                                                    |
| Supplementals            | file this application and to perform, on behalf of the owner, all acts required to enable the jurisdiction to process and review such application. I have furnished true<br>and correct information. I will comply with all provisions of law and ordinance governing this type of application. If the scope of work requires a licensed contractor to |
| Re Upload                | perform the work, the contractor information must be provided prior to permit issuance.                                                                                                    |
| Summary                  | Submit Plan                                                                                                    |
| Review and Submit        |                                                                                                    |
| Confirmation             |                                                                                                    |

**21.** Click

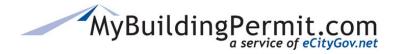

- **23.** Click Submit Plan to complete the application and submit to the Jurisdiction for review.
- **24.** View the confirmation screen for information regarding next steps, make note of the Application ID as a reference in case you need to contact the Jurisdiction with questions or to follow-up.

| pplication ID :609907                                                                                  |                                                              |                                                                                                    |
|----------------------------------------------------------------------------------------------------|--------------------------------------------------------------|----------------------------------------------------------------------------------------------------|
| additional information is requi<br>nvoice for required submittal fe<br>pplication is considered comple | es. Upon payment a determination of completeness will be mad | application has enough information for plan review, you will receive an<br>de, if required by the jurisdiction. Plan review will begin once your<br>. go to the <b>Dashboard</b> . Thank you! |
| ver are appreadon and asse                                                                             |                                                              |                                                                                                    |

You may perform one of the following actions from the Confirmation page:

- SAME PLAN for a DIFFERENT LOCATION Create another site-specific permit from this *same* plan with another location
- NEW PERMIT SELECTING A DIFFERENT PLAN -- Create another site-specific permit with a *different* established plan.
- **25.** You will also receive an email to confirm the application was submitted successfully. To view the status of your application as it proceeds through the review process you can access details on the application through your personal Dashboard:

| MyBuildingPermit.com    | Apply Drafts Dashboard Cart 2 My Profile Help                    |
|-------------------------|------------------------------------------------------------------|
| Jurisdiction            | Establish a Registered Basic Plan - Confirmation                 |
| Application Information | Thank you for submitting an application to MyBuildingPermit.com. |
| Basic Information       | Project Name: TESTERUAT RB Basic 123<br>Application ID :609889   |

**Note**: For more details on navigating within the Dashboard—see detailed instructions <u>here</u>.

MyBuildingPermit.com

### **Frequently Asked Questions:**

### 1. What do I do if my Established Plan is not showing on the drop-down list?

- Verify the contractor company is the one for which this plan was established.
- Check with the Jurisdiction on acceptance/approval status.

### 2. How do I register as a Contractor?

• See Create a Licensed Contractor section in this guide or click <u>here</u>.

#### 3. Do I need a local (City or County) business license to create permits?

• Some Jurisdictions do require a valid local business license. Check your Contractor Profile for where to enter the license information and to determine if that Jurisdiction requires a local license. Contact the applicable Jurisdiction with questions.

### 4. What if my plan options are not available to select?

• All options will come over from the Established Plan, so if an option is not listed, your original plan did not include it. Contact the Jurisdiction for which you are applying for details on how to correct that issue.

#### 5. What if I need to change my Base Plan information?

• Base plan information on the Site-Specific permit application cannot be changed once the Established Basic plan has been submitted and approved. You must contact the Jurisdiction directly to determine how to correct the information.

### 6. What if I cannot find the address or parcel number for my Site-Specific Location?

• Enter less data on the search screen or try using a different search method (address, parcel, owner). If still unable to find the correct address, enter a location description instead.

### Who do I call for help?

- For Technical Help (issues with the system), contact the MyBuildingPermit Support desk. Please email eGovSupport@ecitygov.net or call 425-452-4340.
- Visit our <u>Help</u> page for MyBuildingPermit User Guides.
- For questions or assistance filling out Plan data, Business Licenses, Addresses, etc., please contact the Jurisdiction directly.
- For a listing of Jurisdiction contact information see our <u>Contact Us</u> page.

# **Resubmitting a Permit Application**

In some cases, a submitted permit application cannot be accepted by the Jurisdiction and you will receive a notification explaining the reason the application could not be accepted. Any questions regarding why the application was not accepted should be directed to the applicable Jurisdiction.

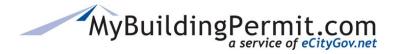

# **Steps to resubmit:**

- **1.** Go to MyBuildingPermit.com, click on Apply For Permit. Log In to your customer account.
- 2. After logging in, click on the Dashboard link to access your personal dashboard:

| MyBuildingPermit.com | Apply | Drafts | Dashboard | Cart | My Profile | Help |
|----------------------|-------|--------|-----------|------|------------|------|
|                      |       |        |           |      |            |      |

3. Click on the hyperlinked Application ID with a Status of Rejected from your list of permits:

|                      |                      |                     |      |                   |   | ĵ Clear Filters                  | X Export to E | xcel |
|----------------------|----------------------|---------------------|------|-------------------|---|----------------------------------|---------------|------|
| Drag a column he     | eader and drop it he | re to group by that | colu | mn                |   |                                  |               |      |
| Permit#/ :<br>App.ID | Jurisdiction :       | Арр. Туре           | :    | Job Address       | : | Project Name                     | Status        |      |
| ErrorNumber          | SNOHOMISH<br>COUNTY  | Building            |      | 22225 LOCUST WAY  |   | Test - Reg Basic_SiteSp<br>02 12 | Error         | ^    |
| 609228               | BELLEVUE             | Building            |      | 1111 118TH AVE SE |   | TEST- multiple files             | Rejected      |      |

4. Click on the Edit & Resubmit button under the Project Details section on the Details page:

| Applica            | tion Details                        |
|--------------------|-------------------------------------|
| Project Details    |                                     |
| Project Name:      | TEST Remodel Bathroom TEST          |
| Address:           | 16450 SE 24TH ST<br>BELLEVUE, 98008 |
| Jurisdiction:      | BELLEVUE                            |
| Status:            | Not Accepted                        |
| Date<br>Submitted: | 11/23/2020                          |
| Edit & Resubmit    | Cancel Application                  |
|                    |                                     |

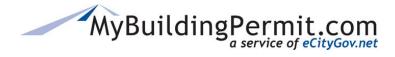

5. This opens your previously submitted application as a draft on the Application Summary page. Use the left-hand links to navigate to applicable pages to make any required changes or to upload any missing documents:

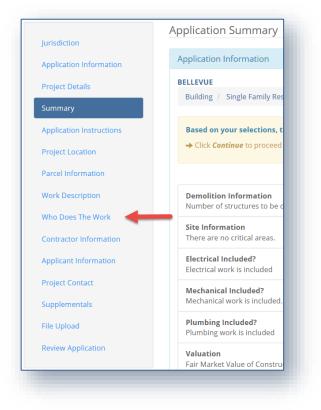

**6.** Click on Review Application, then click the checkbox next to I Agree, and Done Applying when ready to submit changes:

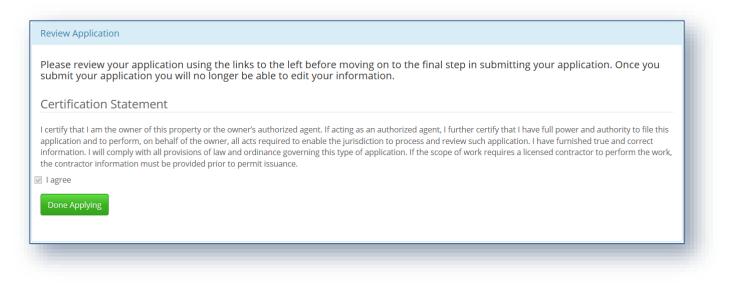

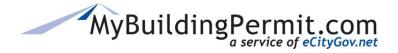

# **Drafts**

Users can access drafts of permit applications in various stages of completeness. Applications can be retrieved and completed or be deleted if no longer needed.

| Drafts Jurisdiction Application Type Bellevue Mechanical | Occupancy Type     Single Family Residential | ♦ Job Site Address       | rojectName      | App Id or Pe  | Actions Continue Delete |
|----------------------------------------------------------|----------------------------------------------|--------------------------|-----------------|---------------|-------------------------|
| Bellevue                                                 | Single Family Residential                    | Drafts can be searched c | luickly by      | 00 PM         | Continue Delete         |
|                                                          | Single Family Residential                    | Application ID or Permit | #:              | 00 AM         | Continue Delete         |
| s are identified by                                      | Multifamily Residential                      |                          |                 | 8:00 AM       | Continue Delete         |
| diction, Application Type,                               | Any Project Type                             |                          |                 | 3:00 AM       | Continue Delete         |
| pancy Type, Job Site Address                             | S, Single Family Residential                 | App Id or Permit #       | Search 🚽        | 0:00 AM       | Continue Delete         |
| ct Name, or Last Updated.                                | Single Family Condominium Unit               |                          |                 | 0 PM          | Continue Delete         |
|                                                          | Single Family Residential                    |                          |                 | 0 PM          | Continue Delete         |
| E: All columns can be sorted.                            | Nonresidential                               |                          | 1/4/201         | 8 1:35:00 PM  | Continue Delete         |
| issaquan Special Use or Event                            | Any Project Type                             |                          | 1/18/20         | 18 9:42:00 AM | Continue Delete         |
| Snohomish County Mechanical                              | Multifamily Residential                      |                          | 2/20/20         | 18 2:08:00 PM | Continue Delete         |
| Kirkland Mechanical                                      | Single Family Residential                    |                          | 3/16/20         | 18 9:09:00 AM | Continue Delete         |
| Bellevue Mechanical                                      | Single Family Residential                    |                          | 3/16/20         | 18 3:17:00 PM | Continue Delete         |
| Bellevue Building                                        | Single Family Residential                    |                          | 3/22/20         | 18 1:45:00 PM | Continue Delete         |
| Bellevue Building                                        | Single Family Residential                    |                          | 3/22/20         | 18 1:52:00 PM | Continue Delete         |
| Bellevue Building                                        | Single Family Residential                    | Users can ele            | ct to 'Continue | or            | Continue Delete         |

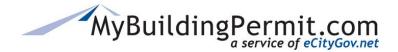

# **Customer Dashboard**

Your personal dashboard contains important information on submitted permit applications. The dashboard is used to check the status of an application, submit documents and revisions when required, assign delegates, and view/pay invoices. **Note:** Records on the dashboard are removed 180 days after closure of the permit/application by the Jurisdiction.

Access your personal dashboard by following these steps:

- With the section of the section of the s
- 1. Click on View My Dashboard from the MBP's home site: www.mybuildingpermit.com

2. After logging in, click on the Dashboard link in the top menu bar:

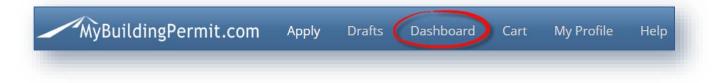

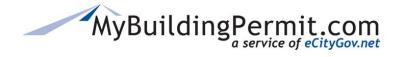

**Customer Dashboard** 

### Main Dashboard page

| Unpaid Invo    | ices 🧹 🚺                     |              | Key word search                          | 4                   |                           |                                      |                                               |                 | Search          |
|----------------|------------------------------|--------------|------------------------------------------|---------------------|---------------------------|--------------------------------------|-----------------------------------------------|-----------------|-----------------|
| Permit #       | Amount                       | Action       |                                          |                     |                           |                                      |                                               |                 | _               |
| E18-21809 [Vie | w] \$8.00                    | (i)          |                                          |                     |                           | -                                    |                                               | Y Clear Filters | Export to Excel |
| E18-21809 [Vie | w] \$2.00                    | Add to Cart  | Drag a column header                     |                     | group by that column <    | 5                                    |                                               |                 |                 |
| E18-21809 [Vie | w] \$3.00                    | Add to Cart  | Permit#/ App.ID                          | : Jurisdiction      | : Арр. Туре               | Job Address                          | : Project Name                                | Status 7        | :               |
| E18-21809 [Vie | w] \$4.00                    | <u>(i)</u>   | E18-21832                                | ISSAQUAH            | Plumbing                  | 1333 HIGHLANDS DR NE                 | ↑ Sort Ascending                              | Issued          | í               |
| E18-21809 [Vie | w] \$5.00                    | Add to Cart  | E18-21831                                | ISSAQUAH            | Mechanical                | 1111 NE PARK DR                      | ↓ Sort Descending                             | Issued          |                 |
|                |                              |              | E18-21830                                | BELLEVUE            | Plumbing                  | 1234 158TH AVE SE                    | 🚻 Columns 🔹 🕨                                 | Issued          |                 |
| Needs Atten    | ition 🧹 2                    |              | E18-21827                                | BELLEVUE            | Mechanical                | 1234 158TH AVE SE                    | ▼ Filter ►                                    | Issued          |                 |
| Permit #       | Project Name                 | Description  | 569392                                   | BELLEVUE            | Building                  | 123 146TH AVE SE                     | MnTest02- ProjectDetails and<br>Contacts Test | Submitted       |                 |
| None           | MnTest02 -<br>Reject Test 01 | Not Accepted | E18-21818 <b># 8</b>                     | BELLEVUE            | Building                  | 1111 166TH AVE SE                    | MnTest03 - First Test                         | Screened        |                 |
|                | MnTest02                     | _            | 569390                                   | BELLEVUE            | Building                  | 1234 149TH PL SE                     | MnTest02 - Reject Test 01                     | Rejected        |                 |
| E18-21817      | _Delegate                    | Document(s)  | E18-21817                                | BELLEVUE            | Building                  | 1234 158TH AVE SE                    | MnTest02 _Delegate Test#01                    | Screened        |                 |
|                | Test#01                      |              | E18-21815                                | BELLEVUE            | Mechanical                | 1234 158TH AVE SE                    |                                               | Issued          |                 |
|                | MnPropOwn                    | •            | E18-21813 👪                              | ISSAQUAH            | Building                  | 121 FRONT ST N                       | MnPropOwner-                                  | Screened        |                 |
| Current Drat   | fts < 3                      |              |                                          |                     |                           |                                      |                                               |                 | Total: 15       |
| Jurisdiction   | Арр.Туре                     | Date 🕹       | <ol> <li>Records on this data</li> </ol> | shboard are removed | 180 days after closure of | the application by the jurisdiction. |                                               | + Submit A Nev  | v Application   |
| Bellevue       | Building                     | 10/08/2018   |                                          |                     |                           |                                      |                                               |                 |                 |
| Bellevue       |                              | 10/02/2018   |                                          |                     |                           |                                      |                                               |                 |                 |

### 1. Unpaid Invoices

This quick view contains a list of all outstanding invoices that need to be paid before a permit can be issued. Lines highlighted **red** reflect invoices older than 30 days; lines highlighted **yellow** are older than 7 days but less than 30 days. If line is white, then invoice has recently been added or has already been paid.

| Permit #         | Amount | Action      |                                                         |
|------------------|--------|-------------|---------------------------------------------------------|
| 18-21809 [View]  | \$8.00 | Add to Cart |                                                         |
| E18-21809 [View] | \$2.00 | Add to Cart | A Click the Permit # link to view permit details        |
| E18-21809 [View] | \$3.00 | Add to Cart |                                                         |
| E18-21809 [View] | \$4.00 | i D         | <sup>B</sup> Click View to review a copy of the invoice |
| E18-21809 [View] | \$5.00 | Add to Cart | Click Add to Cart will move the invoice into your       |
|                  |        |             | cart—an option to Pay Now will appear                   |
|                  |        |             | • This icon indicates that the invoice listed is alread |
|                  |        |             | in another user's cart                                  |

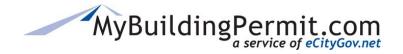

Customer Dashboard

### **Invoice Details Page**

|                                                                                                    |           |        |                           | MyBuildingPermit.com                                                                                                    |
|----------------------------------------------------------------------------------------------------|-----------|--------|---------------------------|----------------------------------------------------------------------------------------------------|
| Invoice #: 104491                                                                                                    |           |        | Status:                   |                                                                                                    |
| Permit #: E18-21813<br>Project Name:MnPropOwner-Sep26_P<br>nvoice Date: 9/26/2018                                                                                 | Rissaquah |        | Status: Unp<br>Paid Date: | paid                                                                                                    |
| Description                                                                                                    | Bill #    | Amount |                           |                                                                                                    |
| Blah                                                                                                    | 45        | \$1.00 | *                         | On the Invoice Details page, you can:                                                                                       |
| Total                                                                                                    |           | \$1.00 |                           |                                                                                                    |
| Please send payments to (include pe<br>City of Issaquah<br>Attn: Permit Center<br>1775 12th Ave NW<br>Issaquah, WA 98027<br>Please be aware, fees exceeding \$2,0 |           | k.     |                           | <ul> <li>Export a PDF copy of the invoice for your record</li> <li>View important messages from the Jurisdiction</li> </ul> |
|                                                                                                    |           |        |                           |                                                                                                    |

### 2. Needs Attention

Here you will find a list of items that need your attention. Some are informational, and some require action to be taken:

| Needs Attent | tion                         |                           |
|--------------|------------------------------|---------------------------|
| Permit #     | Project Name                 | Description               |
| None         | MnTest02 -<br>Reject Test 01 | B<br>Not Accepted         |
| E18-21817    | MnTest02<br>_Delegate        | Document(s)               |
|              | Test#<br>MnPre               | on the Permit # lin       |
| E18-21813    |                              | description column        |
|              |                              | Not Accepted = App<br>and |
|              |                              | Document(s) = New<br>and  |
|              |                              | Permit Issued = Issu      |

MyBuildingPermit.com

### 3. Current Drafts

Applications are automatically saved as you go through the application process. This is a list of your unfinished, draft applications:

| Current Drat                                                                     | Its                                                                              |                                                                                                    | A Click th                                   | o lurisdiction r | name to continue a                                                                             | application                                                              |
|----------------------------------------------------------------------------------|----------------------------------------------------------------------------------|----------------------------------------------------------------------------------------------------|----------------------------------------------|------------------|------------------------------------------------------------------------------------------------|--------------------------------------------------------------------------|
| Jurisdiction                                                                     | Арр.Туре                                                                         | Date 🦊                                                                                                    |                                              | e point it was   |                                                                                                | application                                                              |
| Bellevue                                                                         | Building                                                                         | 10/08/2018                                                                                                    |                                              | •                |                                                                                                |                                                                          |
| Bellevue                                                                         |                                                                                  | 10/02/2018                                                                                                    | B Click M                                    | anage Drafts to  | o view a list of all c                                                                         | draft                                                                    |
| King County                                                                      | Land Use                                                                         | 09/18/2018                                                                                                    | application                                  |                  |                                                                                                |                                                                          |
| Bellevue                                                                         | Building                                                                         | 09/14/2018                                                                                                    |                                              |                  |                                                                                                |                                                                          |
| Kenmore                                                                          | Right-of-Way                                                                     | 09/13/2018                                                                                                    | On the                                       | Drafts page yo   | u can take the foll                                                                            | owing actions                                                            |
|                                                                                  | Manage Drafts                                                                    | D                                                                                                    |                                              |                  |                                                                                                |                                                                          |
|                                                                                  | Manage Drafts                                                                    |                                                                                                    |                                              |                  |                                                                                                |                                                                          |
| Drafts                                                                           | Manage Drafts                                                                    |                                                                                                    |                                              |                  |                                                                                                |                                                                          |
|                                                                                  | Manage Drafts                                                                    | Occupancy Type                                                                                                    | Job Site Address                             | Project Name     | Last Updated                                                                                   | Action                                                                   |
| urisdiction                                                                      |                                                                                  |                                                                                                    | Job Site Address                             | Project Name     | Last Updated<br>9/13/2018 10:26:00 AM                                                          | Action<br>Continue Delete                                                |
| urisdiction<br>Renton                                                            | Application Type                                                                 | Occupancy Type Single Family                                                                                                    | Job Site Address                             | Project Name     | •                                                                                              |                                                                          |
| urisdiction<br>Renton<br>King County                                             | Application Type Plumbing                                                        | Occupancy Type<br>Single Family<br>Residential                                                                                                    | Job Site Address                             | Project Name     | 9/13/2018 10:26:00 AM                                                                          | Continue Delete                                                          |
| Drafts<br>Drafts<br>Aurisdiction<br>Renton<br>King County<br>Kenmore<br>Bellevue | Application Type           Plumbing           Land Use                           | Occupancy Type<br>Single Family<br>Residential<br>Any Project Type                                                                                                    | Job Site Address  1234 158TH AVE SE BELLEVUE | Project Name     | 9/13/2018 10:26:00 AM<br>9/18/2018 2:11:00 PM                                                  | Continue Delete                                                          |
| urisdiction<br>Renton<br>King County<br>Kenmore<br>Bellevue                      | Application Type       Plumbing       Land Use       Right-of-Way                | Occupancy Type           Single Family           Residential           Any Project Type           Any Project Type           Single Family                                                     | 1234 158TH AVE SE                            | Project Name     | 9/13/2018 10:26:00 AM<br>9/18/2018 2:11:00 PM<br>9/13/2018 10:28:00 AM                         | Continue Delete<br>Continue Delete                                       |
| King County<br>Kenmore                                                           | Application Type       Plumbing       Land Use       Right-of-Way       Building | Occupancy Type         Single Family         Residential         Any Project Type         Any Project Type         Single Family         Residential         Single Family         Residential | 1234 158TH AVE SE                            | Project Name     | 9/13/2018 10:26:00 AM<br>9/18/2018 2:11:00 PM<br>9/13/2018 10:28:00 AM<br>10/8/2018 9:25:00 AM | Continue Delete<br>Continue Delete<br>Continue Delete<br>Continue Delete |

# 4. Keyword Search

| Key word s | earch A Search                                                                                                    |
|------------|----------------------------------------------------------------------------------------------------|
| ter        | v keyword search capabilities: search your list of permits by partial permit #, project address, key ns from a project name, etc. |
| Sea        | rch Tips:                                                                                                    |
|            | Addresses – Exclude the street types/suffixes (i.e. DR, RD, AVE, etc.)                                                            |
|            | <b>Permit #</b> – Partial permit numbers are allowed but remember the less entered, the more returned results                     |
| B Eas      | ly clear search results by clicking on 'Clear Filters' to reset to default display.                                               |

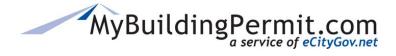

# 5. Grouping Columns

Grouping columns allows you to visually group permits together in the displayed grid. You can close or open groupings to hide or show data as needed.

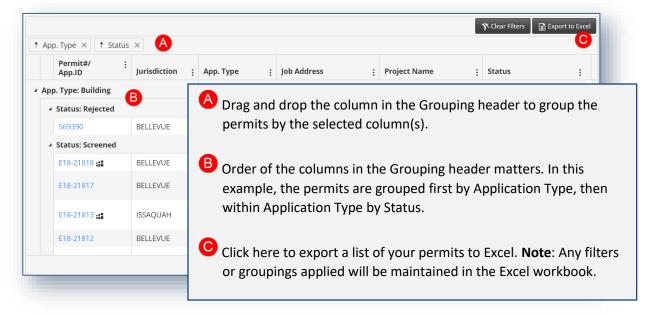

# 6. Column Settings

| Permit#/<br>App.ID | :<br>Jurisdiction : | Арр. Туре  | : Job Address                        | <b>A</b> : | Project Name             | Status                |
|--------------------|---------------------|------------|--------------------------------------|------------|--------------------------|-----------------------|
| 18-21832           | ISSAQUAH            | Plumbing   | ↑ Sort Ascending                     | R NE       |                          | Issued                |
| 18-21831           | ISSAQUAH            | Mechanical | ↓ Sort Descending                    |            |                          | Issued                |
| 18-21830           | BELLEVUE            | Plumbing   | III Columns                          | •          |                          | Issued                |
| 18-21827           | BELLEVUE            | Mechanical | ▼ Filter B                           | •          |                          | Issued                |
| 69392              | RELLEVILE           | Building   | 123 146TH AVE S                      | F          | MnTest02- ProjectDetails | Submitted             |
| E18-218 B -        | -                   |            | ns are available:<br>scending = Sort | the colu   | ımn data from lowes      | st to highest or high |

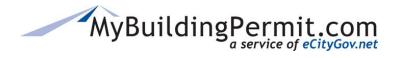

**Customer Dashboard** 

# 7. Changing Column Order

| mit#/<br>o.ID      | :<br>Jur | isdiction : A       | рр. Туре     | Job Add     | ress         | :   | Project Name         | Status              |                     |
|--------------------|----------|---------------------|--------------|-------------|--------------|-----|----------------------|---------------------|---------------------|
| 21832              | ISS      | AOUAH P             | lumbing      | 1333 HI     | GHLANDS DR N | E   |                      | Issued              |                     |
| -                  |          |                     |              |             |              |     |                      | Y Clear Filter      | rs 🔀 Export to Exce |
| Drag a column      | header   | and drop it here to | group by tha | t column    |              |     |                      | C+ App. Type        |                     |
| Permit#/<br>App.ID | :        | Jurisdiction :      | Status       | <b>B</b> :  | Арр. Туре    | :   | Job Address          | Project Name        | •                   |
| E18-21832          |          | ISSAQUAH            | Issued       |             | Plumbing     |     | 1333 HIGHLANDS DR NE |                     | •                   |
| E18-21831          |          |                     | Issued       |             | Machanical   |     | 1111 NE DADK DD      |                     |                     |
| E18-21830          |          | 🛚 🙆 Cha             | nge the      | order of co | olumns in    | the | grid by clicking ar  | nd dragging the co  | olumn               |
| E18-21827          |          | D                   | •            | he desired  |              |     |                      | 00 0                |                     |
| 569392             |          | в                   |              |             |              |     |                      |                     |                     |
|                    |          | B In th             | nis exam     | ple, Status | column v     | was | moved from the la    | ast position to the | e third.            |

### 8. Delegate Indicator

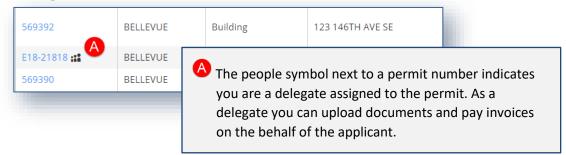

# MyBuildingPermit.com

# 9. Column Definitions

The following columns are default displayed when you first load your dashboard:

### Permit #/App. ID

This is either the application ID (before permit is issued) or permit number assigned to the project. The number is linked to the *Details* page. More information available <u>here</u>.

### > Jurisdiction

This is the Jurisdiction assigned to review the application to issue permit or approval.

### > Application Type

This is the type of application that has been submitted (building, plumbing, mechanical, etc.).

### > Job Address

This is the primary contact on the project and can be the same as the applicant. Any questions and concerns from the Jurisdiction regarding the project will be sent to the project contact information submitted during the application process.

### > Project Name

This is the name given to the project by the applicant when the application was submitted.

### > Status

This indicates the status assigned to the application by the Jurisdiction's internal permit tracking system.

Users have the option from the Column Settings menu to add additional columns

### Project Type

This is the occupancy type of the project/application submitted (single family residential, commercial, etc.).

### > Activity Type

This is the type of work to be performed with the permit. The selection will vary depending on the application and project type selected (i.e. for a Building permit, the activity type might be Remodel or Reroof Replacement).

### > Scope of Work

This is a more detailed description of the type of work to be performed (if applicable). The selection is influenced by what application, project, and activity types are selected.

### > Job Parcel Number

This is the associated parcel number where work on the permit will be performed.

# MyBuildingPermit.com

### Job Tenant Name

This is the name of the tenant in the job address space (i.e. Subway).

### > Proj. Contact

This is the primary contact on the project and can be the same as the applicant. Any questions and concerns from the Jurisdiction regarding the project will be sent to the project contact information submitted during the application process.

### Submitted Date

The date the application was submitted to the Jurisdiction.

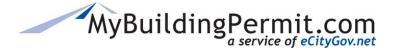

# **Details Page**

Complete application information is available on the application/permit details page. On this page you will find details about the project, including project contact information. You can add delegates, pay invoices, and view and upload documents on this page.

| roject Detail               | S                          | Invoices           | 2            |          |                      |                 |                   |                 |            |                       | ^            |
|-----------------------------|----------------------------|--------------------|--------------|----------|----------------------|-----------------|-------------------|-----------------|------------|-----------------------|--------------|
| oject Name:                 | MnTest02 _Delegate Test#01 |                    |              |          |                      |                 |                   |                 |            | <b>X B</b>            | port to Exce |
| dress:                      | 1234 158TH AVE SE          | Invoice #          | Invoice Date | Amour    | t Create             | d By            | Status            | Age             | Action     |                       |              |
|                             | BELLEVUE, 98008            | 104495             | 10/02/2018   | \$22.00  | Nair, M              | anju            | Unpaid            | 43 days         | View A     | dd to Cart Pay Now    |              |
| isdiction:                  | BELLEVUE                   | 104496             | 10/02/2018   | \$23.00  | Nair, M              | anju            | Unpaid            | 43 days         | View       | dd to Cart Pay Now    |              |
| us:                         | Screened                   | 104497             | 10/02/2018   | \$100.00 | Nair, M              | anju            | Unpaid            | 43 days         | View       | n Cart                |              |
| 2                           | 10/2/2018                  | 104498             | 10/04/2018   | \$50.00  | Nair, M              | anju            | Unpaid            | 41 days         | View       | n Cart                |              |
| mitted:                     |                            | 104511             | 10/15/2018   | \$999.00 | Nair, M              | anju            | Unpaid            | 30 days         | View       | dd to Cart Pay Now    |              |
| ntacts                      |                            |                    |              |          |                      |                 |                   |                 |            | Total                 | 5 record     |
| ject Contac                 | t                          |                    |              |          |                      |                 |                   |                 |            |                       |              |
| 5)666-8888                  | ewa.gov Edit               | Files & Docun      |              |          |                      |                 |                   |                 |            | Ct Submi              | t Documen    |
|                             |                            | Document Type      | 2            | D        | ate                  | Uploaded        | Ву                |                 | File Size  |                       |              |
| tractor<br>City of Belle    |                            | Additional File S  | ubmittal     | 1(       | )/23/2018 4:39:33 PM | Mntest02        |                   |                 | 0.07 (MB)  |                       |              |
| Test02 TestE<br>5) 700-9999 | Environment                | Value of Improve   | ements Form  | 10       | 0/23/2018 4:39:27 PM | Mntest02        |                   |                 | 0.07 (MB)  |                       |              |
| air@bellevu                 | ewa.gov                    | Site Plan          |              | 10       | 0/23/2018 4:39:27 PM | Mntest02        |                   |                 | 83.89 (MB) |                       |              |
|                             | Add a Contractor           | Additional File S  | ubmittal     | 10       | 0/23/2018 4:38:14 PM | Mntest02        |                   |                 | 0.07 (MB)  |                       |              |
|                             |                            | Site Plan          |              | 10       | 0/23/2018 4:38:07 PM | Mntest02        |                   |                 | 83.89 (MB) |                       |              |
| legates                     |                            | Additional File St | ubmittal     | 10       | 0/23/2018 3·12·11 PM | Motest02        |                   |                 | 0.07 (MB)  | Total:                | 27 record    |
| eri test                    |                            |                    |              |          |                      |                 |                   |                 |            |                       |              |
|                             | IG AND ELECTRIC            | Reviews & Act      | tivities < 4 | )        |                      |                 |                   |                 |            |                       |              |
| illoway@bell                | evuewa.gov                 |                    |              |          |                      |                 |                   |                 |            | X D                   | port to Exc  |
| ProdTest Co                 |                            | Review/Act         | ivity        | Staff    | Assigned Date        | Status          | Cor               | npleted Date N  | otes       |                       |              |
| d User Com<br>5)246-1594    | pany                       | 4                  |              |          | No reviews or ac     | tivities inform | ation available   | for this permit |            |                       |              |
| lair@bellevu                | ewa.gov                    |                    |              |          |                      |                 |                   |                 |            | No items              | to display   |
|                             | Manage Delegate(s)         |                    |              |          |                      |                 |                   |                 |            |                       |              |
|                             |                            | Inspections        | <br>5        |          |                      |                 |                   |                 |            |                       |              |
| plication D                 | etails                     |                    |              |          |                      |                 |                   |                 |            | Export to Excel Today | s Inspectior |
| ID:                         | 569388                     | Inspection         |              | Dat      | e Status             | Staff           | Note              | s               |            | Documents             |              |
|                             |                            |                    |              |          | No inspectio         | ns informatio   | n available for t | his permit      |            |                       |              |

The page contains the following:

- Project and Application details, including project contacts.
- Recent Activity (displayed directly above the Project Contact box). Activity is cleared once action has been taken and does not appear if no recent activity.
- Information on permit delegates, and a link to add/remove delegates (if you are the applicant).
- Files & Documents associated with the permit (uploaded by customer and Jurisdiction).
- If applicable, a list of any invoices (both paid and unpaid).
- If applicable, a list of reviews and activities taken on the permit.
- A list of completed inspections, with links to view Schedule an Inspection and view Today's inspections.

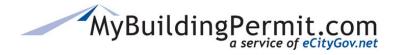

**Customer Dashboard** 

1. Project Details

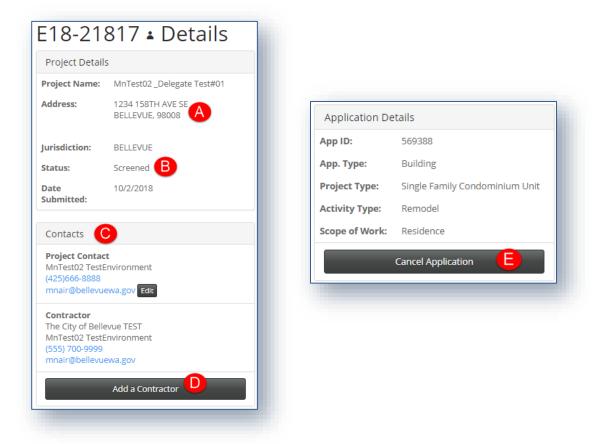

On the left side of the screen is a summary of the project and contact information collected on the Application.

- A The project address selected is now displayed on the Details page.
- <sup>b</sup> This is the Jurisdiction status of the permit/application. For questions regarding this status, contact the applicable Jurisdiction.
- O This section lists important contacts submitted while applying.
- Click here to complete the Contractor submittal form, which is emailed to the Jurisdiction and attached as a PDF form under the Files & Documents section. Click <u>here</u> for more details.
- Click here to submit a request to cancel the application to the Jurisdiction. Click <u>here</u> for more details.

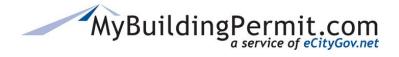

Customer Dashboard

# **Steps to Submit Contractor Information:**

| Contacts                                                                               |                      |                                                   |                                                                                                |             |
|----------------------------------------------------------------------------------------|----------------------|---------------------------------------------------|------------------------------------------------------------------------------------------------|-------------|
| Project Contact                                                                        |                      |                                                   |                                                                                                | 1           |
| Applicant01Stg Applicant02 Mn<br>4256667777<br>mnair@bellevuewa.gov Edit<br>Contractor | to prev              | iously submitted con                              | formation, or make a change<br>tractor info, click on Add a<br>sdiction. This button is in the |             |
| The City of Bellevue TEST<br>Applicant01Stg Applicant02 Mn<br>555) 555-5555            |                      |                                                   | eft-hand side of the page.                                                                     |             |
| Add a Contract                                                                         | tor                  |                                                   |                                                                                                |             |
|                                                                                        | Information          |                                                   |                                                                                                |             |
| Home / Permit Detail                                                                   | Lice this for        | n to provide required contractor inform           | tion, including the name of the contact during the construction ;                              | abasa Opea  |
|                                                                                        | submitted, t         | he information provided will be saved as          | a PDF in the files tab in the Application Detail page.                                         | phase. Once |
|                                                                                        | * indicates          | a required field.<br>Type of Submittal: 🌞 🛛 🔍 Ori | w<br>ange in Previously Submitted Information                                                  |             |
|                                                                                        | c                    | ontractor Company Name*                           |                                                                                                |             |
| Complete all required                                                                  | tiolds as            | State Contractor License # <b>*</b>               |                                                                                                |             |
| indicated by a red ast                                                                 |                      | te License Expiration Date# 12/2                  | 4/2018                                                                                         |             |
|                                                                                        |                      | iness License# (if applicable)                    |                                                                                                |             |
| Click Submit to Jurisdi                                                                | iction when form     | State UBI# <b>#</b>                               |                                                                                                |             |
| is complete.                                                                           | Co                   | onstruction Contact Name 🏶                        |                                                                                                |             |
|                                                                                        | Con                  | struction Contact Phone ##                        |                                                                                                |             |
|                                                                                        | c                    | onstruction Contact Email*                        |                                                                                                |             |
|                                                                                        |                      | ) Jurisdiction Cancel                             |                                                                                                |             |
|                                                                                        |                      |                                                   |                                                                                                |             |
|                                                                                        |                      |                                                   |                                                                                                |             |
| & Documents                                                                            |                      |                                                   |                                                                                                |             |
|                                                                                        |                      |                                                   |                                                                                                |             |
| ment Type                                                                              | Date                 | Uploaded By                                       | File Size                                                                                      |             |
| ractor Information                                                                     | 12/24/2018 9:09:18 / | AM a                                              |                                                                                                |             |
|                                                                                        |                      |                                                   | tted form is attached as a pdf to t<br>nts section, and an email is sent to                    |             |

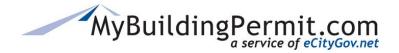

**Customer Dashboard** 

# **Steps to Cancel a Submitted Application:**

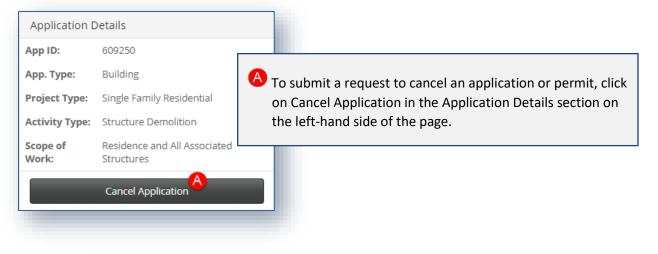

| Home / Permit Detail       Use this form to request cancellation of your project. If a refund is due, it will be processed in accordance with the jurisdiction's code(s). Once submitted, the information provided will be saved as a PDF in the files tab on the Application Detail page.         Image: B complete all required fields, as indicated by a red asterisk.                                                                                                    |                | Cancellation Request      |                               |                              |
|----------------------------------------------------------------------------------------------------|----------------|---------------------------|-------------------------------|------------------------------|
| <ul> <li>B Complete all required fields, as indicated by a red asterisk.</li> <li>Complete all required fields, as indicated by a red asterisk.</li> <li>Complete all required fields, as indicated by a red asterisk.</li> </ul>                                                                                                    |                | Home / Permit Detail      |                               |                              |
| B Complete all required fields, as indicated by a red asterisk.                                                                                                    |                |                           |                               |                              |
| Complete all required fields, as<br>indicated by a red asterisk.      Beason for Cancellation:      Beason for Cancellation      Concellation:      Concellation      Concellation      Concellati      Concellati      Concellation      Concellati      Concellati |                |                           | Indicates a required field.   |                              |
| indicated by a red asterisk.                                                                                                    | B Complete all | required fields as        | Type of Request: 🍀            |                              |
|                                                                                                    |                |                           | Reason for Cancellation: #    | B<br>Reason for Cancellation |
| is complete.                                                                                                    |                | to Jurisdiction when form | Submit to Jurisdiction Cancel |                              |

| Files & Documents    |                       |             |               |                   |                                                                    |
|----------------------|-----------------------|-------------|---------------|-------------------|--------------------------------------------------------------------|
| Desument Ture        | Dete                  | Unloaded De |               | File Size         |                                                                    |
| Document Type        | Date                  | Uploaded By |               | File Size         |                                                                    |
| Cancellation Request | 12/24/2018 9:08:07 AM | a_rodriguez | & Documents s | ection, and an en | as a pdf to the Files<br>nail is sent to notify<br>paded document. |

**Note**: Any questions regarding cancelling a permit should be directed to the applicable Jurisdiction. If a refund is due, it will be processed in accordance with the Jurisdiction's code(s).

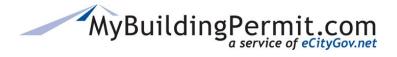

Customer Dashboard

### 2. Invoices

| voice #                           | Invoice Date                                                                                                | Amount                                                           | Created By                                            | Status                                                     | Age                                    | Action                                                                               |
|-----------------------------------|----------------------------------------------------------------------------------------------------|------------------------------------------------------------------|-------------------------------------------------------|------------------------------------------------------------|----------------------------------------|--------------------------------------------------------------------------------------|
| 4485                              | 09/17/2018                                                                                                  | \$8.00                                                           | Nair, Manju                                           | Unpaid                                                     | 64 days                                | View In Cart 3                                                                       |
| 4486                              | 09/24/2018                                                                                                  | \$2.00                                                           | Nair, Manju                                           | Unpaid                                                     | 57 days                                | View Add to Cart Pay Now                                                             |
| 487                               | 09/24/2018                                                                                                  | \$3.00                                                           | Nair, Manju                                           | Unpaid                                                     | 57 days                                | View Add to Cart Pay Now                                                             |
| 488                               | 09/24/2018                                                                                                  | \$4.00                                                           | Nair, Manju                                           | Unpaid                                                     | 57 days                                | View In Cart 3 D                                                                     |
| 489                               | 09/24/2018                                                                                                  | \$5.00                                                           | Nair, Manju                                           | Unpaid                                                     | 57 days                                | View Add to Cart Pay Now                                                             |
| 1490                              | 09/24/2018                                                                                                  | \$6.00                                                           | Nair, Manju                                           | Unpaid                                                     | 57 days                                | View In Cart (i)                                                                     |
| 512                               | 10/23/2018                                                                                                  | \$9.00                                                           | Nair, Manju                                           | Unpaid                                                     | 28 days                                | View Add to Cart Pay Now                                                             |
|                                   |                                                                                                    |                                                                  |                                                       |                                                            |                                        | Total: 7 records                                                                     |
| Click c<br>more                   |                                                                                                    | number to v                                                      | iew a copy of t                                       | the invoice t                                              | hat can be ex                          | Total: 7 records                                                                     |
| more<br>Rows<br>but les           | nfo.<br>nighlighted <b>rec</b>                                                                              | reflect invo                                                     | pices older tha                                       | n 30 days; ro                                              | ows highlighte                         |                                                                                      |
| more<br>Rows<br>but les<br>alread | nfo.<br>nighlighted <b>rec</b><br>ss than 30 days<br>y been paid.                                           | l reflect invo<br>s. If row is w                                 | oices older tha<br>/hite (no highli                   | n 30 days; ro<br>ght), then in                             | ows highlighte                         | ported to PDF. Click <u>here</u> for<br>ed <mark>yellow</mark> are older than 7 days |
| more<br>Rows<br>but les<br>alread | nfo.<br>nighlighted rec<br>sthan 30 days<br>y been paid.<br>llowing action                                  | reflect invo<br>s. If row is w<br>s can be tak                   | oices older tha<br>/hite (no highli<br>en on each inv | n 30 days; ro<br>ght), then in<br>roice:                   | ows highlighte<br>voice has rece       | ported to PDF. Click <u>here</u> for<br>ed <mark>yellow</mark> are older than 7 days |
| more<br>Rows<br>but les<br>alread | nfo.<br>nighlighted <b>rec</b><br>is than 30 days<br>y been paid.<br>llowing action:<br><b>View</b> = Click | l reflect invo<br>5. If row is w<br>s can be tak<br>to view a co | oices older tha<br>/hite (no highli                   | n 30 days; ro<br>ght), then in<br>roice:<br>licable invoid | ows highlighte<br>voice has rece<br>ce | ported to PDF. Click <u>here</u> for<br>ed <mark>yellow</mark> are older than 7 days |

**D** The (i) symbol indicates the invoice has been added to a delegate's cart (hovering over the icon will show the username of the owner of the cart).

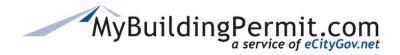

**Customer Dashboard** 

#### 3. Files & Documents

| Document Type              | Date                  | Uploaded By        | File Size                |                |
|----------------------------|-----------------------|--------------------|--------------------------|----------------|
| Additional File Submittal  | 10/23/2018 4:39:33 PM | Mntest02           | 0.07 (MB)                | <b>^</b>       |
| Value of Improvements Form | 10/23/2018 4:39:27 PM | Mntest02           | 0.07.(MB)                |                |
| Site Plan                  | 10/23/2018 4:39:      |                    |                          |                |
| Additional File Submittal  | 10/23/2018 4:38:      | Click on the hyper | linked document type nar | ne to view the |
| Site Plan                  | 10/23/2018 4:38:      |                    | Bold font names are docu |                |
| Additional File Submittal  | 10/23/2018 3-12-      | not yet been view  | ved.                     |                |
|                            |                       |                    |                          |                |

#### **Steps to add Additional Files**

When you click on the Submit Documents button, you will be directed to the File Upload page where you can submit additional files on the selected permit/application.

| 18 13030                      | 08 BE File Upload                    |                                                                                                  |                                  |
|-------------------------------|--------------------------------------|--------------------------------------------------------------------------------------------------|----------------------------------|
| Home / Permit                 | Detail                               |                                                                                                  |                                  |
| Project Details               | 5                                    | Use this form to submit additional information and upload project files for permit 18 130308 BE  |                                  |
| Project Name:                 | TEST-GoLive Issue                    | * - Indicates a required field.                                                                  |                                  |
| Address:                      | 1111 118TH AVE SE<br>BELLEVUE, 98005 | Description of Changes * Test                                                                    |                                  |
| Jurisdiction:                 | BELLEVUE                             |                                                                                                  |                                  |
| Status:<br>Date<br>Submitted: | Screened<br>12/17/2018               | Name of Jurisdiction Contact(s)                                                                  |                                  |
|                               |                                      | Reason for Submittal *   Response to Reviewer Comments  Deferred Submittal                       | &                                |
|                               |                                      | Change in Original Project  Response to Inspector Request  Document Type *Select Document Type B |                                  |
|                               |                                      | Document Type *    Select Document Type       File limits: 500MB, PDF only.                      |                                  |
|                               |                                      | Select file (Demolition Plan) I-864a.pdf                                                         | <b>D</b> <sub>×</sub>            |
|                               |                                      |                                                                                                  |                                  |
|                               |                                      |                                                                                                  | Clear all Submit to Jurisdiction |
|                               |                                      |                                                                                                  |                                  |

# MyBuildingPermit.com

## **CUSTOMER USER GUIDE**

**Customer Dashboard** 

Complete all the required fields:

Enter a brief description of change within document.
Enter Jurisdiction contact, if applicable.
Select a reason for submittal.

Select the appropriate Document Type from the available selections in the drop-down list.
Click on Select File to attach applicable document. Repeat above steps to upload all necessary documents at once. Note: You will have to select a new Document Type for each document you attach.
As files are added they will appear in this list. If a file is attached in error, click on the 'X' to remove from the list before you Submit to Jurisdiction.
Click Submit to Jurisdiction to upload the file(s) in the list to the Files & Documents section of the details page.

| File limits: 500MB, PDF only. |                                                                                                    |
|-------------------------------|----------------------------------------------------------------------------------------------------|
| (Demolition Plan) i-864a.pdf  | ~                                                                                                    |
|                               | • After Submit to Jurisdiction is clicked, the file name will turn green and a checkmark will appear to indicate the file was uploaded successfully. |

| Document Type             | Date                      | Uploaded By    | File Size                                                         |   |
|---------------------------|---------------------------|----------------|-------------------------------------------------------------------|---|
| Additional File Submittal | 12/20/2018 10:28:18<br>AM | applicant01stg | 0.07 (MB)                                                         | 1 |
| G<br>Demolition Plan      | 12/20/2018 10:28:13<br>AM | applicant01stg | 0.50 (MB)                                                         |   |
| Application Instructions  | 12/17/2018 3:14:04 PM     | System         | 2.40 (MD)                                                         |   |
|                           |                           |                | nents will now display at the to<br>list in the Files & Documents | р |

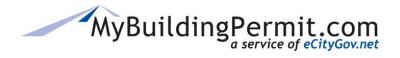

**Customer Dashboard** 

4. Reviews & Activities

|   | Review/Activity                                                   | Staff        | Assigned Date | Status                                     | Completed Date | Notes                                            |
|---|-------------------------------------------------------------------|--------------|---------------|--------------------------------------------|----------------|--------------------------------------------------|
| • | Building Review (Assigned:<br>03/22/2018) (Target:<br>04/05/2018) | Ben VanDuine | 04/18/2018    | Returned to<br>Applicant for<br>Correction | 04/18/2018     | PLM2018-12100 - Building Review, Plumbing Review |
| • | Building Review (Assigned:<br>05/21/2018) (Target:<br>05/29/2018) | Ben VanDuine | 06/04/2018    | Approved                                   | 06/04/2018     | PLM2018-12100 - Building Review, Plumbing Review |
|   |                                                                   |              | (             |                                            |                | ny reviews or activities on the permit           |
|   |                                                                   | -            |               | provide                                    | d by the Juris |                                                  |

#### 5. Inspections

This section contains a record of the inspections completed on the permit. Any questions regarding the information contained in this section should be directed to the applicable Jurisdiction.

| Inspections                                                                                                    |                                                   |                                       |                                |                   |                 | A                        | <b></b> ^          |
|----------------------------------------------------------------------------------------------------|---------------------------------------------------|---------------------------------------|--------------------------------|-------------------|-----------------|--------------------------|--------------------|
|                                                                                                    |                                                   |                                       |                                | [                 | Export to Excel | Schedule Inspections     | Today's Inspection |
| Inspection                                                                                                    | Date                                              | Status                                | Staff                          | Notes             |                 | Documents                |                    |
| ▶ 516 Plbg-Rough In                                                                                                    | 05/25/2018                                        | Partial<br>Approval                   |                                | above floor only  |                 |                          |                    |
| 516 Plbg-Rough In                                                                                                    | 05/29/2018                                        | Inspection                            |                                | IVR CONFIRM #=198 | 9746-01         |                          |                    |
|                                                                                                    | •                                                 |                                       |                                | o the             |                 |                          | Total: 3 records   |
|                                                                                                    | •                                                 |                                       |                                | o the             | C New in        | nspections may not be in | Total: 3 records   |
| Inspection Scheduling s                                                                                                    | site. Click <u>here</u> for t                     | more deta                             | ails.                          |                   | C New in        | nspections may not be in |                    |
| Inspection Scheduling s<br>Click on this button to                                                                                     | site. Click <u>here</u> for i                     | more deta                             | ails.<br>for the c             |                   | C I New in      | nspections may not be in |                    |
| Inspection Scheduling s<br>Click on this button to                                                                                     | site. Click <u>here</u> for i                     | more deta                             | ails.<br>for the c             |                   | C New in        | nspections may not be in |                    |
| Click here to schedule a<br>Inspection Scheduling s<br>Click on this button to<br>for the applicable Juris<br>There may be a delay for | view inspections so<br>diction. Click <u>here</u> | more deta<br>cheduled f<br>for more o | ails.<br>for the c<br>details. | urrent day        | C 3 New in      | nspections may not be in |                    |

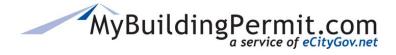

#### **Inspection Scheduling**

When you click Schedule Inspections from the Details page, you will be directed to the Inspection Scheduling page. Note: System will return results *only* if there are inspections available to schedule for the specific permit number entered.

| Inspection Scheduling                          |                                                                    |                                                                                                    |
|------------------------------------------------|--------------------------------------------------------------------|----------------------------------------------------------------------------------------------------|
| Enter search criteria to find a permit. Once a | permit is selected, inspectio                                      | ins can be viewed, requ                                                                                                    |
| Jurisdiction:                                  | AKirkland                                                          | A The Jurisdiction is auto selected with applicable Jurisdiction (from permit details page).                                                                                                    |
|                                                | Note: Re-inspection fee                                            |                                                                                                    |
| Search for Permit:                             | By Permit Number                                                   | B The permit number is automatically entered with the permit number (from the details page).                                                                                                    |
| Permit Number:<br>(exact match)                | ESF18-02976 B<br>Example: BSF14-01234<br>Please enter the permit n | <ul> <li>If there are inspections available to schedule on the specific permit, a hyperlinked permit number will appear in the search results.</li> <li>Click on the permit number to proceed to schedule inspection.</li> </ul> |
| Permit Number                                  | Search Cancel  Project  Electrical                                 | Name                                                                                                    |

#### **Today's Inspections**

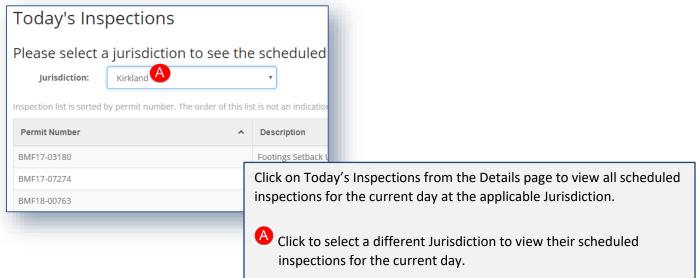

# MyBuildingPermit.com

#### 6. Delegates

Adding a delegate to your permit authorizes someone else to perform the duties and responsibilities you have as the applicant and gives the individual(s) authority to:

- Pay invoices
- Upload new documents
- View all documents uploaded by the Jurisdiction

#### Delegates:

- Must be a registered user with a separate account profile on MyBuildingPermit.com.
- Have complete access to the project and can perform the same actions as the applicant, including cancelling the project.
- Are copied on all emails sent to the project contact.
- Can view the application from their own dashboard.
- Can be added after the application has been accepted by the Jurisdiction.

#### **Managing Delegates:**

| Delegates                                                                                               |                                                                                                    |
|----------------------------------------------------------------------------------------------------|----------------------------------------------------------------------------------------------------|
| sheri test<br>BISHOP HEATING AND ELECTRIC<br>(425)753-2601                                              |                                                                                                    |
| sgalloway@bellevuewa.gov                                                                                | This is a list of all the delegates who have been added to this specific                                                     |
| MnProdTest Contractor<br>Prod User Company<br>(425)246-1594<br>MNair@bellevuewa.gov                     | Permit. A Click on Manage Delegate(s) to add or remove delegates from the permit. Note: Only the applicant can add or remove |
| Delegate01TestEnv Test Environment<br>Delegate01's Test Company<br>4254333333<br>manju.nair@outlook.com | delegates from a permit.                                                                                                    |

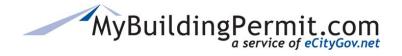

**Customer Dashboard** 

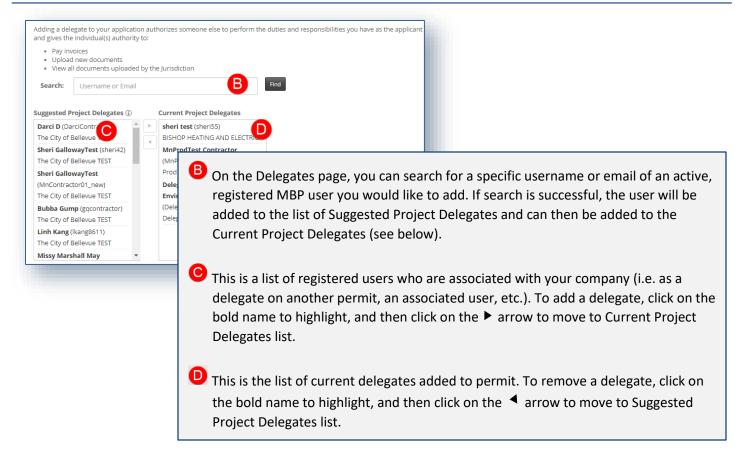

An email is sent to the delegate to confirm when added or deleted from an application:

| MyBuildingPermit.com                                                                                                    |                                                                             |
|----------------------------------------------------------------------------------------------------|-----------------------------------------------------------------------------|
| You have been added as a delegate to this application by Freda Flinstone. As a<br>elegate, you can perform the same actions as the applicant. To view application<br>etails log into your account at <u>https://epermit.mybuildingpermit.com/Login</u> , go to<br>ne <b>Plan Review Dashboard</b> and enter the Permit # in the <b>Quick Search Field</b> . |                                                                             |
| eCityGov Alliances, P.O. Box 90012, Bellevue, Washington 98009-9012                                                                                                    | MyBuildingPermit.com                                                        |
|                                                                                                    | You have been removed as a delegate to this application by Freda Flinstone. |
|                                                                                                    | eCityGov Alliances, P.O. Box 90012, Bellevue, Washington 98009-9012         |

On the Delegate's dashboard, applicable applications are designated with an icon next to the Permit #/App. ID:

| Permit#/ App.ID       | : | Jurisdiction : | Арр. Туре | Job Address :    | Project Name :  | Status   |
|-----------------------|---|----------------|-----------|------------------|-----------------|----------|
| 18 130305 BE <b>#</b> |   | BELLEVUE       | Building  | 1213 145TH PL SE | In Process Test | Screened |

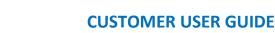

## Cart

Users can view and pay all applicable permit fees from their Cart. For non-plan review (over-the-counter) permit applications, fees are invoiced immediately upon submittal of the application. For plan review permit applications, jurisdictions will invoice the fees due upon receipt, review, or approval of the application. When there are unpaid invoices due, a number will appear next to the word Cart in the blue menu bar when you are logged into your MyBuildingPermit account:

|                     | MyBuildingPermit                                                                        |                      | Getting Started • Resource | es • About Us Contact Us Help |
|---------------------|-----------------------------------------------------------------------------------------|----------------------|----------------------------|-------------------------------|
|                     | Welcome to My                                                                           | /BuildingPermit      |                            |                               |
|                     | One-stop portal for develo<br>inspection scheduling, perr<br>and tip sheets for governm |                      |                            |                               |
| JAK I               | READ MORE WHAT'S NEW                                                                    |                      |                            |                               |
| Apply for<br>Permit | Check<br>Status                                                                         | View My<br>Dashboard | Schedule<br>Inspection     | Pay<br>Fees                   |

## **Paying Invoices**

Below are instructions on how to pay an invoice on <u>MyBuildingPermit.com</u>. To pay invoices online an active customer account and an accepted form of payment (credit card or electronic check) are required.

#### **Steps to Pay an Invoice Online:**

- 1. Log in to <u>MyBuildingPermit.com</u>.
- 2. Click on Cart within the navigation bar at the top of the page.

MyBuildingPermit.com

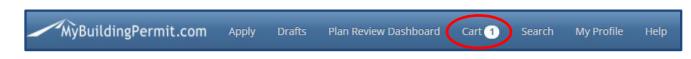

- **3.** Select a form of payment you will use to complete your transaction. Options may include credit card (Visa or Mastercard) or electronic check. A label of what forms of payment are accepted by the jurisdiction appear next to your available options.
- **4.** Select the checkbox(es) to the left of the invoice(s) you elect to pay.

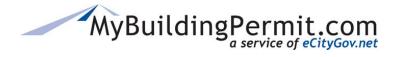

Cart

| Cart         |             |                              |              |                                     |                  |                       |                      |                 |                     |
|--------------|-------------|------------------------------|--------------|-------------------------------------|------------------|-----------------------|----------------------|-----------------|---------------------|
|              | require     | e you to start o             |              | nent type will be accepted per trar | nsaction. Changi | ing payment type duri | ng the checkout proc | ess may alter a | vailable selections |
| O Electronic | tronic      | Check                        |              |                                     |                  |                       |                      |                 |                     |
|              |             |                              |              |                                     |                  |                       |                      |                 |                     |
|              |             |                              |              |                                     |                  |                       |                      | View            | / Unpaid Invoices 1 |
| Se<br>Al     | elect<br>II | Payment<br>Types<br>Accepted | Jurisdiction | Project Address                     |                  | Application Informat  | ion                  | Total           |                     |
|              |             | Credit Card                  | King County  | 4500 S 290TH ST                     |                  | Mechanical            |                      | \$159.00        | 📋 Delete Permit     |
|              |             | Description                  |              |                                     | Quantity         | Unit Price            | Total Price          | •               |                     |
|              |             | Mechanical Per               | mit Fee      |                                     | 1                | 159                   | 159                  |                 |                     |
|              |             |                              |              |                                     |                  |                       | Total: \$159         | 0.00            |                     |

**Note:** If you select electronic check as your Payment Method and it is currently not a valid payment method for the jurisdiction of the permit/invoice you are attempting to pay for, this item will not be available to select. Change your method of payment and remake your transaction selections.

| Car         | t             |                               |                      |                                                          |                 |                                              |                      |                  |                    |
|-------------|---------------|-------------------------------|----------------------|----------------------------------------------------------|-----------------|----------------------------------------------|----------------------|------------------|--------------------|
| and<br>O Vi |               | re you to start ov<br>tercard |                      | eent type will be accepted per tran                      | nsaction. Chang | ing payment type during t                    | he checkout proc     | ess may alter av | ailable selections |
|             | Colort        |                               |                      |                                                          |                 |                                              |                      | View             | Unpaid Invoices 1  |
|             | Select<br>All | Payment<br>Types<br>Accepted  | Jurisdiction         | Project Address                                          |                 | Application Information                      |                      | Total            |                    |
| This ju     | urisdicti     | on is not accepting           | g electronic check p | ayments at this time. Please select a<br>4500 S 290TH ST | nother payment  | type or call this jurisdiction<br>Mechanical | directly for assista | nce.<br>\$159.00 | Delete Permit      |
|             |               | Description                   |                      |                                                          | Quantity        | Unit Price                                   | Total Price          | 2                |                    |
|             |               | Mechanical Perr               | nit Fee              |                                                          | 1               | 159                                          | 159                  |                  |                    |
|             |               |                               |                      |                                                          |                 |                                              | Total: \$15          | 9.00             |                    |
| ⊿ (         |               | Credit Card<br>eCheck         | Bellevue             | 6000 145TH AVE SE                                        |                 | Mechanical                                   |                      | \$52.00          | Delete Permit      |
|             |               | Description                   |                      |                                                          | Quantity        | Unit Price                                   | Total Price          | e                |                    |
|             |               | Mechanical Issu               | ance Fee             |                                                          | 1               | 8                                            | 8                    |                  |                    |
|             |               | Water Heater - O              | Gas Less than 60 Ga  | llons                                                    | 1               | 44                                           | 44                   |                  |                    |
|             |               |                               |                      |                                                          |                 |                                              | Total: \$52.         | .00              |                    |

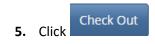

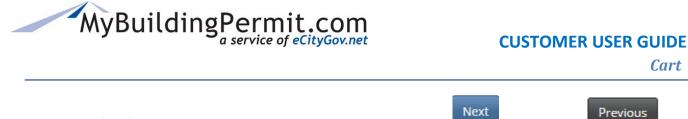

- 6. Verify information on the *Order Summary* page is correct. Click to proceed or go back and edit your cart.
- 7. For transactions paid for by credit card, enter all required information indicated with a red \*.

| Payment Information |                               |
|---------------------|-------------------------------|
|                     | *- Indicates a required field |
| Name on card:*      | Fred Flinstone                |
| Card Number:*       |                               |
| CSC:*               | •                             |
| Туре:*              | Select One                    |
| Expiration Date:*   | Month •                       |
| Expiration Year:*   | Year •                        |
|                     | Previous Submit Payment       |

8. For transactions paid for by electronic check, enter all required information indicated with a red \*.

| Payment Information    |            |   |
|------------------------|------------|---|
| *- Indicates a requi   | red field  |   |
| Bank Account Type:*    | Select One |   |
| Name on Bank Account:* |            |   |
| Bank Routing Number:*  |            | 0 |
| Bank Account Number:*  |            | 0 |
|                        |            |   |

to

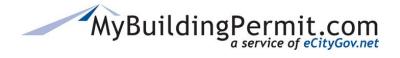

Cart

9. Add a Billing Address or select from the current addresses on file.

|                  |   | d Billing Address                                                             |     |             |              |      |
|------------------|---|-------------------------------------------------------------------------------|-----|-------------|--------------|------|
| ¢                | D | Fred Flinstone<br>1234 E Main St<br>Rubble, WA 12345<br>United States Edit Re | mov | /e          |              |      |
| L <b>O.</b> Clic | k | Submit Paymen                                                                 |     | to complete | your transac | tior |

**11.** A *Transaction Summary* page displays when the transaction is complete.

Note: If your transaction did not process successfully, an error message will display under **Order Tracking Number** and provides additional information about actions to take to reattempt your transaction.

| Order Tracking Number                                                                                                    | Jurisdiction &                  | Application | Total   |
|----------------------------------------------------------------------------------------------------|---------------------------------|-------------|---------|
|                                                                                                    | Address                         | Information | Price   |
| Failure to complete transaction. Error: Declined: Transaction Aborted. One or more transactions for the same Account and ABA # have been returned earlier. Select another payment method to try your transaction again. | Bellevue<br>1237 96TH<br>AVE SE | Plumbing    | \$39.00 |

12. A receipt will be emailed to the email address on file within a few minutes. A copy of the receipt will also be added to the Files & Documents section on the permit details page of your dashboard for your records. If you paid by electronic check, the authorization statement acknowledgement is appended to your receipt.

|                                             |                                   | MyBuild         | dingPermit.com |
|---------------------------------------------|-----------------------------------|-----------------|----------------|
|                                             | PAYMENT RECEIPT                   |                 |                |
| Order Details for Mercer Isla               | nd Electrical e-Permit            |                 |                |
| Application ID: 609880                      |                                   |                 |                |
| Application Type                            | Product Description               |                 | Fee            |
| Electrical                                  | Electrical Issuance Fee           |                 | \$37.00        |
| Electrical                                  | Electrical Min. Adjusted Amount   |                 | \$84.78        |
| Electrical                                  | Electrical Technology Upgrade Fee |                 | \$5.04         |
| Electrical                                  | Service Change                    |                 | \$46.22        |
|                                             |                                   | Amount Charged: | \$173.04       |
| Payer                                       |                                   |                 |                |
|                                             |                                   |                 |                |
| Contractor TesterUAT<br>450 110th Avenue NE |                                   |                 |                |
| Bellevue,WA 98009                           |                                   |                 |                |

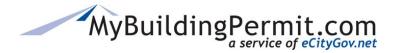

## **My Profile**

Users can manage their account profiles through the User Profile page on MyBuildingPermit.com.

| MyBuildingPermit.com | Apply | Drafts | Dashboard | Cart 0 | My Profile | Help |  |
|----------------------|-------|--------|-----------|--------|------------|------|--|
|                      |       |        |           |        |            |      |  |

Under the *My Profile* link in the top menu bar, users can manage the following in their account profile:

• Account Information including User name, password, and email address.

| First Name:*           | Fred                                                                                       |                                                                                                    |
|------------------------|--------------------------------------------------------------------------------------------|----------------------------------------------------------------------------------------------------|
| Last Name:*            | Flinstone                                                                                  |                                                                                                    |
| User Name:*            | fredflint                                                                                  |                                                                                                    |
| Password:              |                                                                                            |                                                                                                    |
| Confirm Password:      |                                                                                            |                                                                                                    |
|                        | (Choose a password that is between 8 and 15 uppercase letter, a number, and a special char | characters long and includes at least one lowercase letter, one racter (for example, #,  , \$, % and spaces) ) |
| Email Address:*        | ******@bellevuewa.gov                                                                      |                                                                                                    |
|                        | Please enter a valid email address                                                         |                                                                                                    |
| Verify Email Address:* |                                                                                            |                                                                                                    |
| Phone:*                | (425)452-5555                                                                              | Ext:                                                                                                    |
|                        |                                                                                            |                                                                                                    |

• Address Information including adding billing addresses (US and Canada accepted).

| Company Name:           | Flinstone Masonry    | (if applicable)             |
|-------------------------|----------------------|-----------------------------|
|                         | Is address a PO Box? |                             |
| Address Number:*        | 450                  |                             |
| Street Name or PO Box:* | 110th Avenue NE      |                             |
| Apartment/Suite:        | 110th Avenue NE      |                             |
| City:*                  | Bellevue             |                             |
| State:*                 | WASHINGTON           |                             |
| Zip Code:*              | 98009                |                             |
|                         |                      | Manage Billing Addresses -> |

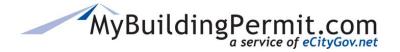

• Associated Companies including adding and removing company associations.

| ompany                               | Remove<br>Association |
|--------------------------------------|-----------------------|
|                                      |                       |
| ne City of Bellevue TEST             | ×                     |
| Add Association With Another Company |                       |

## Steps to edit a user profile:

- 1. Click on *My Profile* in the top menu bar.
- 2. Make any changes to account and address information as needed.
- 3. To add a billing address, click

Manage Billing Addresses →

under Address Information section.

| rstName L | LastName  | Address No. | Street Name     | Suite           | City     | State | Zip Code |                 |
|-----------|-----------|-------------|-----------------|-----------------|----------|-------|----------|-----------------|
| red F     | Flinstone | 450         | 110th Avenue NE | 110th Avenue NE | Bellevue | WA    | 98009    | 🖍 Edit 📋 Delete |

- a. Click
- b. Complete all required fields as indicated with a red asterisk \*.

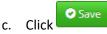

d. Current billing addresses can be edited or deleted.

#### 4. Add or remove associated companies:

**a.** To **remove** an association, click the red 'X' under Remove Association column on the far right. This only removes your user account's association to this company. It will not remove your account, the company profile, or any other users associated with the company.

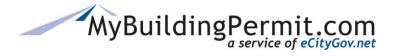

My Profile

b. To add an association to another company, click

O Add Association With Another Company

| Drafts Plan Review Dashboard<br>Find Con |            | arch My Profile Heln                       |              |                    | ×                     |
|------------------------------------------|------------|--------------------------------------------|--------------|--------------------|-----------------------|
| Str                                      | Ente       | r the WA State UBI for a company: <b>*</b> | Find Company | (required 9 digits | - no space)           |
|                                          | State:*    | WASHINGTON                                 | •            | _                  | Close                 |
| :                                        | Zip Code:* | 98009                                      |              | Manage Billing Add | dresses →             |
|                                          | (          | Save Profile Cancel                        |              | _                  |                       |
| Associated Companies                     |            |                                            |              |                    |                       |
| Company                                  |            |                                            |              |                    | Remove<br>Association |
| The City of Bellevue TEST                |            |                                            |              |                    | ×                     |
| Add Association With Another Cor         | mpany      |                                            |              |                    |                       |
|                                          |            |                                            |              |                    |                       |

- c. A window will pop up, enter the 9-digit WA UBI number and click
- **d.** Click checkbox to certify and then green select button to add or click Close to cancel.

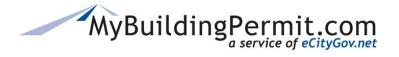

**My Profile** 

|   | Enter the WA State UBI for a company: 9999999999 (required 9 digits - no space)                  |
|---|--------------------------------------------------------------------------------------------------|
|   | Find Company                                                                                     |
|   | I certify that I will work within the scope of the State License(s).                             |
| G | Select Magen Michaud Builders                                                                    |
|   | • All current users associated with this company will receive notification of your registration. |
|   |                                                                                                  |
|   |                                                                                                  |
|   |                                                                                                  |

#### 5. Click

**6.** A confirmation will be received that changes have been saved.

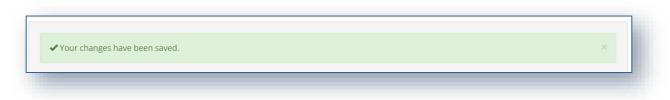

**Note**: All existing user accounts associated with the company will receive an email regarding your new association with the company.

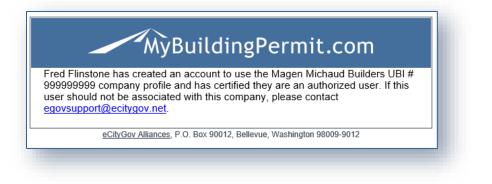

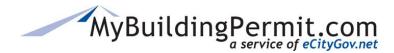

## **Status Site**

Contains a library of public record permits available to search based on any of the following criteria:

- Permit number
- Project information
- <u>Address</u>
- <u>People</u> (Applicant or Contractor)

Users can search within each Jurisdiction to check on the status or view details about specific permits. Links are provided within the returned search results to view additional details on permit status, activities, inspections, conditions, fees, and associated permit applications.

The Status site can be accessed by clicking on Check Status option on the MyBuildingPermit.com home page:

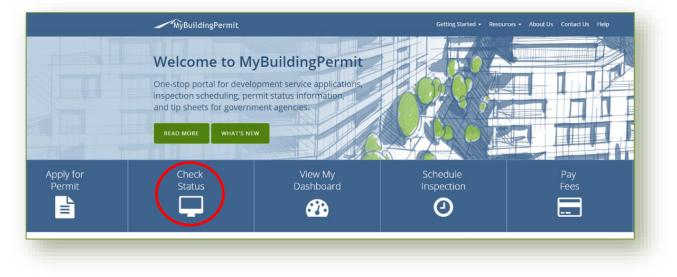

## **Permit Search Tips**

customer oser Guide

- Jurisdiction is a **required** field and must be selected to initiate a search (search button is disabled until Jurisdiction has been selected).
- Returned results are specific to Jurisdiction selected.
- Each search option (Permit #, Project Info, Location, People) is unique and criteria entered on one tab does not carry over into another.
- To search by Date range, you must first select a date type (Applied, Issued, Finaled).
- Maximum returned results allowed = 100. If error message is received please narrow your search parameters.

**NOTE:** If you have any issues navigating the site, technical support is available Monday-Friday, 7am-5pm PST. Contact the Support Desk at <u>egovsupport@ecitygov.net</u> or 425-452-4340. For any questions regarding the information provided on a specific permit, please contact the Jurisdiction directly.

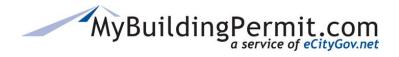

Status Site

## Searching by Permit #

| Permit/Applic  | ation Status Search       |         |                        |                    | 1           |                                                                 |
|----------------|---------------------------|---------|------------------------|--------------------|-------------|-----------------------------------------------------------------|
| Jurisdiction:* | Select One                | ~       | urisdiction is a requ  | aired field.       | 1           | <ul> <li>Indicates a required field</li> </ul>                  |
| Search by:     | Permit #                  |         | Project Info           | Locatio            | Enter all c | or part of a permit number.                                     |
|                | Permit Number (partial ma | atch):* | Enter the permit numbe | r -                |             |                                                                 |
|                | Date                      | Туре:   | Select One             |                    |             |                                                                 |
|                |                           | From:   | Click Calendar         | <b>F</b>           | -           | <i>ional</i> : Enter a date type<br>plied, Issued, Finaled) and |
|                |                           | To:     | Click Calendar         |                    | date        | e range to filter results.                                      |
|                |                           |         |                        |                    |             |                                                                 |
|                |                           |         | Coorte                 | ာ<br>h button is d |             | quired field Search Cancel                                      |
|                |                           |         |                        | urisdiction is     |             |                                                                 |

## Searching by Project Info

| Jurisdiction:* | Select One           | •          |                               |                           |                    | * - Indicates a required field       |
|----------------|----------------------|------------|-------------------------------|---------------------------|--------------------|--------------------------------------|
| Search by:     | Permit #             | I          | Project Info                  | Location                  |                    | People                               |
|                | Project Name (partia | ıl match): | Enter the name of the project | ct                        | Enter              | at least one of these                |
|                | Peri                 | mit Type:  | Select Types                  |                           | -                  | o search: Project<br>Permit Type, or |
|                | Perm                 | it Status: | Select Statuses               |                           |                    | Status.                              |
|                | Di                   | ate Type:  | Select One                    |                           | _                  |                                      |
|                |                      | From:      | Click Calendar                |                           |                    |                                      |
|                |                      | То:        | Click Calendar                |                           |                    |                                      |
|                |                      |            |                               |                           |                    |                                      |
|                |                      |            |                               | <ol> <li>Jurio</li> </ol> | diction is a requi | red field Search Cancel              |

#### Permit Type/Permit Status Search Tips:

MyBuildingPermit.com

- Smart Search enabled: Start typing the first part of the word and click to select from applicable matches (i.e. MECH would display MECHANICAL as an option to select).
- *Multiple selections allowed:* Click on all applicable types you would like to search by.
- To clear a selection: Click the 'X'.

|                  | BUILDING   |                  |                      |          |
|------------------|------------|------------------|----------------------|----------|
| Permit Status: 🔞 | CLEARGRADE | Permit Status: 🕑 | APPROVED × FINALED × | ×        |
| Data             | COFO       |                  | APPROVED             | <b>^</b> |
| Date:            | FINAL      | Date:            | DENIED               |          |
| From:            | FIRE       | From:            | EXPIRED              |          |
|                  | MECHANICAL |                  | FINALED              |          |
| To:              | PLANNING   | To:              | HOLD                 |          |
|                  |            |                  | ISSUED               |          |
|                  |            |                  | UNDER REVIEW         |          |
|                  |            |                  |                      | •        |

## **Searching by Location**

| Permit/Applica | ation Status Sear   | ch         |                      |                            |            |                                                               |      |
|----------------|---------------------|------------|----------------------|----------------------------|------------|---------------------------------------------------------------|------|
| Jurisdiction:* | Select One          | •          |                      |                            |            | <ul> <li>Indicates a required field</li> </ul>                |      |
| Search by:     | Permit #            |            | Project Info         | Location                   |            | People                                                        |      |
|                | Number (partia      | al match): | Enter the house or   | building number            |            | er <i>at least one</i> of these field                         |      |
|                | Street Name (partia | al match): | Enter the street nar | ne                         |            | earch: House/Building num<br>eet name, parcel number.         | ber, |
|                | Parcel (partia      | al match): | Enter the parcel nu  | mber                       | Not        | e: This is a partial match                                    |      |
|                | D                   | ate Type:  | Select One           |                            |            | rch so returned results will<br>ude all addresses that conta  | ain  |
|                |                     | From:      | Click Calendar       |                            |            | n part of the address. For m<br>urate results please enter as |      |
|                |                     | То:        | Click Calendar       |                            |            | ch of the address as known.                                   |      |
|                |                     |            |                      | <ol> <li>Juridi</li> </ol> | ction is a | required field Search Cancel                                  |      |

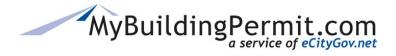

Status Site

## Searching by People

| Permit/Applic  | ation Status Sear          | ch         |                         |              |                                                                              |
|----------------|----------------------------|------------|-------------------------|--------------|------------------------------------------------------------------------------|
| Jurisdiction:* | Select One                 | •          |                         |              | * - Indicates a required field                                               |
| Search by:     | Permit #                   | F          | Project Info            | Location     | People                                                                       |
|                | Contractor Company (parti  | al match): | Enter company name      |              | Enter at least one of these fields to                                        |
|                | Contractor License (parti  | al match): | Enter contractor lic no |              | search for contractors or applicants<br>associated with a specific permit:   |
|                | Applicant Last Name (parti | al match): | Enter last name         |              | Contractor Company, Contractor                                               |
|                | ſ                          | Date Type: | Select One              |              | License, or Applicant Last Name.                                             |
|                |                            | From:      | Click Calendar          |              | Note: This is a partial match search<br>so returned results will include any |
|                |                            | To:        | Click Calendar          | Ť.           | part of the name entered.                                                    |
|                |                            |            |                         | <li>(1)</li> | diction is a required field Search Cancel                                    |

#### **Search Results**

Search results are returned in a grid format with a maximum amount allowed of 100. If your search criteria returns too many results an error message will be received:

| Permit Number<br>(partial match):* 17105   Date Type: Select One   From: Click Calendar   To: Click Calendar   Click Calendar Image: Click Calendar   (guridiction is a required field Search Cancel | Search by: | Permit #   | Project Info   | Location                       | People          |
|----------------------------------------------------------------------------------------------------|------------|------------|----------------|--------------------------------|-----------------|
| From:  Click Calendar    To:  Click Calendar                                                                                                    |            |            | 17105          |                                |                 |
| To: Click Calendar                                                                                                    |            | Date Type: | Select One     |                                |                 |
|                                                                                                    |            | From:      | Click Calendar | ***<br>•                       |                 |
| Juridiction is a required field Cancel                                                                                                    |            | To:        | Click Calendar | Ť.                             |                 |
|                                                                                                    |            |            |                | Ojuridiction is a required fie | d Search Cancel |
|                                                                                                    |            |            |                |                                |                 |

You will need to narrow your search by adding more specific criteria or filtering my date type and range.

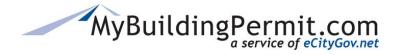

Status Site

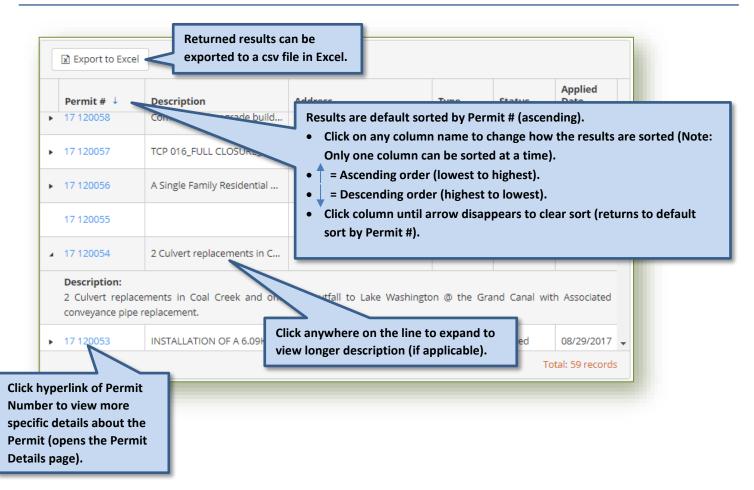

## **Permit Details Page**

The information displayed on the Permit Details page is provided by the Jurisdiction that reviewed/issued the applicable permit. The following information, if available from applicable Jurisdiction, is provided:

- <u>Permit Details/Description</u>—provides an overview of the Permit.
- <u>Documents</u>—if provided by the Jurisdiction, links to corresponding permit documents.
- <u>People</u>—applicants or contractors associated with the Permit.
- <u>Reviews and Activities</u>—dates and notes regarding any activity that has happened on the permit.
- <u>Conditions</u>—list of applicable permit conditions if provided by Jurisdiction.
- <u>Inspections</u>—dates and notes from all applicable inspections. Also, if provided by the Jurisdiction, links to corresponding inspection documents.
- <u>Fees</u>—list of applicable fees associated with a permit and any remaining fees due.
- <u>Other Permits on Same Parcel</u>—historical list of all permits issued to the same parcel number.

#### Important Tips when viewing Permit Details page:

• Each section can be expanded or collapsed by clicking on the blue title bar.

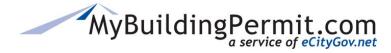

- Columns can be sorted in each section by clicking on the applicable column names:
  - Only one column can be sorted at a time.
  - A small arrow will appear indicating a sort has been applied:
    - Ascending order (lowest to highest).
    - J = Descending order (highest to lowest).
    - To remove sort, continue clicking column name until arrow disappears.

#### Note:

- All the information provided on the Permit Details page is provided by the applicable Jurisdiction.
- If you have any questions about the information provided on this page, please <u>contact the</u> <u>Jurisdiction directly</u>.
- If you have any issues navigating the site, technical support is available Monday-Friday, 7am-5pm PST. Contact the Support Desk at <a href="mailto:egovsupport@ecitygov.net">egovsupport@ecitygov.net</a> or 425-452-4340.

#### **Permit Details/Description**

An overview of the permit including Permit number, project name, Jurisdiction, Permit type, Address/Parcel associated with permit, Permit Status, important dates (Applied, Issued, Finaled, and Expiration), and a description of the project:

| formation for Perm | nit #: 17105604BU          | applicant when applying for permit.                              |            |
|--------------------|----------------------------|------------------------------------------------------------------|------------|
| roject Name:       | Stanley & Patricia Stewart | Status:                                                          | Issued (j) |
| urisdiction:       | Snohomish County           | Applied Date:                                                    | 4/4/2017   |
| Гуре:              | BU 🔅                       | Issued Date:                                                     | 4/4/2017   |
| Address:           | 2619 196TH St              | Finaled Date:                                                    |            |
| Parcel:            | 310414-002-007-00          | Expiration Date:                                                 | 3/31/2018  |
| escription         |                            | Click to view<br>definition of Type or<br>Status (if available). |            |

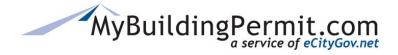

#### Documents

If a Jurisdiction provides links to permit documents this section will appear. If no documents are available the section will not appear on the details page. For requests for documents on a particular permit, please contact the applicable Jurisdiction directly.

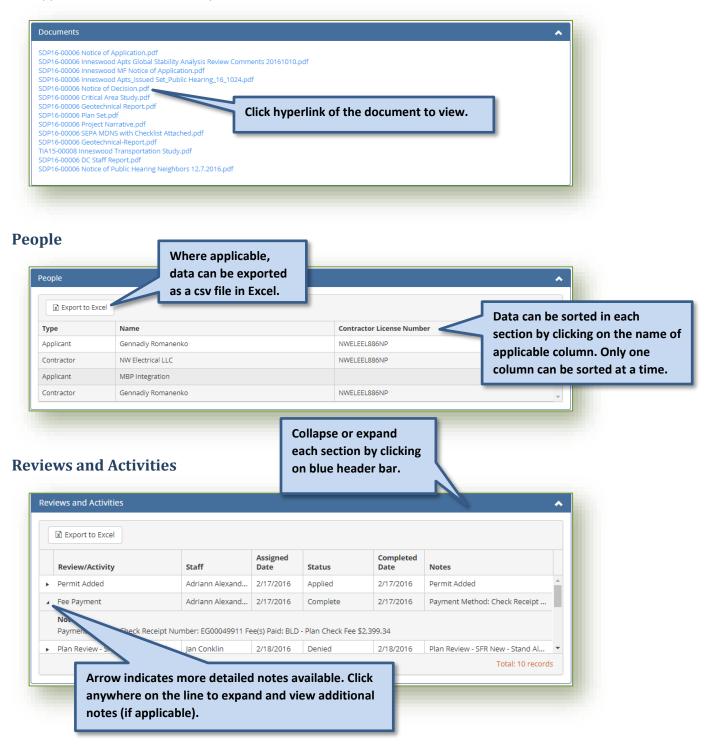

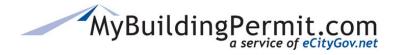

#### Conditions

List of applicable permit conditions if provided by the Jurisdiction. **Note:** Even if conditions are provided they are not intended to be an exhaustive list. Please see the Permit Inspection Card or Approved Plans for an extensive list of conditions).

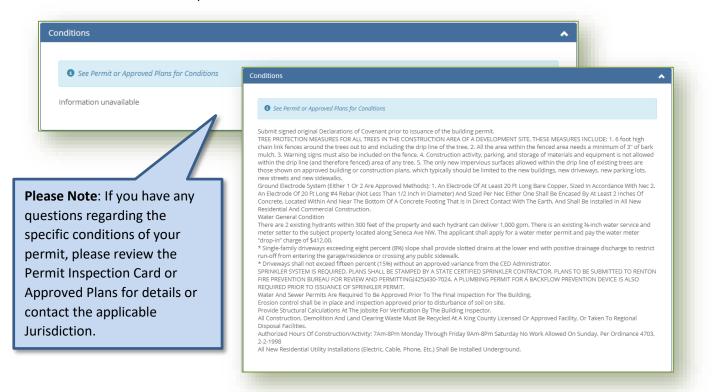

#### Inspections

|   | Export to Excel                                                        |             |            |               |                                    |                  |
|---|------------------------------------------------------------------------|-------------|------------|---------------|------------------------------------|------------------|
|   | Inspection                                                             | Date        | Status     | Staff         | Notes                              | Documents        |
| Þ | BLD - Electrical Rough-In Wiring (New                                  | 8/7/2014    | Fail       | Dick Gilcrist | Callback Phone Number: (253) 208-6 | <u>^</u>         |
| Þ | BLD - Electrical Service (C)                                           | 8/7/2014    | Fail       | Dick Gilcrist | Callback Phone Number: (253) 208-6 |                  |
| Þ | BLD - Electrical Rough-In Wiring (New                                  | 8/11/2014   | Cancel - R | Dick Gilcrist | Callback Phone Number: (253) 208-6 |                  |
| Þ | BLD - Electrical Service (C)                                           | 8/11/2014   | Cancel - R | Dick Gilcrist | Callback Phone Number: (253) 208-6 |                  |
|   | Arrow indicates more<br>Click anywhere on the<br>additional inspection | e line to e | xpand and  | view          |                                    | Total: 7 records |

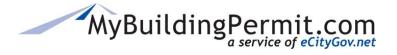

Status Site

| ees                       | from certain | is only available<br>Jurisdictions. If not<br>eld will be blank. |                                                       | ^     |
|---------------------------|--------------|------------------------------------------------------------------|-------------------------------------------------------|-------|
| Export to Excel           |              |                                                                  | -                                                     |       |
| Item                      | Bill #       | Fee Amount                                                       | Fee Remaining                                         |       |
| 2115-Res Plan Chk-Misc    | 446553       | \$339.66                                                         | \$0.00                                                | -     |
| 2280-Base Fee             | 446553       | \$80.00                                                          | \$0.00                                                |       |
| 2291-Site Review          | 446553       | \$50.00                                                          | \$0.00                                                |       |
| 3000-Technology Surcharge | 446553       | \$14.09                                                          | \$0.00                                                |       |
|                           |              |                                                                  | -4 of 4                                               | items |
|                           |              | Please contact<br>Jurisdiction di                                | applicable<br>rectly with question<br>fees remaining. | is    |

## **Other Permits on Same Parcel**

| Export to Excel |                     |                                       | see additional description (if applicable).                                  |   |
|-----------------|---------------------|---------------------------------------|------------------------------------------------------------------------------|---|
| Permit #        | Status              | Description                           |                                                                              |   |
| 1711081555      | Open                | Install frontage improvements p       | er app plans for proposed short plat 10-1068895P.                            | - |
| 17105610LDA     | Issuance            | Land Disturbing Activity for futu     | re 3 lot short plat on 6.14 acres. Replacing 13-114467LDA. Existing structur |   |
| Land Disturbing | Activity for future | 3 lot short plat on 6.14 acres. Repla | acing 13-114467LDA. Existing structures to remain on proposed Lot 1.         |   |
| 17105619AB      | Open                | Retaining Wall. Replaces 13-114       | 469CBP.                                                                      |   |
| 17105623AB      | Open                | Vault - Replaces 13-114468CBP         |                                                                              |   |
| 13114467LDA     | Expired             | Land Disturbing Activity of 4,500     | cy cut and fill with 190,877 sf of total impervious for proposed 3 lot short | - |
|                 |                     |                                       | Total: 9 records                                                             |   |
|                 |                     |                                       |                                                                              | _ |

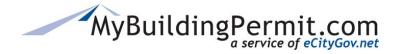

## **Inspection Site**

Inspections must be performed to ensure that no important code requirements are overlooked. Through the Schedule Inspection link on the MyBuildingPermit.com home page, users can view, request, and cancel inspections for specific permits.

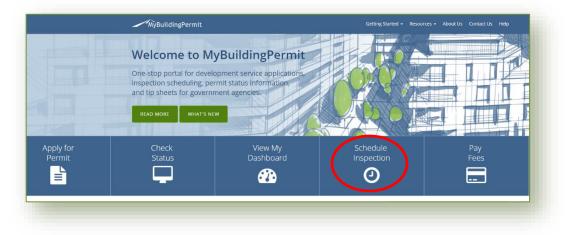

**Note:** Inspection scheduling information and rules are managed by the individual Jurisdictions. If a permit does not display or any other related information is not readily available through the Schedule Inspection site, contact the Jurisdiction that issued the permit for assistance.

## Steps to View, Request, or Cancel an Inspection

- 1. On the <u>MyBuildingPermit.com</u> home page, click on <u>Schedule Inspection</u>.
- **2.** Select Jurisdiction from drop-down.

**Note**: No other information can be entered until a Jurisdiction is selected.

- 3. Select Search for Permit method: By Permit Number or By Address.
  - Permit Number—must be an exact match as it appears on the permit (including any dashes and/or spaces).

| Permit Number: |                                     |                               |
|----------------|-------------------------------------|-------------------------------|
| (exact match)  | Example: 14 106680 BL               |                               |
|                | Please enter the permit number exac | tly as it shows on the permit |

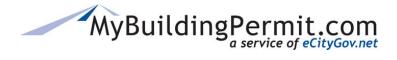

Search for Permit: O By Permit Number

Address Number:

(similar match)

Street Name: (similar match) **Inspection Site** 

By Address

- **b.** Address—can be a partial address, system will search for all similar address matches.
- 4. Click

**Note**: If expected results do not display, contact the associated Jurisdiction as the inspection may not be

currently available. Search results only display permits that

have at least one inspection already scheduled or at least one inspection available to be scheduled.

#### **View Scheduled Inspections:**

| 5  | Click on the hyperlinked                  | Permit Number | Project Name                                        |
|----|-------------------------------------------|---------------|-----------------------------------------------------|
| Э. | Permit Number in the search               | 17 127905 ВК  | 106 110TH AVE SE                                    |
|    | results. The Inspection                   | 17 117859 BF  | 110 110TH AVE NE                                    |
|    | Details page displays.                    | 16 138926 BF  | 1019 110TH AVE SE                                   |
|    |                                           | 16 134968 CD  | WAVE G - TRULIA CENTER                              |
|    |                                           | 16 132057 TJ  | PSE/Infrasource - 110 110th Ave NE (East Link E330) |
| 6. | View a list of all scheduled inspections: | 1234          |                                                     |

| Inspection     | Details              |                 |  |
|----------------|----------------------|-----------------|--|
| Permit# 17 1   | 26058 BF             |                 |  |
| Jurisdiction:  | Bellevue             |                 |  |
| Project Name:  | Windsor House - Pool |                 |  |
| Address:       | 401 100th Ave NE     |                 |  |
| Scheduled In   | spections            |                 |  |
|                |                      |                 |  |
| Description    | \$                   | Inspection Date |  |
| 458 Elec-Final | \$                   | 12/13/2017      |  |
|                | \$                   |                 |  |
|                | \$                   |                 |  |

#### **Requesting an Inspection:**

7. On the *Inspection Details* screen, select the desired Inspection Date from the options available.

Note: Some Jurisdictions also allow you to select a Time Preference, select if available.

8. If applicable, enter a brief message to the Inspector.

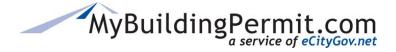

9. Complete the Inspection Site Contact information at the bottom of the page.

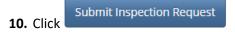

#### **Canceling an Inspection:**

- **11.** On the *Inspection Details* screen, identify the correct inspection to cancel under the **Scheduled Inspections** section.
- 12. In the How to Cancel column, click

**Note**: If inspection is scheduled for today, you will need to contact the Jurisdiction directly to cancel. Phone numbers are provided under **Scheduled Inspections** section of the *Inspection Details* page if applicable.

- **13.** Acknowledge the pop-up message asking to confirm the cancelation.
- **14.** A confirmation page will appear, print for your records.

## **Steps to View Today's Inspections**

- 1. On the <u>MyBuildingPermit.com</u> home page, click on <u>Schedule Inspection</u>.
- 2. Click on Today's Inspections in the blue bar across the top of the page:

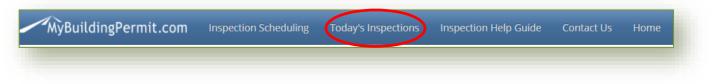

- **3.** Select the applicable Jurisdiction
- **4.** A list of all scheduled inspections will display:

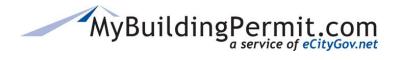

Inspection Site

| Permit Number | ^ | Description          | Inspector                    |
|---------------|---|----------------------|------------------------------|
| 13 120079 BB  |   | 242 Bldg-Ext Lath    | Jim Babst (425) 452-5204     |
| 13 120079 BB  |   | 268 Bldg-Final       | Jim Babst (425) 452-5204     |
| 13 120079 BB  |   | 720 Fire-Life/Safety | Dennis Warner (425) 452-6011 |
| 13 120079 BB  |   | 720 Fire-Life/Safety | Dennis Warner (425) 452-6011 |
| 13 120079 BB  |   | 740 Fire-Final       | Dennis Warner (425) 452-6011 |

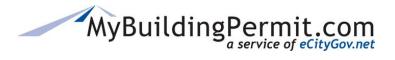

Help

## Help

Users can access information to help navigate technical issues and instructions on how to complete specific tasks on the <u>MyBuildingPermit.com</u> <u>Help site</u>.

Users can also access resources such as Tip Sheets, Inspection Checklists, and Code Information.

| MyBuildingPermit                            |                          |                    | Getting Started 👻           |                 | About Us Cor     | ntact Us Help |
|---------------------------------------------|--------------------------|--------------------|-----------------------------|-----------------|------------------|---------------|
| Home / Help                                 |                          |                    | Guidelines and Tip Sheets   |                 |                  |               |
|                                             |                          |                    | Inspection Checklist        |                 |                  |               |
| lelp                                        |                          |                    | Consumer Information        |                 |                  |               |
|                                             |                          |                    | Code Information / County a | ind State Sites |                  |               |
| is page contains information to help you na | avigate technical issues | s, adding users to | your application, and wher  | n to seek juris | liction assistan | ce.           |
| Technical Help                              |                          |                    |                             |                 |                  |               |
| Adding Other Users to Your Application      |                          |                    |                             |                 |                  |               |
|                                             |                          |                    |                             |                 |                  |               |

## **Technical Assistance**

Contact the Support Desk at <u>egovsupport@ecitygov.net</u> or 425-452-4340. Support is available Monday-Friday 7 AM-5PM.

## MyBuildingPermit Assistance

Users can find links to documents that provide instructions on performing specific actions on the website. These include informational documentation on:

- Creating and Managing user accounts
- Applying for an over-the-counter or plan review permit
- Information regarding the Plan Review process:
  - o Electronic Plans Requirements
  - Plan Review Dashboard
  - Paying Invoices
  - Adding delegates to an application
- Scheduling Inspections and checking their status

## **Contact Jurisdiction**

Users should contact the Jurisdiction directly when they need to do the following:

- Add an address within MyBuildingPermit.com
- Determine if a Permit is required
- Request a refund
- Update their Business License information
- Request a change to a Permit
- Inquire about Permit fees

# MyBuildingPermit.com

## **Frequently Asked Questions**

## Q. Why do the changes I made to the columns not go away when I log off or refresh the page?

Any changes to the grid related to the layout or design (i.e. rearranging the order of the columns, adding or removing columns displayed, etc.) are saved as a user preference behind the scenes. To reset the grid to its default display and undo any changes made, log out and clear the cache. When you log back in, the display will be returned to its default state (but will again save any changes made to the layout).

## Q. I searched for a delegate to add but am not sure it worked. How can I tell if my search was successful?

If a search by username or email is successful, the returned result will appear at the top of the Suggested Project Delegates list and will be highlighted. To add the returned result to your Current Project Delegates list, click on the ▶ arrow. If no users were found with the username and/or password provided, or if the user has already been added to the Suggested or Current list, an error message will appear. **NOTE**: If multiple users are associated with the same email address, only those not currently on one of the two lists will be added.

#### Q. How can I tell if a Jurisdiction received my Cancel Application request?

When you click on Cancel Application, complete the applicable form, and select 'Submit to Jurisdiction' you will be returned to the details page. You will see a new document type labelled 'Cancellation Request' in the Files & Documents section of the permit. The Jurisdiction is notified via email of your request. Any questions about the cancellation process should be directed to the applicable Jurisdiction.

## Q. I submitted info to Add a Contractor, but I am not sure if it was successful. How can I verify my request was received by the Jurisdiction?

When you click on Add a Contractor to complete the applicable form and select 'Submit to Jurisdiction', you will be returned to the details page. You will see a new document type labelled 'Contractor Information' in the Files & Documents section of the permit. The Jurisdiction is notified via email of your request. Any questions about adding or updating contractor information on a permit should be directed to the applicable Jurisdiction. **NOTE:** 'Add a Contractor' just sends the information to the Jurisdiction to insert into their permitting system, it will not update the Contacts section on the details page. Only contractor information entered when applying will display in this section.

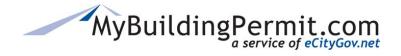

# Q. I have read a document on the permit, but it is still listed under the Needs Attention section. When will this drop off the list?

Make sure that *all* documents have been read under the Files & Documents section on the details page. If multiple files are uploaded on a permit, it will only display once under the Needs Attention section, but it will not clear off this list until all the uploaded documents have been viewed. Also, a permit might be listed in the Needs Attention section for two different reasons i.e. once for new documents to view, and once when the Issued Permit has been uploaded. These are considered two separate actions that need the applicant's attention.